**Implementasi Algoritma Machine Learning Berbasis WEB dengan Framework Streamlit** 

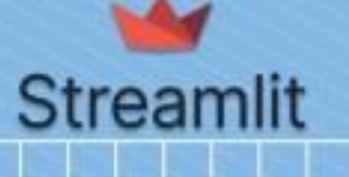

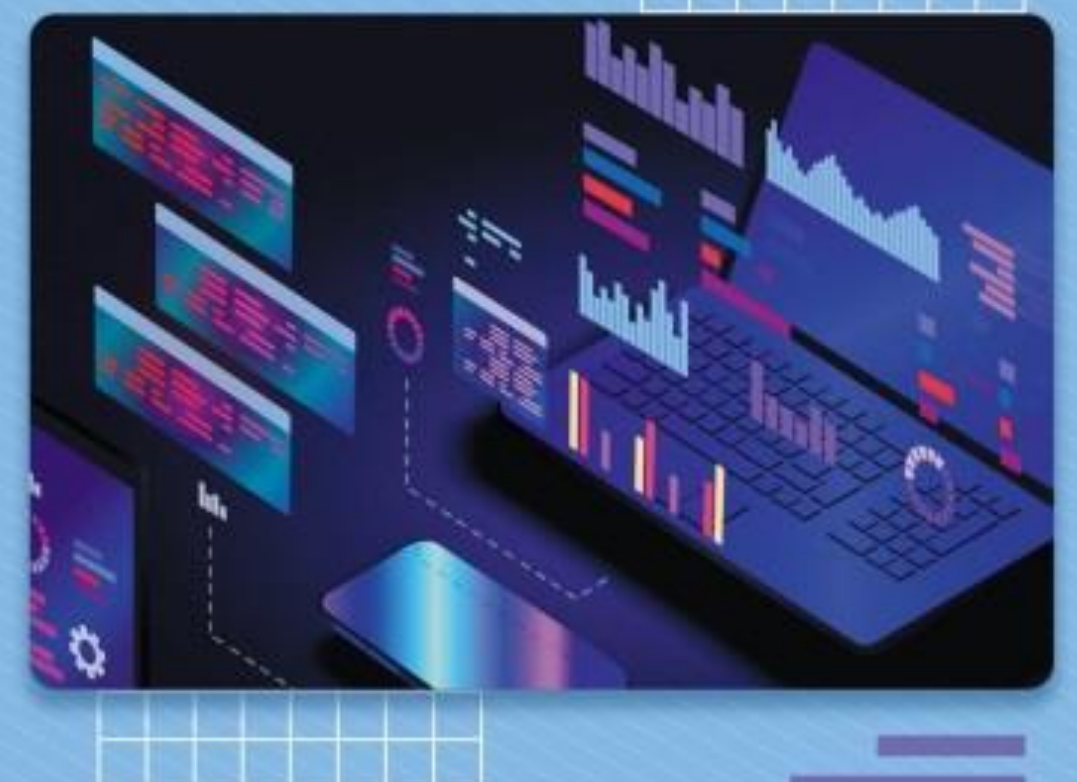

Abu Tholib, M.Kom

### **ABU THOLIB**

## **Buku Refrensi**

## **Implementasi Algoritma Machine Learning Berbasis Web dengan Framework Streamlit**

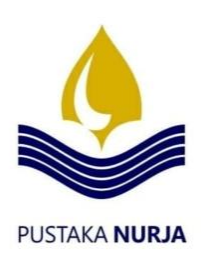

#### **Undang-Undang Republik Indonesia No. 19 Tahun 2002 tentang Hak Cipta**

#### **Lingkup Hak Cipta**

Pasal 2

1. Hak cipta merupakan hak eksklusif bagi Pencipta atau Pemegang Hak Cipta untuk mengumumkan atau memperbanyak Ciptaannya, yang timbul secara otomatis setelah suatu ciptaan dilahirkan tanpa mengurangi pembatasan menurut peraturan perundang-undangan yang berlaku.

#### **Ketentuan Pidana**

Pasal 72

- 1. Barang siapa dengan sengaja dan tanpa hak melakukan perbuatan sebagaimana dimaksud dalam Pasal 2 ayat (1) atau Pasal 49 ayat (1) dan ayat (2) dipidana dengan pidana penjara masing-masing paling singkat 1 (satu) bulan dan / atau denda paling sedikit Rp.1.000.000,00 (satu juta), atau pidana penjara paling lama 7 (Tujuh) tahun dan / atau denda paling banyak Rp.5.000.000.000,00 (lima milyar rupiah).
- 2. Barang siapa dengan sengaja menyiarkan, memamerkan, mengedarkan , atau menjual kepada umum suatu Ciptaan atau barang hasil pelanggaran Hak Cipta atau Hak Terkait sebagaimana dimaksud pada ayat (1) dipidana dengan pidana penjara paling lama 5 (lima) tahun dan / atau denda paling banyak Rp.500.000.000,00 (lima ratus juta rupiah).

#### **Buku Refrensi**

*@abutholib*

 $xi + 135$  halaman; 15,5 x 23 cm 1. Teknik

**Penulis:** Abu Tholib, M.Kom

**Editor:** Moh Ainol Yaqin, M.Kom

**Layouter:** Mochammad Faid, M.Kom

**Desain Cover:** Ahmad Naufal Waliyus Zain

Cetakan 1, Mei 2023

**ISBN:** 978-623-6757-74-1

#### **Penerbit:**

Pustaka Nurja LP3M Universitas Nurul Jadid Jl. KH. Zaini Mun'im Karanganyar Paiton Probolinggo 67291 Telp. (0335) 771732; CP: 082318007953 Web: [https://pustakanurja.unuja.ac.id](https://pustakanurja.unuja.ac.id/)  email: [pustakanurja@gmail.com](mailto:pustakanurja@gmail.com)

Hak cipta dilindungi undang-undang. All rights reserved.

#### **PRAKATA**

Rasa syukur hanya kepada Allah SWT karena pertolonganNYA kita bisa merampungkan buku ini dan sholawat dan salam kita haturkan kepada baginda nabi Muhammad SAW sehingga Buku implementasi *machine learning* berbasis web dengan framework streamlit bisa rampung dan semoga membantu pembaca dalam memahami dan mengimplementasikan teknik *machine learning* dengan menggunakan Streamlit sebuah framework open-source yang memudahkan pembuatan aplikasi web interaktif dengan menggunakan bahasa pemrograman Python.

Dalam era digital yang semakin berkembang seperti saat ini, data menjadi salah satu hal yang sangat penting dalam pengambilan keputusan bisnis. Oleh karena itu, kemampuan untuk menganalisis data dengan menggunakan teknik *machine learning* menjadi sangat penting bagi setiap organisasi atau perusahaan. Namun, implementasi *machine learning* tidak selalu mudah karena memerlukan keahlian dan pengalaman pada bidang bahasa pemrograman, statistik dan ilmu data.

Dalam beberapa tahun terakhir, *machine learning* telah mengalami kemajuan pesat dan telah digunakan dalam berbagai aplikasi seperti analisis data, pengenalan suara dan gambar, dan bahkan pengembangan robot dan mobil tanpa awak atau autonomous vehicles. Oleh karena itu, pemahaman dan keterampilan dalam ilmu *machine learning* menjadi semakin penting bagi para mahasiswa, guru, dosen dan professional.

Tahun ini, kebutuhan terhadap karyawan yang memiliki kemampuan dalam penerapan *machine learning* semakin meningkat karena organisasi dan perusahaan mulai menyadari potensi besar yang dimilikinya dalam membantu

meningkatkan efisiensi bisnis mereka. Dengan menguasai *machine learning*, seseorang dapat menghasilkan model prediksi yang akurat dan dapat membantu dalam pengambilan keputusan yang lebih baik dan lebih cepat. Oleh karena itu, mempelajari *machine learning* menjadi sangat penting bagi para mahasiswa, guru, dosen dan profesional di berbagai bidang yang ingin mengembangkan keterampilan mereka dan mengambil keuntungan dari kemajuan teknologi yang ada saat ini.

Melalui buku ini, pembaca akan belajar bagaimana melakukan implementasi *machine learning* dengan mudah dan cepat menggunakan Streamlit. Buku ini disusun dengan bahasa yang mudah dipahami dan dilengkapi dengan contohcontoh studi kasus yang akan membantu pembaca memahami konsep dan penerapan secara langsung serta dapat membantu pembaca meningkatkan kemampuan dalam pengambilan keputusan bisnis berdasarkan analisis data yang akurat dan efektif..

Terakhir, kami ingin menyampaikan terima kasih kepada seluruh pihak yang telah membantu dalam penyelesaian buku ini. Kami menyadari buku ini masih bisa di sempurnakan lagi dengan integrasi database sehingga memudahkan pengguna untuk menyimpan, mengelola, dan mengakses data lebih mudah. Semoga buku ini bermanfaat bagi pembaca dan dapat menjadi sumber referensi yang berguna. Selamat membaca !

Probolinggo, 20 Mei 2023

Penulis,

## **DAFTAR ISI**

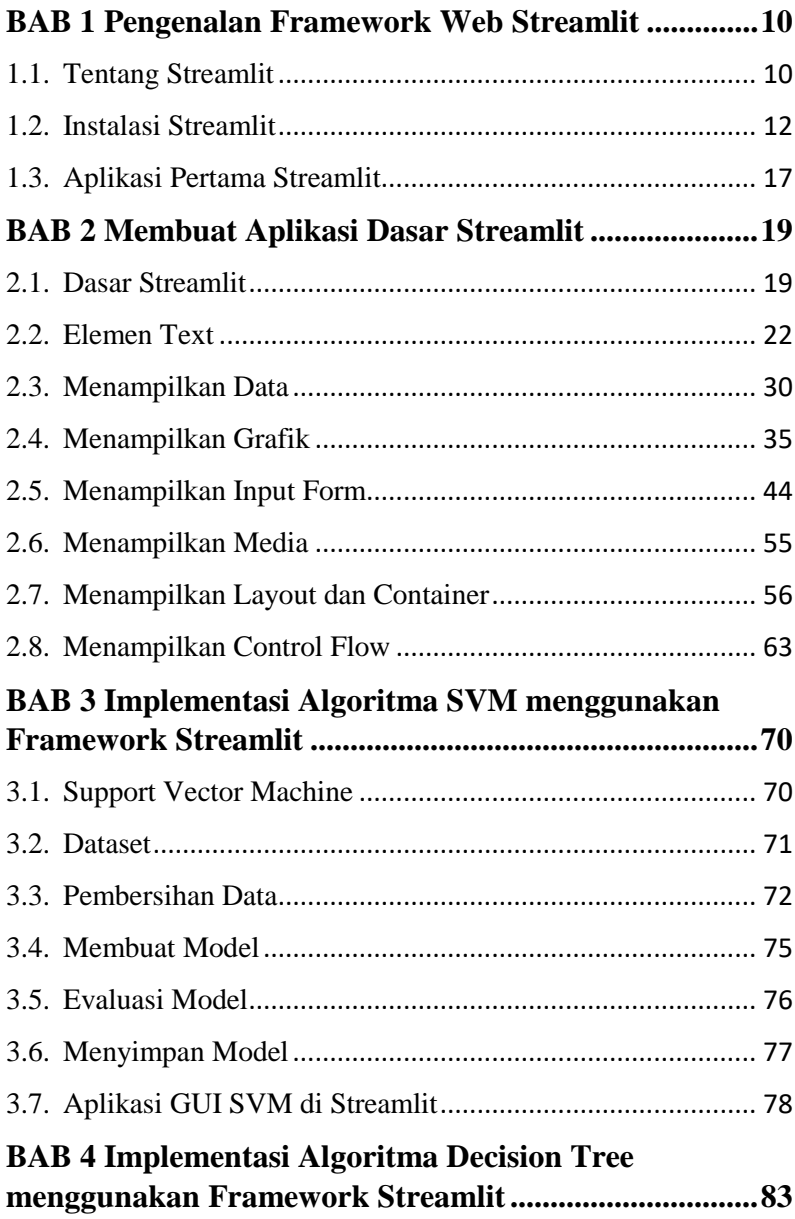

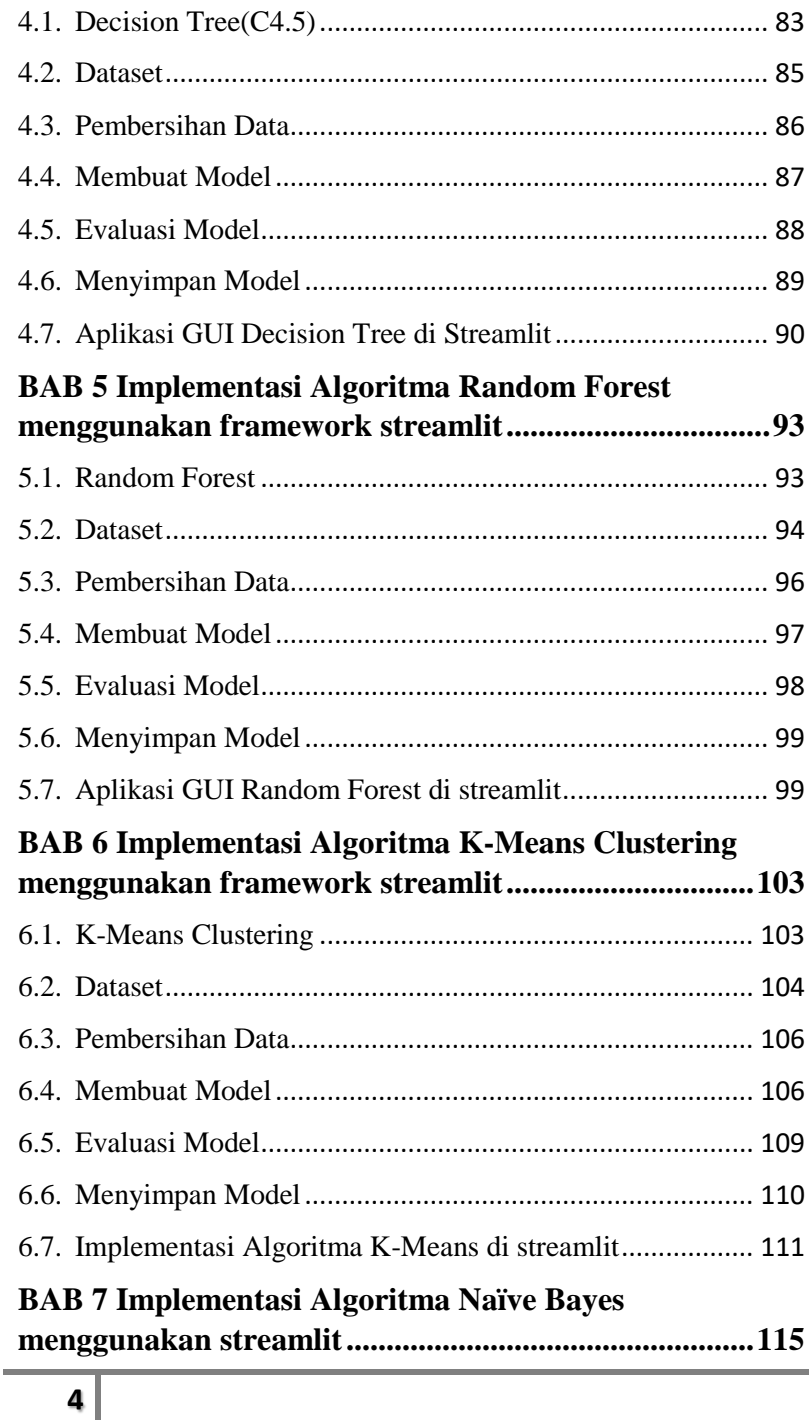

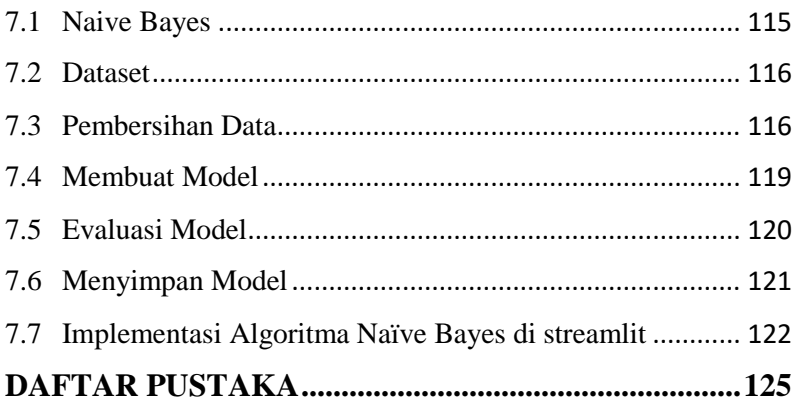

### **DAFTAR GAMBAR**

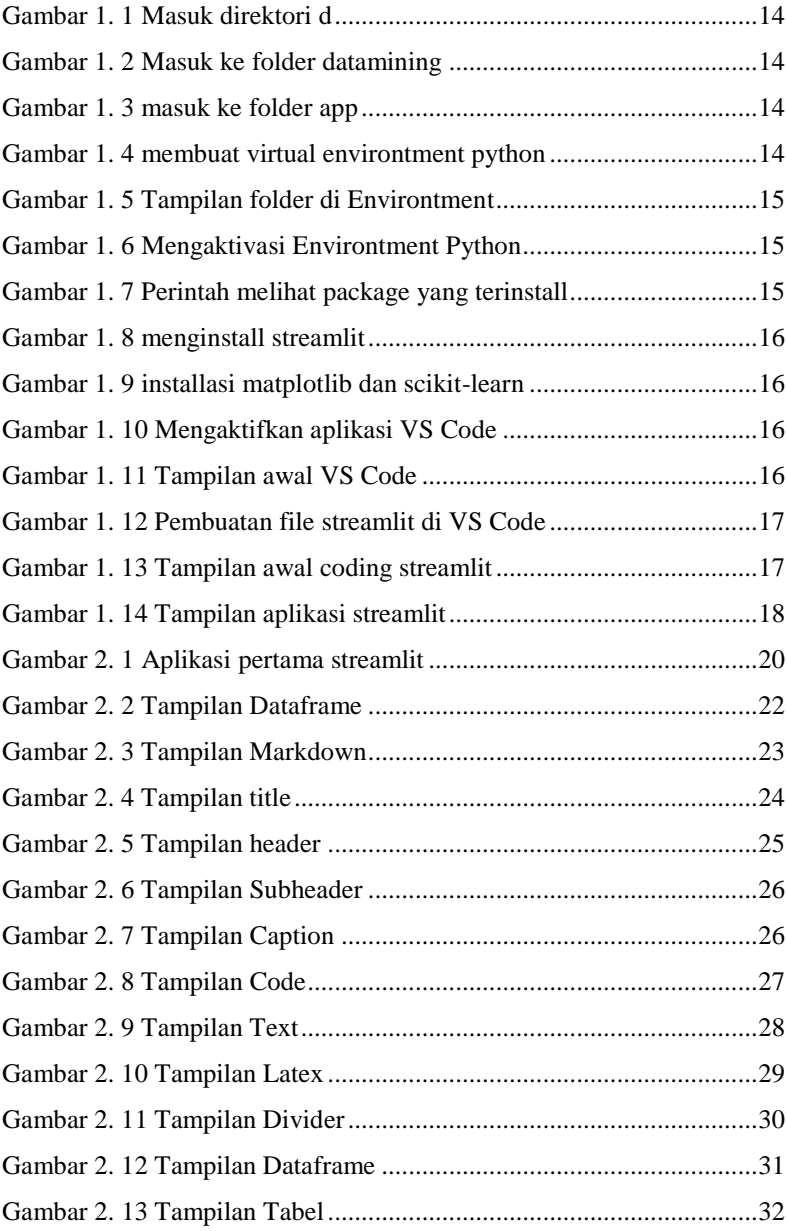

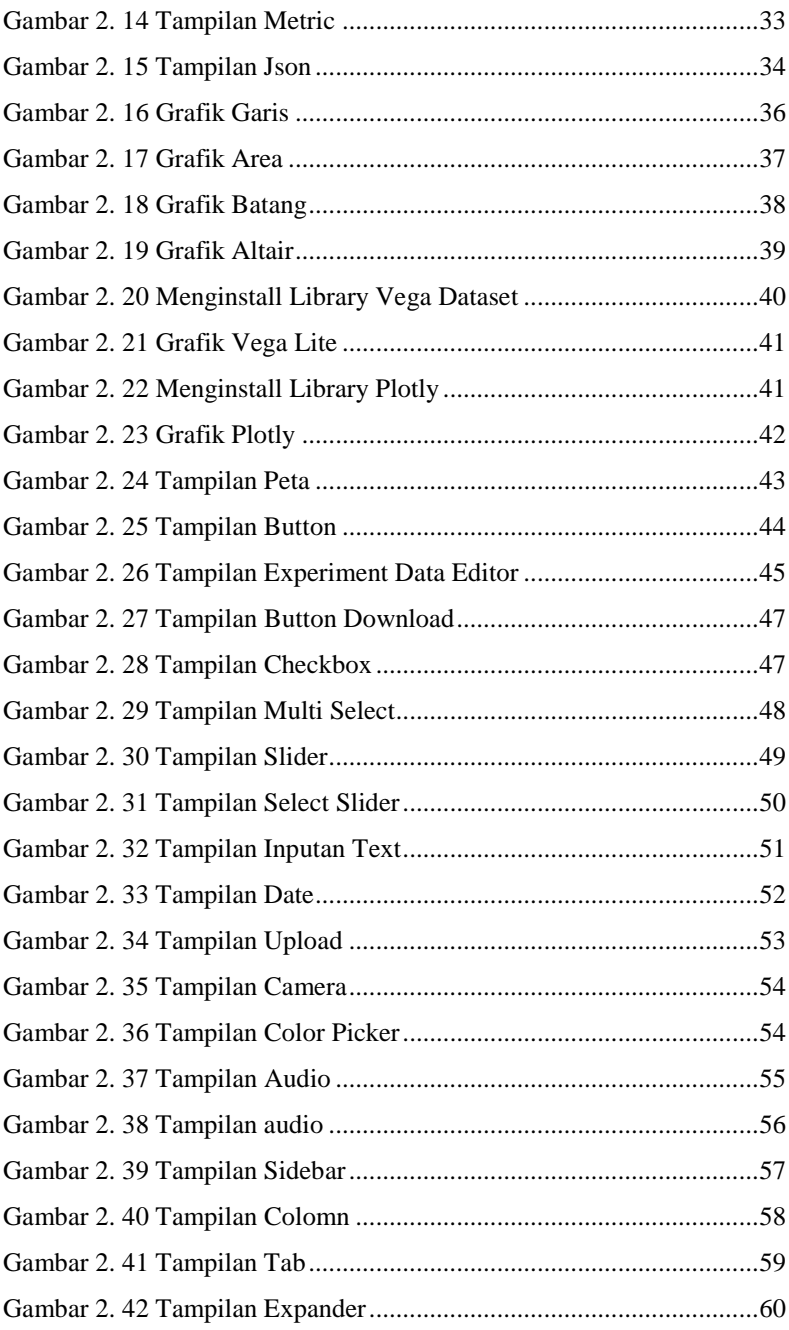

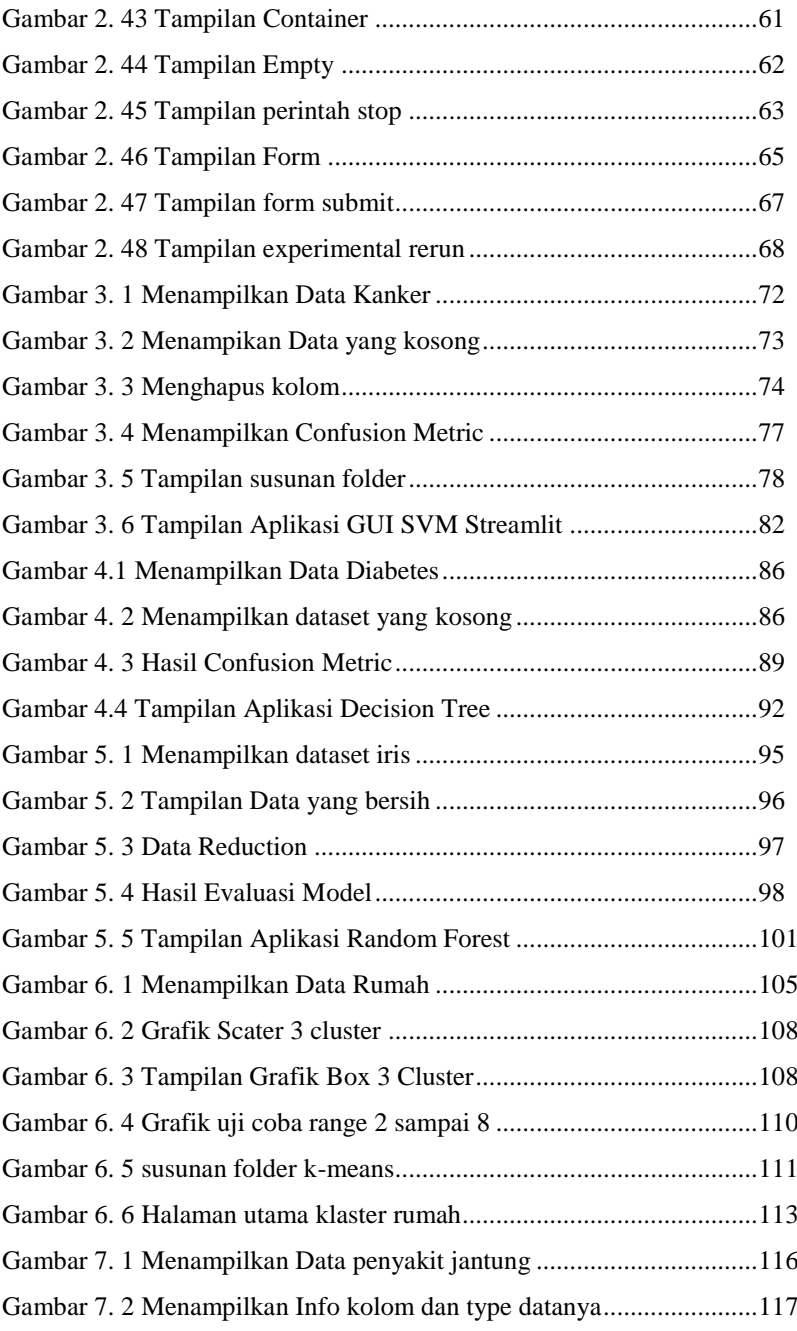

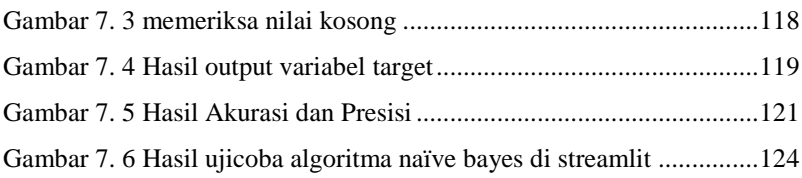

# **BAB 1**

## <span id="page-13-0"></span>**Pengenalan Framework Web Streamlit**

#### **Deskripsi Materi:**

Terdapat 3 Materi pada Bab 1 yaitu tentang framework streamlit, Instalasi streamlit dan contoh aplikasi pertama dengan streamlit. materi Awal sangat penting dipelajari secara benar dan teliti sebelum belajar implementasi web streamlit lebih jauh lagi.

#### <span id="page-13-1"></span>**1.1. Tentang Streamlit**

Perkembangan teknologi kecerdasan buatan dalam beberapa dekade terakhir sungguh luar biasa pesat. Salah satu cabangnya adalah *Machine Learning* yang berfokus pada sebuah mesin/komputer yang mampu belajar dari data yang tersedia dan mengubah data tersebut menjadi informasi dan keputusan[1] perluasan implementasi Industri 4.0 dan teknologi baru memungkinkan terobosan baru dalam pengembangan berbagai metode *machine learning*, Teknologi ini telah mengalami kemajuan signifikan [2], pendekatan *machine learning* dapat digunakan untuk menyelesaikan permasalahan yang komplek di berbagai bidang yang tidak dapat di selesaikan oleh program konvensional [3], dengan semakin meningkatnya daya komputasi dan jumlah data yang tersedia, *Machine Learning* menjadi lebih efektif dalam menangani tugas-tugas yang lebih kompleks, seperti analisis citra dan teks, pengenalan wajah, dan pemrosesan bahasa alami. Dalam beberapa dekade terakhir, *Machine Learning* juga telah menjadi pusat perhatian bagi banyak organisasi dan perusahaan di seluruh dunia. Perusahaan dapat menggunakan *Machine Learning* untuk mengidentifikasi faktor risiko[4] dan memprediksi permintaan pasar serta situasi risiko yang mungkin terjadi [5]. Banyak aplikasi bisnis menggunakan teknologi ini untuk mempercepat proses bisnis dan meningkatkan keuntungan mereka. para eksekutif, manajer, dan investor meningkatkan minat mereka terhadap proyek-proyek *data science*, mereka melihat semakin banyak peluang yang sangat menjanjikan kedepannya sehingga perusahaan seperti Google dan Amazon melakukan riset secara mendalam terkait dengan analisis data pada pencarian web, serta menganalisa rekomendasi produk pada perusahaan Amazon untuk meningkatkan penjualan mereka [6]. Bahkan Dalam beberapa tahun terakhir, dengan adopsi teknologi *Deep Learning* mencapai level yang jauh lebih tinggi lagi. *Deep Learning* telah meraih kesuksesan besar dibanyak aplikasi terapan di *computer vision* [7] Neural Network yang kuat dengan ratusan atau bahkan ribuan lapisan dapat digunakan untuk mempelajari pola yang lebih kompleks, seperti gambar dan suara. membawa kemampuan yang semakin dekat dengan kecerdasan manusia.

Salah satu titik kesulitan bagi para *Data Scientiest* adalah dalam proses setelah mereka menemukan wawasan baru atau membuat model baru. Apa cara terbaik untuk menunjukkan hasil secara visual kepada para khalayak umum adalah dengan membuat aplikasi berbasis website, ada beberapa framework yang biasa digunakan oleh khalayak umum seperti Flask dan Django namun kekurangannya adalah kita harus membangun seluruh aplikasi web dari awal, sehingga framework streamlit menjadi pilihan dalam hal kecepatan dan kemudahan. streamlit adalah kerangka kerja utama pertama yang semuanya murni Python, sehingga mengurangi waktu pengembangan dari berminggu-minggu menjadi beberapa jam[8].

Streamlit adalah framework Python yang digunakan untuk membangun aplikasi web dengan antarmuka pengguna interaktif untuk proyek-proyek *data science* dan *machine learning*[9]. Ini memungkinkan pengembang untuk membuat aplikasi web khusus dan tampilan data dengan sedikit usaha dan keahlian dalam pengembangan, web Streamlit dibangun di atas pustaka ilmu data yang populer seperti NumPy, Pandas, dan Matplotlib, sehingga memudahkan untuk membuat visualisasi dan komponen interaktif dalam aplikasi. Streamlit juga menyediakan API sederhana untuk input dan output data, sehingga mudah untuk terhubung ke berbagai sumber data dan API. Dengan Streamlit, pengembang dapat membuat aplikasi yang dapat digunakan di berbagai platform, seperti Heroku atau AWS. Streamlit juga memiliki fitur berbagi bawaan, di mana pengembang dapat membagikan aplikasi mereka dengan tim mereka atau komunitas yang lebih luas hanya dengan membagikan tautan.

Streamlit adalah pustaka Python yang *open source* untuk memudahkan membuat dan berbagi aplikasi web yang indah dan sesuai kebutuhan untuk *machine learning* dan *data science*[10]. Hanya dalam beberapa menit, sehingga memudahkan pengembang untuk fokus pada analisis dan visualisasi data mereka.

#### <span id="page-15-0"></span>**1.2. Instalasi Streamlit**

Ada beberapa aplikasi yang dibutuhkan ketika kita belajar membuat aplikasi web dengan streamlit seperti :

1. Silahkan mendownload python di <https://www.python.org/downloads/> lalu install sampai selesai, perlu diketahui ketika pembuatan buku ini menggunakan python versi 3.11.0 Python adalah bahasa pemrograman yang menyediakan toolkit untuk pembelajaran dan analisis seperti scikit-learn, numpy, scipy, pandas, dan visualisasi data menggunakan matplotlib [11].

- 2. Selanjutnya adalah mendownload dan install visual studio code di<https://code.visualstudio.com/download> dimana Visual Studio Code adalah editor kode yang didefinisikan ulang dan dioptimalkan untuk membangun dan men-debug aplikasi[12], kami menggunakan versi 1.73.0 waktu menggunakan pada latihan di buku ini.
- 3. Untuk menampilkan hasil dari coding yang sudah dibuat, kita membutuhkan web browser seperti google chrome atau web browser bawaan windows Microsoft edge. Pada saat buku ini dibuat menggunakan google chrome Version 112.0.5615.140 (Official Build) (64 bit).
- 4. Pemahaman dasar tentang Python juga sangat berguna untuk buku ini. Jika Anda belum mempunyai dasar pemrograman python, silakan luangkan waktu untuk mengenal dan belajar bahasa pemrograman Python dengan lebih baik menggunakan tutorial ini [\(https://docs.python.org/3/tutorial/\)](https://docs.python.org/3/tutorial/) atau beberapa refrensi yang melimpah di internet.
- 5. Langkah langkah installasi streamlit
	- a. Masuk ke cmd dengan cara tekan Windows + R selanjutnya ketik cmd lalu OK
	- b. Selanjutnya ketik D: lalu enter untuk masuk ke direktori D karena saya agendanya semua file experiment pembelajaran streamlit nantinya akan ditaruh di direktori D, kalian bebas akan ditaruh dimana nantinya file experiment kalian, jika masih bingung lebih baik ikut langkah-langkah yang sudah ada di buku ini.

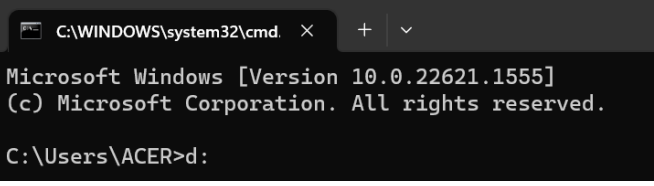

**Gambar 1. 1 Masuk direktori d**

<span id="page-17-0"></span>c. Langkah selanjutnya adalah masuk ke folder datamining (folder datamining saya sudah buat sebelumnya di direktori D tinggal klik kanan new- >folder, artinya folder datamining ini sudah saya buat sebelumnya), dengan cara ketik cd datamining

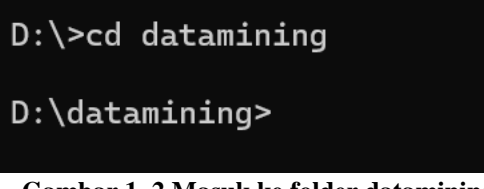

**Gambar 1. 2 Masuk ke folder datamining**

<span id="page-17-1"></span>d. Langkah selanjutnya adalah masuk ke folder app (folder app saya sudah buat sebelumnya), dengan cara ketik cd app

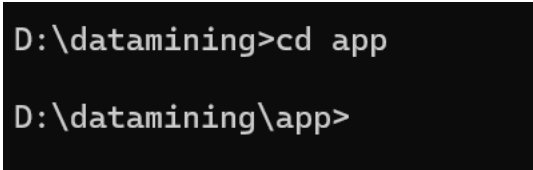

**Gambar 1. 3 masuk ke folder app**

<span id="page-17-2"></span>e. Langkah selanjutnya adalah membuat virtual environment python dengan cara ketik py -3 –m venv env lalu tekan enter

```
D:\datamining\app>py -3 -m venv env
```
<span id="page-17-3"></span>**Gambar 1. 4 membuat virtual environtment python**

venv adalah sebuah environment manager yang digunakan untuk membuat lingkungan python virtual yang terisolasi.

Sehingga ada tampilan seperti dibawah ini di folder env

|                   | This PC > New Volume (D:) > datamining > app > env |                  |
|-------------------|----------------------------------------------------|------------------|
| Name              | $\wedge$                                           | Date modified    |
| Include           |                                                    | 19/04/2023 12:43 |
| l I ib            |                                                    | 19/04/2023 12:43 |
| Scripts           |                                                    | 19/04/2023 12:44 |
| pyvenv.cfa<br>lоl |                                                    | 19/04/2023 12:43 |

**Gambar 1. 5 Tampilan folder di Environtment**

<span id="page-18-0"></span>f. Menjalankan activasi dengan mengetik env\scripts\activate lalu enter

D:\datamining\app>env\Scripts\activate

(env) D:\datamining\app>

**Gambar 1. 6 Mengaktivasi Environtment Python**

<span id="page-18-1"></span>g. Melihat pip list dengan cara

| Package Version   | (env) D:\datamining\app>pip list |  |
|-------------------|----------------------------------|--|
|                   |                                  |  |
| pip               | 22.3                             |  |
| setuptools 65.5.0 |                                  |  |

<span id="page-18-2"></span>**Gambar 1. 7 Perintah melihat package yang terinstall**

h. Langkah selanjutnya adalah install streamlit dengan cara ketik pip install streamlit lalu enter pada saat buku ini dibuat kami menggunakan streamlit versi 1.12.0 sebagai catatan (butuh koneksi internet ketika install streamlit) seperti pada gambar

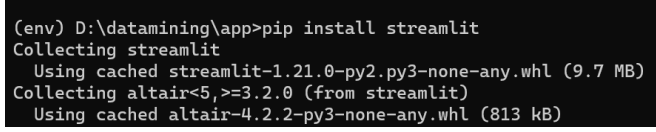

**Gambar 1. 8 menginstall streamlit**

<span id="page-19-0"></span>i. Selanjutnya kita melakukan instalasi library yang dibutuhkan seperti matplotlib dan scikit-learn dengan cara ketik pip install matplotlib scikit-learn (env) D:\datamining\app>pip install matplotlib scikit-learn

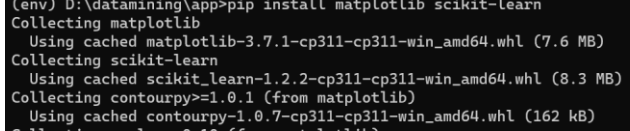

**Gambar 1. 9 installasi matplotlib dan scikit-learn**

<span id="page-19-1"></span>j. Langkah selanjutnya kita mencoba menjalankan vs code di cmd dengan cara ketik code . lalu enter seperti pada gambar dibawah ini

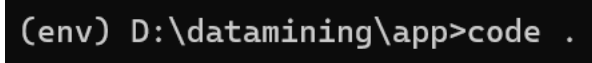

**Gambar 1. 10 Mengaktifkan aplikasi VS Code**

<span id="page-19-2"></span>k. Selanjutnya akan tampil vs code yang sudah aktif seperti dibawah ini

<span id="page-19-3"></span>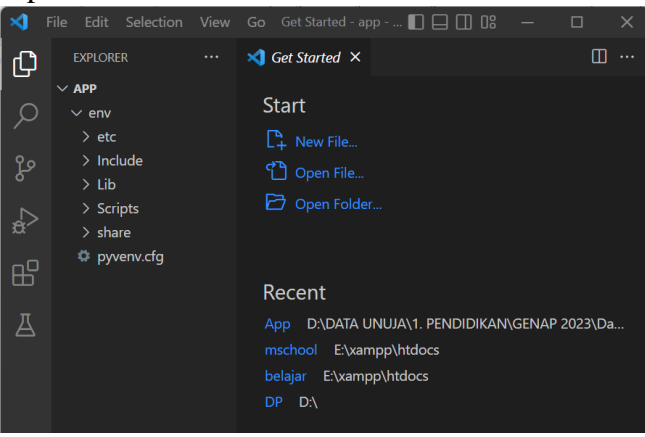

**Gambar 1. 11 Tampilan awal VS Code**

#### <span id="page-20-0"></span>**1.3. Aplikasi Pertama Streamlit**

#### **a. Langkah Pertama**

Langkah yang perlu dilakukan adalah membuat new file dengan nama **main.py** seperti pada gambar dibawah ini :

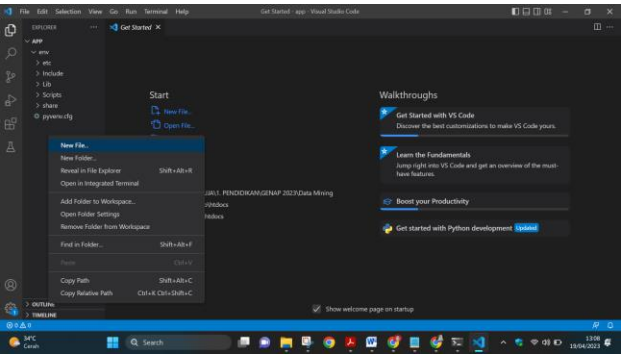

**Gambar 1. 12 Pembuatan file streamlit di VS Code**

#### <span id="page-20-1"></span>**b. Langkah kedua**

Selanjutnya **file main.py** yang sudah dibuat sebelumnya di ketikkan code seperti dibawah ini dengan **import streamlit as st** dan memberikan title pada tampilan awal website,

<span id="page-20-2"></span>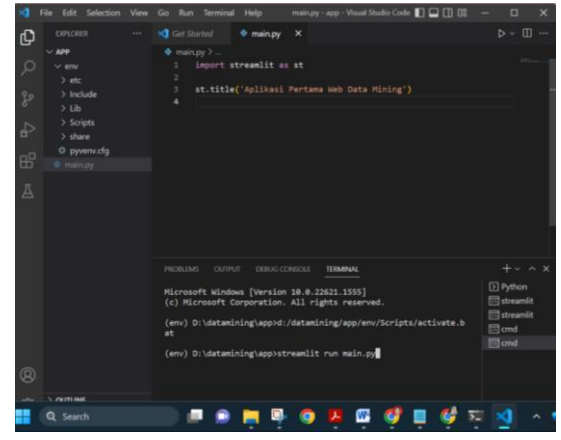

**Gambar 1. 13 Tampilan awal coding streamlit**

#### **c. Langkah ketiga**

Perintah untuk menjalankan aplikasi streamlit yang sudah dibuat dengan cara ketik :

#### **streamlit run main.py**

lalu tekan enter, main.py adalah nama file yang sudah dibuat sebelumnya, pada studi kasus lainnya nanti kalian harus menyesuaikan dengan nama file yang sudah dibuat. jika berhasil maka akan tampil di web browser seperti pada contoh di bawah ini. Pada saat pembuatan buku ini kami menggunakan web browser google chrome Version 112.0.5615.140 (Official

<span id="page-21-0"></span>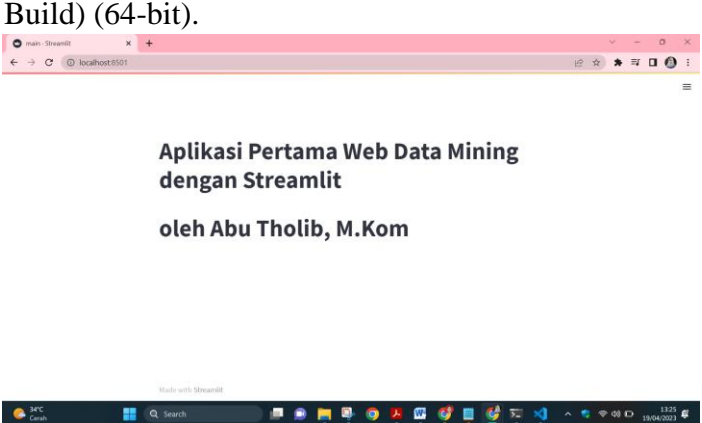

**Gambar 1. 14 Tampilan aplikasi streamlit**

# **BAB 2**

## <span id="page-22-0"></span>**Membuat Aplikasi Dasar Streamlit**

#### **Deskripsi Materi:**

Pada bab 2 ini membahas tentang dasar-dasar pembuatan aplikasi di streamlit. Dengan membagi menjadi 6 sub bab materi (elemen text, menampilkan data, menampilkan grafik, menampilkan input form, menampilkan media dan layout & container). Untuk memudahkan dalam memahami setiap materi di buku ini, kami memberikan contoh coding yang bisa kalian ketik ulang disertai dengan penjelasan fungsi dari perintah yang diketik serta hasil program ketika dijalankan di web browser.

#### <span id="page-22-1"></span>**2.1. Dasar Streamlit**

Pada contoh dibawah ini kita mencoba untuk membuat program sederhana dengan menulis argument yang akan ditampilkan di web browser dengan perintah st.write(). Pada langkah awal dipersilahkan untuk membuat file dengan nama main.py seperti pada contoh dibawah ini :

#### $\overrightarrow{a}$

```
File main.py
```

```
import streamlit as st
st.write('Hello World!')
```
#### d **Penjelasan**

Pada baris pertama kita import library streamlit sebagai st, Fungsi import streamlit as st adalah untuk mengimpor modul atau pustaka Streamlit ke

dalam skrip Python Anda. Streamlit adalah kerangka kerja yang digunakan untuk membangun aplikasi web interaktif dengan menggunakan Python. Dengan mengimpor modul Streamlit menggunakan sintaks import streamlit as st, Anda dapat menggunakan berbagai fitur dan fungsi yang disediakan oleh Streamlit dalam skrip Anda. Setelah mengimpor modul Streamlit, Anda dapat menggunakan berbagai fungsi yang disediakan oleh Streamlit untuk membuat antarmuka pengguna yang interaktif dan dinamis. Beberapa contoh fungsi yang sering digunakan dalam Streamlit adalah st.write(), st.title(), st.header(), dan banyak lagi., selanjutnya pada baris kedua kita ingin menulis argumen dengan perintah st.write('') dengan isinya adalah string. selanjutnya untuk menjalankan aplikasinya silahkan melihat gambar 1.14 Tampilan aplikasi streamlit yang dijelaskan secara rinci sebelum pembahasan di bab ini.

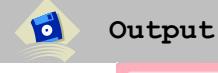

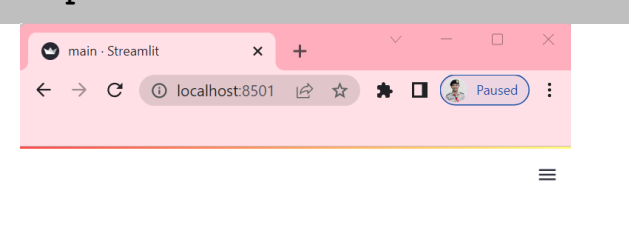

Hello World!

#### <span id="page-23-0"></span>**Gambar 2. 1 Aplikasi pertama streamlit**

Pada praktek Selanjutnya kita akan menampilkan dataframe, silahkan membuat file dengan nama **main1.py** seperti dibawah ini.

```
\bulletFile main1.py
        \mathbf{1}import streamlit as st
        \overline{2}import pandas as pd
        \overline{3}\overline{\mathbf{4}}st.write(1234)5 \vee st.write(pd.DataFrame({
                   'first column': [1, 2, 3, 4],
        6
        \overline{7}'second column': [10, 20, 30, 40],
        8
             \}))
```
#### **Penjelasan**

d

Pada baris kedua kita import library pandas sebagai pd. Pandas adalah library open source pada Python yang sering digunakan untuk memproses data, pada baris keempat kita ingin menulis argumen dengan perintah st.write(1234) dengan isinya adalah bilangan, st.write() juga menerima format data lain, DataFrame adalah struktur data berlabel dua dimensi dalam pandas, yang merupakan pustaka manipulasi dan analisis data yang populer di Python. DataFrame merepresentasikan data dalam bentuk tabel, mirip dengan tabel dalam spreadsheet atau database. DataFrame terdiri dari baris dan kolom, di mana setiap kolom dapat memiliki tipe data yang berbeda (misalnya, numerik, string, boolean) dan diberi label dengan nama kolom. Contoh penerapan dataframe seperti pada baris kelima sampai ke delapan

| $\mathbf{C}$ | Output      |                  |                                                                                         |    |                   |                                 |        |                |
|--------------|-------------|------------------|-----------------------------------------------------------------------------------------|----|-------------------|---------------------------------|--------|----------------|
|              |             | main · Streamlit | $x +$                                                                                   |    | $\vee$ .<br><br>. | $\hspace{0.1mm}-\hspace{0.1mm}$ | $\Box$ | $\times$       |
|              |             |                  | $\leftarrow$ $\rightarrow$ C $\circ$ localhost:8501 $\circledR$ $\star$ <b>h</b> $\Box$ |    |                   |                                 | Paused | $\ddot{\cdot}$ |
|              |             |                  |                                                                                         |    |                   |                                 |        |                |
|              |             |                  |                                                                                         |    |                   |                                 |        | $\equiv$       |
|              |             |                  |                                                                                         |    |                   |                                 |        |                |
|              | 1234        |                  |                                                                                         |    |                   |                                 |        |                |
|              |             | first column     | second column                                                                           |    |                   |                                 |        |                |
|              | $\bf 0$     | $\,1$            |                                                                                         | 10 |                   |                                 |        |                |
|              | $\mathbf 1$ | $\overline{2}$   |                                                                                         | 20 |                   |                                 |        |                |
|              | $\mathbf 2$ | 3                |                                                                                         | 30 |                   |                                 |        |                |
|              | $\sqrt{3}$  | 4                |                                                                                         | 40 |                   |                                 |        |                |

<span id="page-25-1"></span>**Gambar 2. 2 Tampilan Dataframe**

#### <span id="page-25-0"></span>**2.2. Elemen Text**

Pada pembahasan elemen teks yang kita gunakan seperti **st.markdown(). st.title(). st.header(). st.subheader(). st.caption(). st.code(). st.teks(). st.lateks(). st.divider().** yang akan kita jelaskan secara rinci pada pembahasan dibawah ini.

#### **a. Perintah st.markdown()**

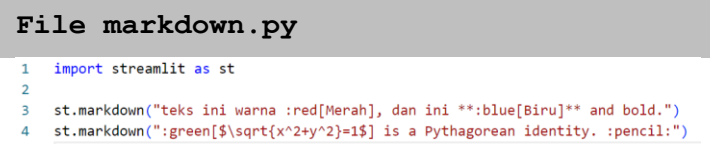

#### **Penjelasan**

Fungsi dari **st.markdown()** adalah menampilkan string yang diformat sebagai Markdown. Teks berwarna, menggunakan sintaks :color[teks yang akan diwarnai, di mana warna perlu diganti dengan salah satu warna yang didukung berikut: biru, hijau,

 $\bullet$ 

d

oranye, merah, ungu. Sedangkan pada baris ke empat kita mencoba menampilkan contoh sebuah rumus akar kuadrat dengan perintah sqrt, sedangkan untuk menambah emoji :pencil: kalau kalian tertarik memberikan variasi emoji bisa kunjungi link berikut <https://share.streamlit.io/streamlit/emoji-shortcodes>

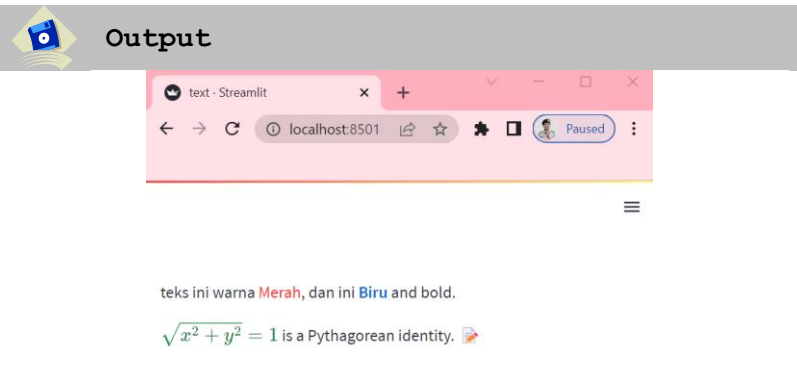

<span id="page-26-0"></span>**Gambar 2. 3 Tampilan Markdown**

#### **b. Perintah st.title()**

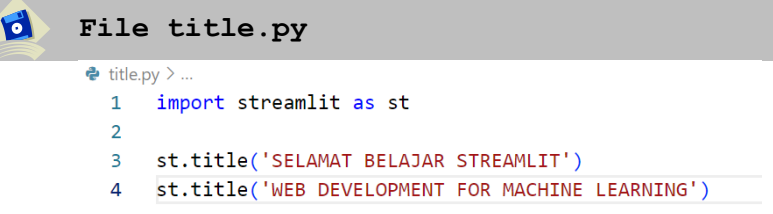

## d

#### **Penjelasan**

Fungsi dari **st.title()** adalah menampilkan teks dalam format judul, biasanya ini digunakan sebagai informasi awal di aplikasi yang akan kita buat

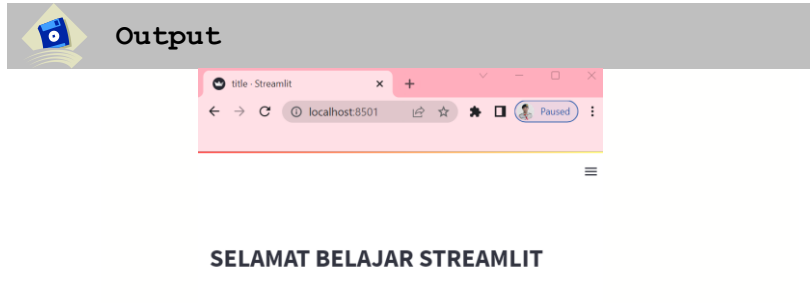

**WEB DEVELOPMENT FOR MACHINE LEARNING** 

<span id="page-27-0"></span>**Gambar 2. 4 Tampilan title**

#### **c. Perintah st.header()**

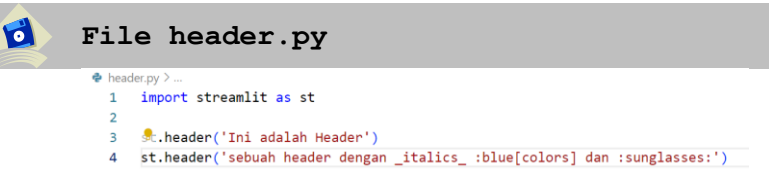

## d

#### **Penjelasan**

Fungsi dari **st.header()** adalah elemen-elemen yang mewakili konten pengantar, pada dasarnya sekelompok alat bantu pengantar atau navigasi

#### $\mathbf d$ **Output**

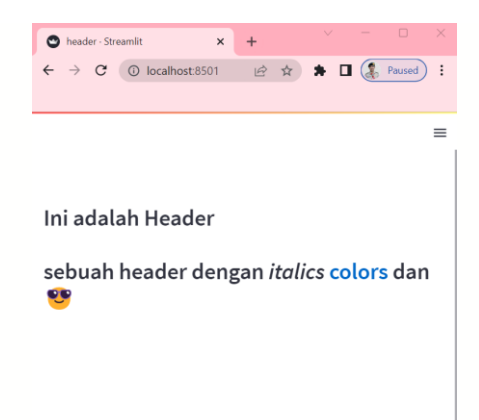

**Gambar 2. 5 Tampilan header**

#### <span id="page-28-0"></span>**d. Perintah st.subheader()**

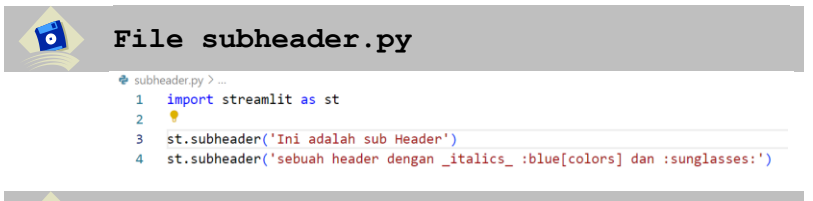

#### **Penjelasan**

Fungsi dari **st.subheader()** adalah Subjudul atau judul tambahan yang muncul tepat setelah judul utama pada halaman website kita

#### **Output**

 $\mathbf d$ 

 $\mathbf{d}$ 

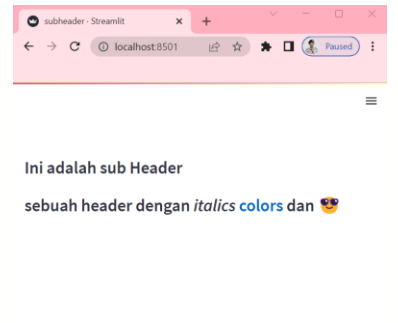

<span id="page-29-0"></span>**Gambar 2. 6 Tampilan Subheader**

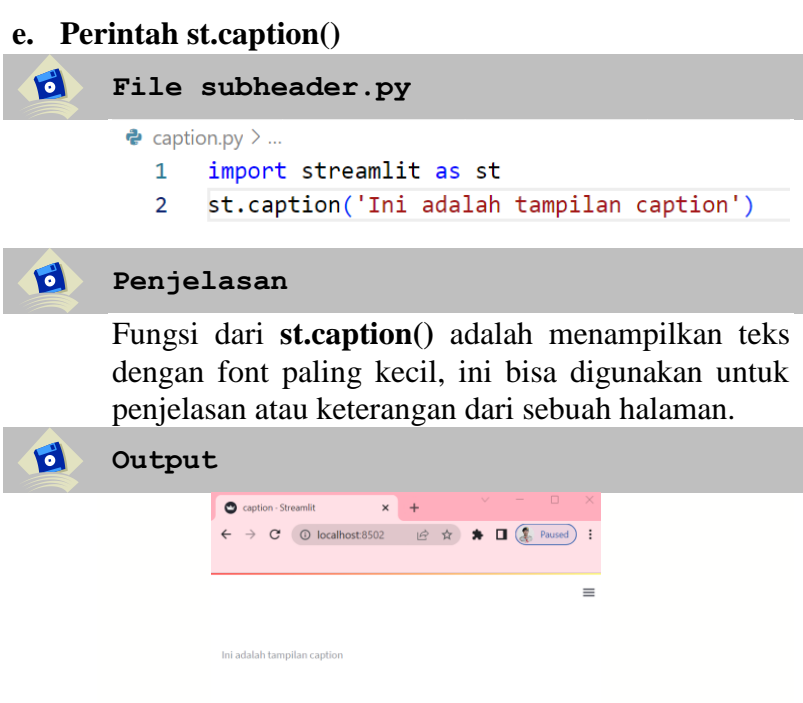

<span id="page-29-1"></span>**Gambar 2. 7 Tampilan Caption**

#### **f. Perintah st.code()**

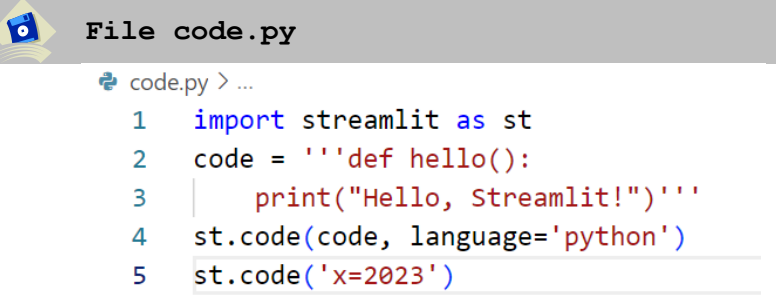

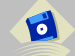

d

#### **Penjelasan**

Fungsi dari **st.code()** adalah menampilkan blok kode dengan penyorotan sintaks opsional

## **Output**

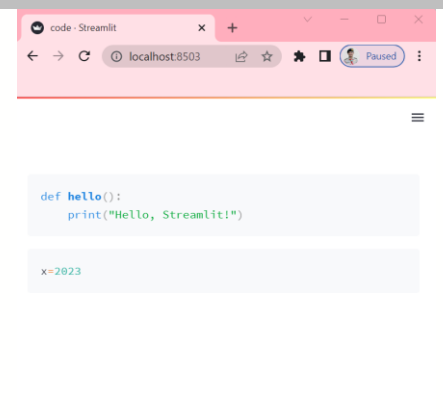

<span id="page-30-0"></span>Made with Streamlit **Gambar 2. 8 Tampilan Code**

#### **g. Perintah st.text()**  $\mathbf{d}$ **File code.py**  $e$  text.pv  $\geq$  ...  $\mathbf{1}$ import streamlit as st  $\overline{2}$  $\overline{3}$ st.text("ini adalah contoh text di streamlit")

#### **Penjelasan**

 $\mathbf{d}$ 

Fungsi dari **st.text()** adalah menampilkan text di website, fungsi ini jarang digunakan karena bisa menggunakan fungsi st.title() atau st.header()

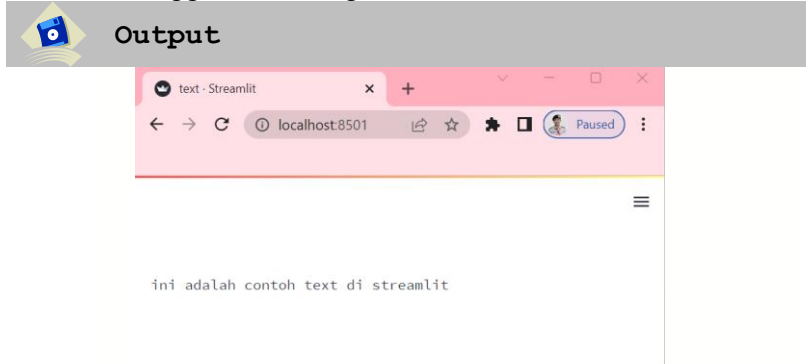

**Gambar 2. 9 Tampilan Text**

#### <span id="page-31-0"></span>**h. Perintah st.latex()**

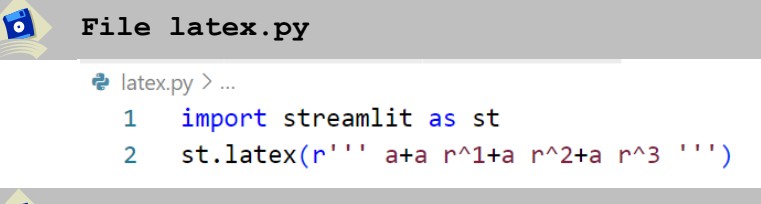

#### **Penjelasan**

Fungsi dari **st.latex()** adalah Menampilkan ekspresi matematika yang diformat sebagai LaTeX. Fungsi LaTeX secara lengkap yang didukung tercantum di

 $\bullet$ 

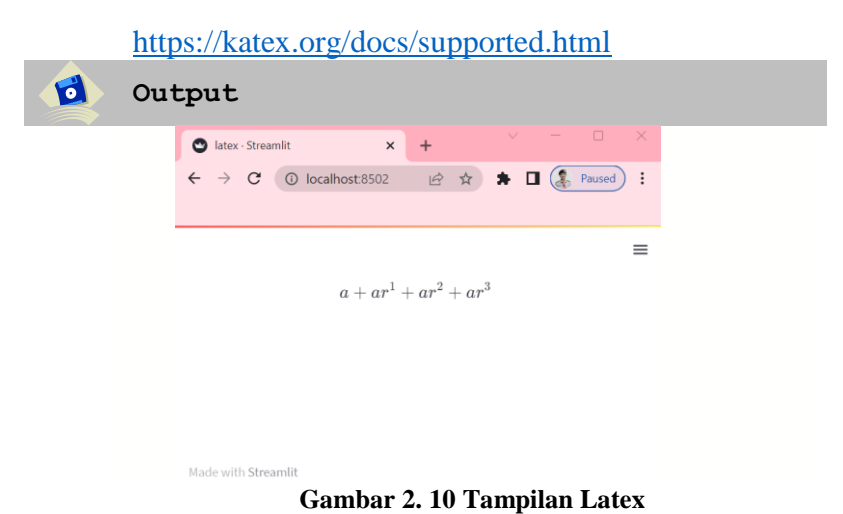

<span id="page-32-0"></span>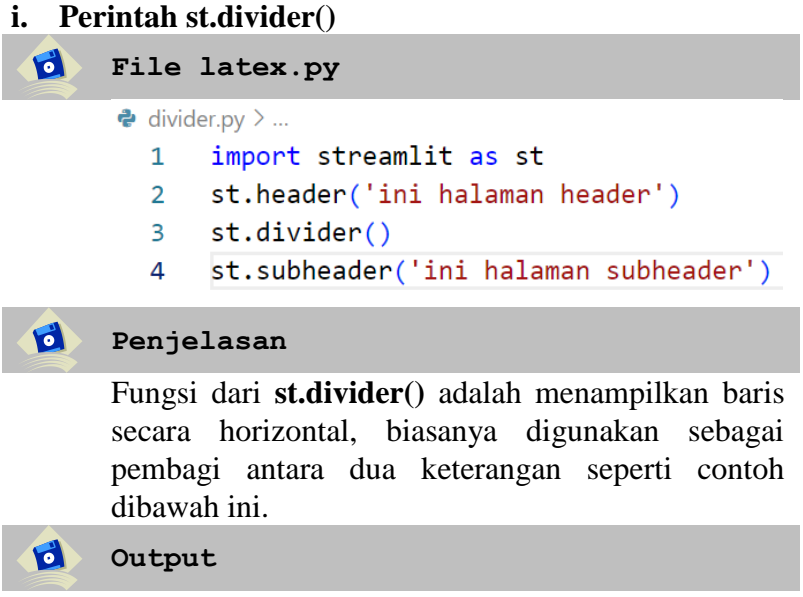

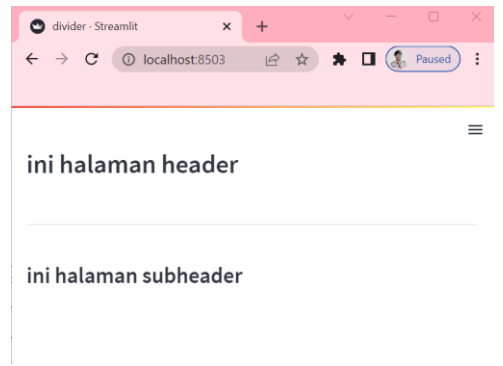

**Gambar 2. 11 Tampilan Divider**

#### <span id="page-33-1"></span><span id="page-33-0"></span>**2.3. Menampilkan Data**

Pada materi ini anda akan mempelajari bagaimana memvisualisasi data tersebut dengan cepat dan interaktif Untuk itulah web Streamlit sebenarnya dibuat. beberapa perintah yang digunakan adalah st.dataframe(). st.tabel(). st.metric(). st.json() untuk lebih jelasnya kita langsung praktek dan dengan penjelasan yang sangat rinci seperti dibawah ini :

#### **a. Perintah dataframe()**

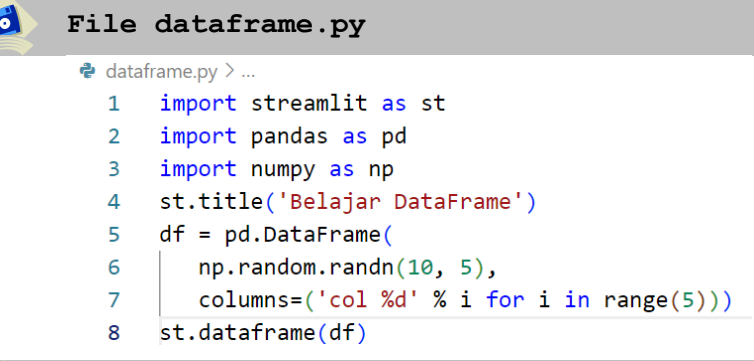

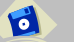

#### **Penjelasan**

pada baris kedua kita import pandas sebagai pd

dengan fungsi **pandas adalah** sebuah library pada bahasa pemrograman Python untuk memanipulasi dan analisis data. Secara khusus, pandas menawarkan struktur data dan operasi untuk memanipulasi tabel numerik dan deret waktu, selanjutnya pada baris ketiga kita import numpy sebagai np. fungsi **NumPy adalah** sebuah library pada bahasa pemrograman Python yang digunakan untuk bekerja dengan Array. NumPy juga memiliki fungsi untuk bekerja dalam domain aljabar linier, transformasi fourier, dan matriks. Pada baris keenam kumpulan sampel secara acak dari 10 baris dan 5 kolom yang akan ditampilkan pada dataframe

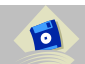

**Output**

|                               | dataframe - Streamlit X |                   | $+$       |           | $\vee$<br>$\sim$                                            | $\Box$ | $\times$   |
|-------------------------------|-------------------------|-------------------|-----------|-----------|-------------------------------------------------------------|--------|------------|
| $\leftarrow$<br>$\rightarrow$ | c                       | 10 localhost 8501 | 岭         | ☆ )       | $\blacksquare$ $\blacksquare$ $\blacksquare$ $\blacksquare$ |        | $\ddot{.}$ |
|                               |                         |                   |           |           |                                                             |        |            |
|                               |                         |                   |           |           |                                                             |        | $\equiv$   |
|                               |                         |                   |           |           |                                                             |        |            |
|                               | col 0                   | col 1             | col 2     | col 3     | col 4                                                       |        |            |
| $\theta$                      | 0.5151                  | $-0.1189$         | 2.4272    | 2,4859    | $-0.357$                                                    |        |            |
| $\mathbf{1}$                  | 1.1981                  | 0.5186            | $-1.091$  | 1.0556    | $-1.429$                                                    |        |            |
| $\overline{2}$                | $-0.034$                | $-0.1557$         | 0.1269    | 0.8621    | $-0.6309$                                                   |        |            |
| $\overline{3}$                | $-1.275$                | 0.8528            | $-0.6825$ | $-0.4125$ | $-0.0015$                                                   |        |            |
| 4                             | 0.1799                  | 0.1525            | $-1.5802$ | $-2.9902$ | 0.9091                                                      |        |            |
| 5                             | 0.5423                  | 1.1038            | 0.6584    | $-0.0237$ | 1.117                                                       |        |            |
| 6                             | $-1.189$                | 0.6058            | 0.7871    | 0.5757    | $-1.2501$                                                   |        |            |
| $\overline{7}$                | $-1.2362$               | 1.3576            | 0.6437    | $-2.4892$ | $-1.1604$                                                   |        |            |
| 8                             | 0.9515                  | 0.8017            | 0.4581    | $-1.4056$ | 2.1993                                                      |        |            |
| $\overline{9}$                | 0.8155                  | 0.2304            | 0.5792    | $-1.1103$ | 1.3733                                                      |        |            |

<span id="page-34-0"></span>**Gambar 2. 12 Tampilan Dataframe**

belajar DataFrame Python adalah langkah penting dalam mempelajari analisis data, pengolahan data, dan pemrosesan data yang efisien. DataFrame memberikan kerangka kerja yang kuat untuk mengelola, memanipulasi, dan menganalisis data dengan mudah menggunakan bahasa pemrograman Python

#### **b. Perintah st.table()**

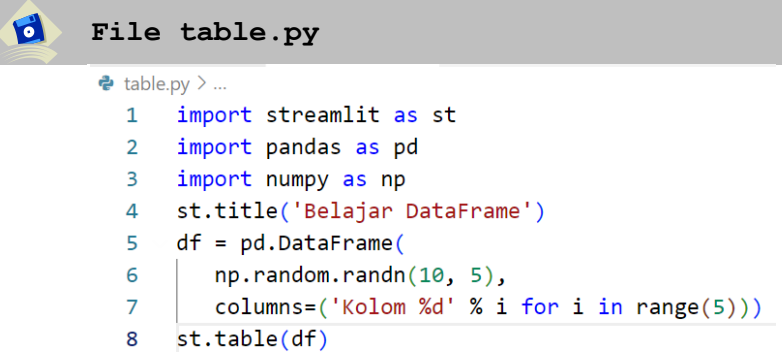

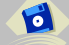

#### **Penjelasan**

Menampilkan tabel secara statis. Ini berbeda dari st.dataframe karena tabel dalam hal ini statis: seluruh isinya diletakkan langsung di halaman.

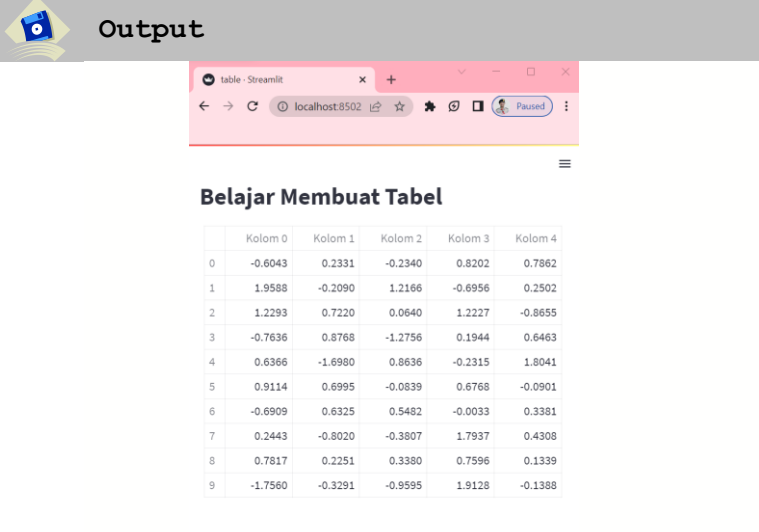

<span id="page-35-0"></span>**Gambar 2. 13 Tampilan Tabel**
# **c. File metric.py**

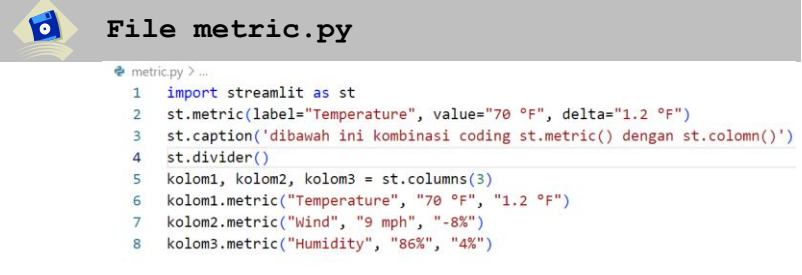

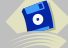

## **Penjelasan**

Fungsi **st.metric()** adalah menampilkan metrik dalam font tebal besar, dengan indikator opsional tentang bagaimana metrik berubah seperti pada gambar dibawah ini.

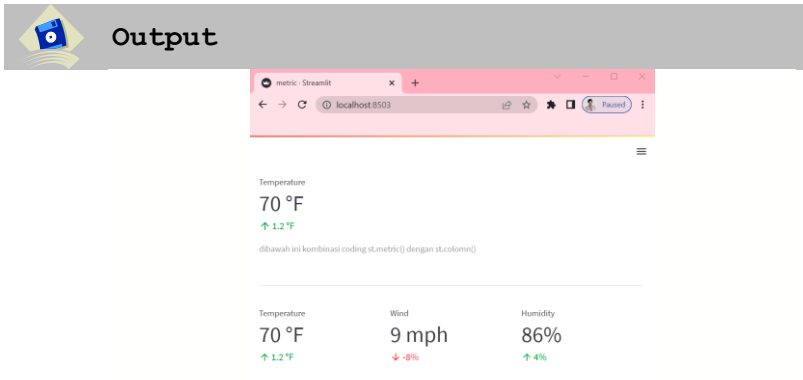

**Gambar 2. 14 Tampilan Metric**

Dengan menggunakan st.metric(), Anda dapat membuat panel metrik yang menggambarkan kinerja sistem atau aplikasi dalam waktu nyata. Anda dapat memperbarui nilai metrik secara otomatis atau berdasarkan interaksi pengguna.

# **d. Perintah st.json()**

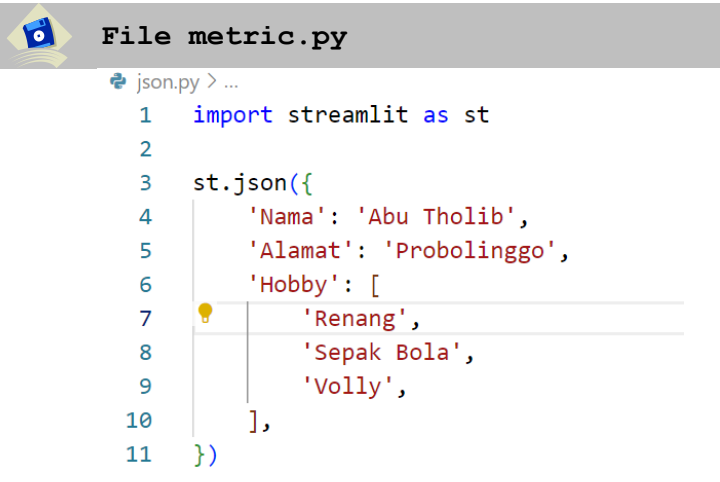

#### **Penjelasan**

d

Fungsi st.json() adalah menammpilkan objek atau string sebagai string JSON yang ditampilkan dengan sangat menarik.

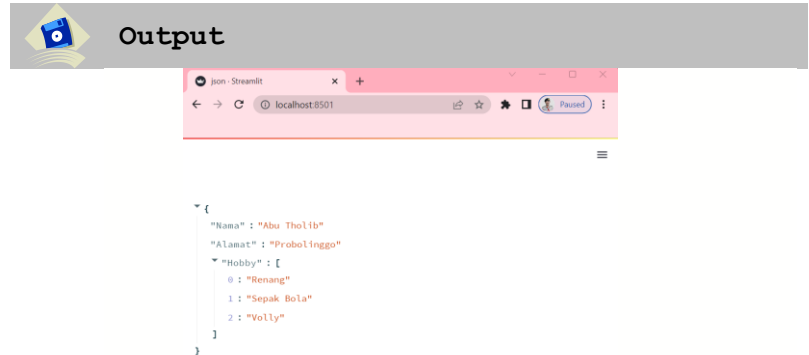

**Gambar 2. 15 Tampilan Json**

# **2.4. Menampilkan Grafik**

Pada materi ini kita akan membahas kemampuan untuk memvisualisasikan data. Grafik dan visualisasi membantu kita memahami data secara intuitif dan membuat pola atau tren yang mungkin tidak terlihat dari data mentah. Streamlit adalah platform yang memungkinkan pengembang dan analis data untuk membuat aplikasi web interaktif yang memungkinkan pengguna untuk mengeksplorasi dan memvisualisasikan data dengan mudah dan cepat. Kita akan menjelaskan pembuatan grafik dengan beberapa perintah seperti **st.line\_chart(). st.area\_chart(). st.bar\_chart().**  st.pyplot(). st.altair chart(). st.vega lite chart(). **st.plotly\_chart(). st.bokeh\_chart(). st.pydeck\_chart() st.graphviz\_chart() st.map()**. Kami memberikan banyak contoh kode dan demo aplikasi untuk membantu Anda memahami konsep-konsep dasar dan mempraktekkannya dengan cepat. materi ini akan membantu Anda meningkatkan kemampuan visualisasi data Anda dengan menggunakan Streamlit dan membantu Anda membuat aplikasi web interaktif yang menarik dan informatif. Selanjutnya kita langsung praktek saja ya. Kalian langsung saja membuat file dengan nama line.py dengan isi coding seperti dibawah ini :

**a. Perintah st.line()**

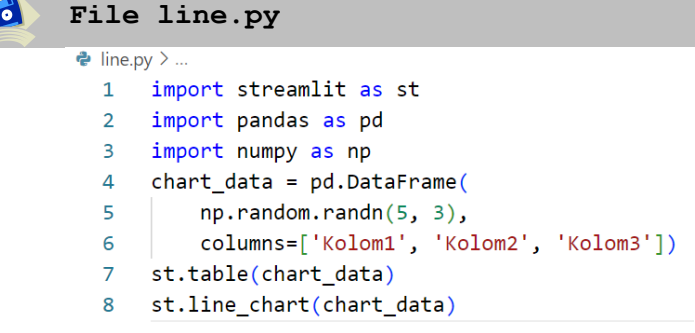

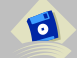

## **Penjelasan**

Fungsi **st.line\_chart()** adalah menampilkan grafik dalam bentuk garis. Pada baris kesatu sampai ketiga kita tetap import library streamlit, pandas dan numpy agar ketika dibutuhkan untuk manipulasi data. Selanjutnya pada baris keempat memanggil fungsi pd.dataframe untuk membuat table baris dan kolom. Pada baris ketujuh kita menampilkan data dalam bentuk table dengan perintah st\_table(). Pada baris kedelapan kita menampilkan grafik baris dengan perintah st.line\_chart() dengan mengambil data dari variable chart\_data

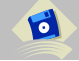

#### **Output**

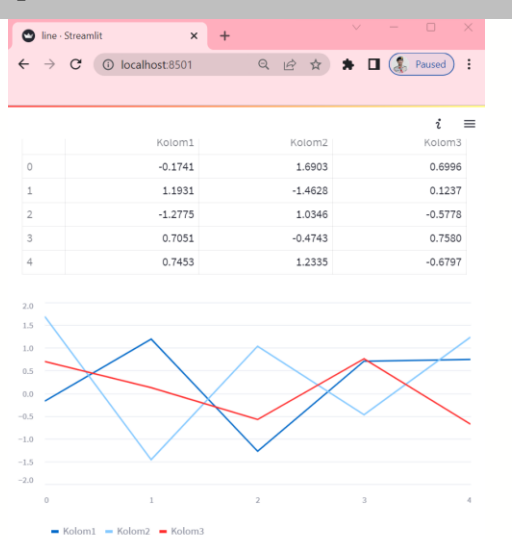

**Gambar 2. 16 Grafik Garis**

Dengan menerapkan st.line\_chart() kalian akan dapat memvisualisasikan data yang ada lebih menarik, sehingga memudahkan dalam pembacaan grafik secara garis

#### **b. Perintah st.area()**

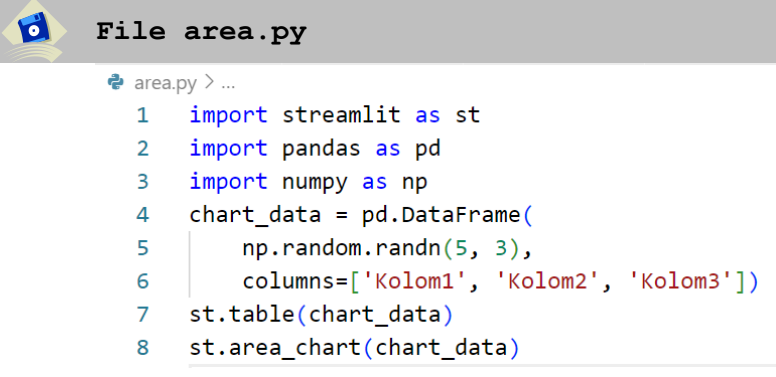

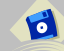

#### **Penjelasan**

Fungsi st.area\_chart() adalah menampilkan grafik dalam bentuk area. Tidak ada perubahan coding dari baris kesatu sampai ketujuh, pada baris kedelapan kita akan menampilkan grafik area dengan perintah st.area\_chart() dengan mengambil data dari variabel chart\_data. Sehingga dibawah ini dapat kita lihat beberapa perbedaan dari hasil percobaan kita dengan perintah menggunakan st.line\_chart() seperti di web browser ketika coding sudah dijalankan.

| $\mathbf{C}$<br>Output |                                                                                                    |                                     |                                                                    |
|------------------------|----------------------------------------------------------------------------------------------------|-------------------------------------|--------------------------------------------------------------------|
|                        | line · Streamlit<br>$_{\rm C}$<br>C localhost:8501<br>$\leftarrow$ $\rightarrow$                                       | v.<br>$x +$<br>Q is * * II ( Poused | $\Box$<br>$\sim$<br>$\boldsymbol{\times}$<br>$\ddot{\ddot{\cdot}}$ |
|                        |                                                                                                    |                                     | $\equiv$                                                           |
|                        | Kolom1                                                                                                    | Kolom2                              | Kolom3                                                             |
|                        | $-1.4948$<br>$\circ$                                                                                                   | 0.6714                              | 0.8697                                                             |
|                        | $-1.4851$<br>L.                                                                                                    | 0.0351                              | 1.2742                                                             |
|                        | 0.2649<br>$\overline{2}$                                                                                               | 1.0007                              | $-0.0297$                                                          |
|                        | $-1.3149$<br>$\lambda$                                                                                                 | $-0.0194$                           | $-1.7079$                                                          |
|                        | 0.8524<br>$\Delta$                                                                                                    | 0.2581                              | 1.0352                                                             |
|                        | 1.5<br>$1.0\,$<br>0.5<br>$0.0 -$<br>$-0.5$<br>$-1.0$<br>$-1.5$<br>$-2.0$<br>$\circ$<br>×<br>● Kolom1 ● Kolom2 ● Kolom3 | $\scriptstyle\rm 2$<br>$\lambda$    | $\sim$                                                             |

**Gambar 2. 17 Grafik Area**

#### **c. Perintah st.bar.py**

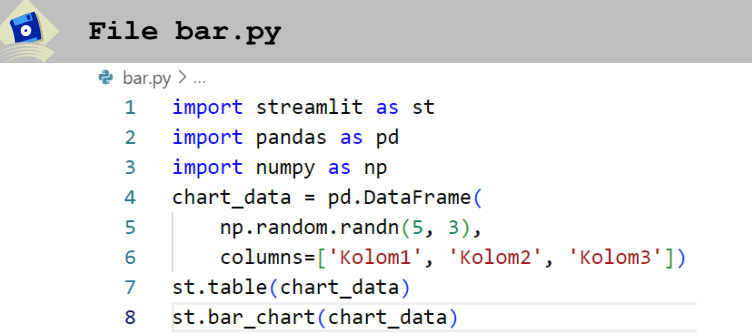

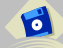

## **Penjelasan**

Fungsi **st.bar\_chart()** adalah menampilkan Grafik dalam bentuk batang. Tidak ada perubahan coding dari baris kesatu sampai ketujuh, pada baris kedelapan kita akan menampilkan Grafik batang dengan perintah st.bar\_chart() dengan mengambil data dari variabel chart\_data. Sehingga dibawah ini dapat kita lihat beberapa perbedaan dari hasil percobaan kita dengan perintah sebelumnya seperti di web browser ketika coding sudah dijalankan.

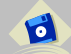

**Output**

| bar - Streamlit                                                        | $\times$                                       | $+$       | $\Box$<br>$\vee$<br>$\frac{1}{2} \left( \frac{1}{2} \right) \left( \frac{1}{2} \right) \left( \frac{1}{2} \right)$<br>× |  |  |
|------------------------------------------------------------------------|------------------------------------------------|-----------|----------------------------------------------------------------------------------------------------|--|--|
|                                                                        | $\leftarrow$ $\rightarrow$ C' © localhost 8501 |           | Q E A A II ( Paused<br>ŧ                                                                                                |  |  |
|                                                                        |                                                |           |                                                                                                    |  |  |
|                                                                        |                                                |           |                                                                                                    |  |  |
|                                                                        | Kolom1                                         | Kolom2    | Kolom3                                                                                                    |  |  |
| $\circ$                                                                | 0.7363                                         | $-1.0262$ | $-1.1914$                                                                                                    |  |  |
| ĭ.                                                                     | $-0.6998$                                      | 0.0382    | 1.7177                                                                                                    |  |  |
| $\overline{2}$                                                         | $-0.5689$                                      | 0.4878    | 0.1647                                                                                                    |  |  |
| ä,                                                                     | $-1.8167$                                      | $-0.6809$ | 1,8450                                                                                                    |  |  |
| $\ddot{a}$                                                             | $-1.2616$                                      | 0.7791    | $-1.0690$                                                                                                    |  |  |
| 1.5<br>1.0<br>$\sim$<br>۰<br>$\sim$<br>۰<br>$-0.5$<br>٠<br>$-1.0$<br>۰ |                                                |           |                                                                                                    |  |  |
| $-1.5$<br>$\sim$<br>$-2.0$                                             |                                                |           |                                                                                                    |  |  |

**Gambar 2. 18 Grafik Batang**

#### **d. Perintah st.altair()**

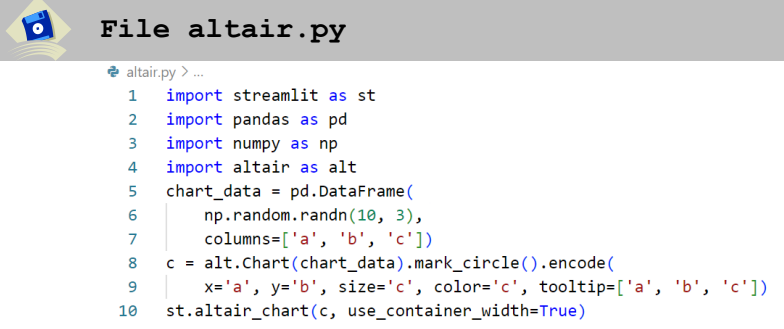

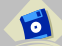

# **Penjelasan**

Fungsi st.altair\_chart() adalah menampilkan grafik dengan library yang dimiliki oleh altair agar visualisasi data lebih menarik.

Contoh lengkap Grafik altair bisa dilihat di situs <https://altair-viz.github.io/gallery/>

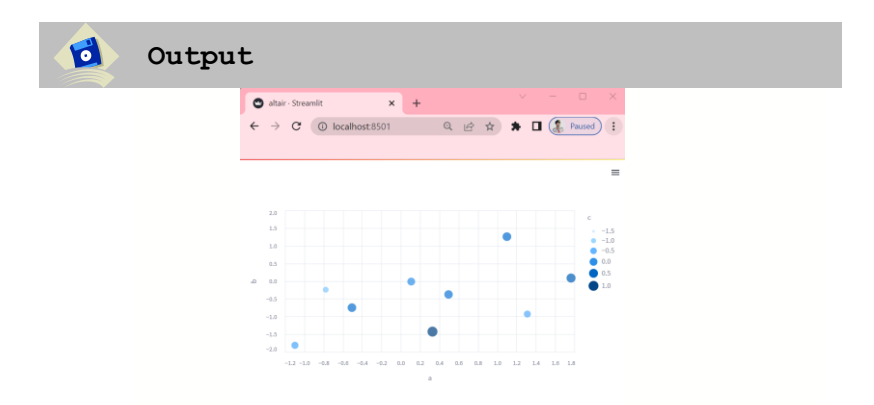

**Gambar 2. 19 Grafik Altair**

**Catatan :** sebelum kita praktek import data dari vega\_datasets di streamlit maka kita perlu menginstall dulu library yang dibutuhkan dengan cara ketik **pip install** 

# **vega\_datasets seperti pada gambar dibawah ini**

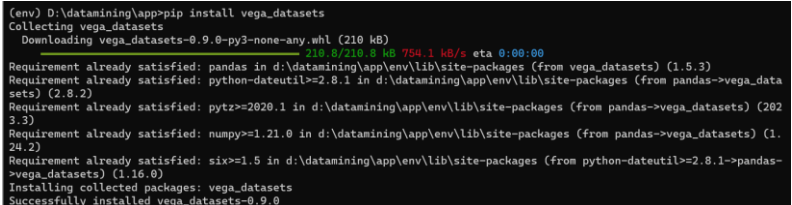

#### **Gambar 2. 20 Menginstall Library Vega Dataset**

#### **e. Perintah st.vegalite()**

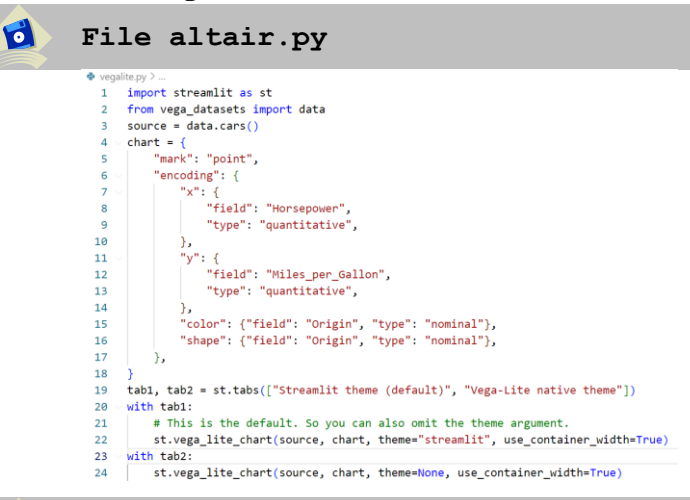

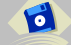

#### **Penjelasan**

Fungsi st.vega\_lite\_chart() adalah menampilkan Grafik menggunakan library vega\_lite dengan kelebihan visualisasi lebih menarik.

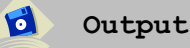

Streamlit theme (default) Vega-Lite native theme

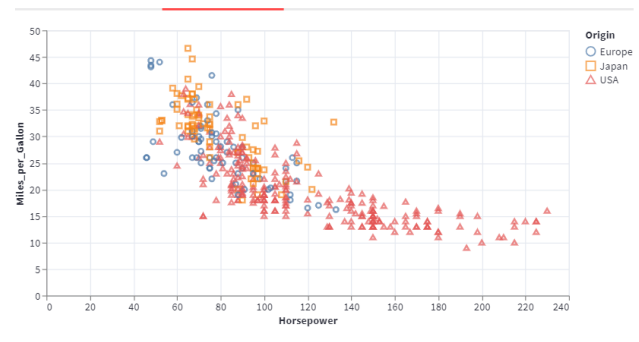

**Gambar 2. 21 Grafik Vega Lite**

**Catatan :** sebelum kita praktek terkait dengan plotly kita butuh import plotly di streamlit dengan cara menginstall dulu dengan cara ketik **pip install plotly** lalu enter seperi pada contoh dibawah ini :

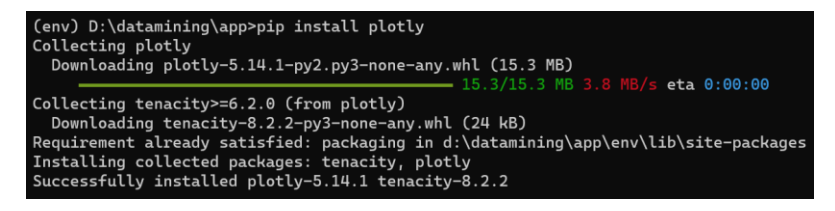

#### **Gambar 2. 22 Menginstall Library Plotly**

**f. Perintah st.plot()**

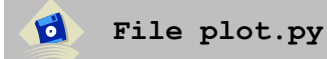

```
\bullet plot.py > ...
 1 import plotly.express as px<br>2 import streamlit as st<br>3 df = px.data.gapminder()
  4 fig = px. scatter(
         df.query("year==2007"),
  5
  6^{\circ}x="gdpPercap",
         y="lifeExp",
  \overline{7}8
          size="pop",
          color="continent",
  \alphahover_name="country",
 10
 11log_x=True,
          size_max=60,
 12<sub>1</sub>13
 14 tab1, tab2 = st.tabs(["Streamlit theme (default)", "Plotly native theme"])
 15 with tab1:
          # This is the default. So you can also omit the theme argument.
 16
 17
           st.plotly_chart(fig, theme="streamlit", use_container_width=True)
      with tab2:
 18
 19
           # Use the native Plotly theme.
 20
           st.plotly_chart(fig, theme=None, use_container_width=True)
```
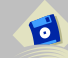

#### **Penjelasan**

Fungsi st.plotply\_chart() adalah Menampilkan Grafik Plotly interaktif. Plotly adalah library pembuatan Grafik untuk Python. fungsi ini sangat mirip dengan argumen untuk fungsi plot() Plotly . Anda dapat menemukan lebih banyak tentang Plotly di<https://plot.ly/python>

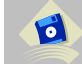

#### **Output**

Streamlit theme (default) Plotly native theme

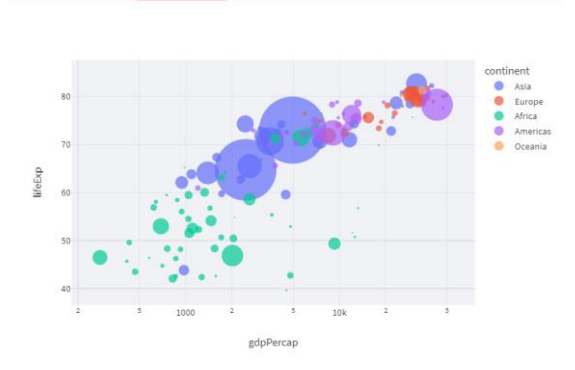

**Gambar 2. 23 Grafik Plotly**

#### **g. Perintah st.map()**

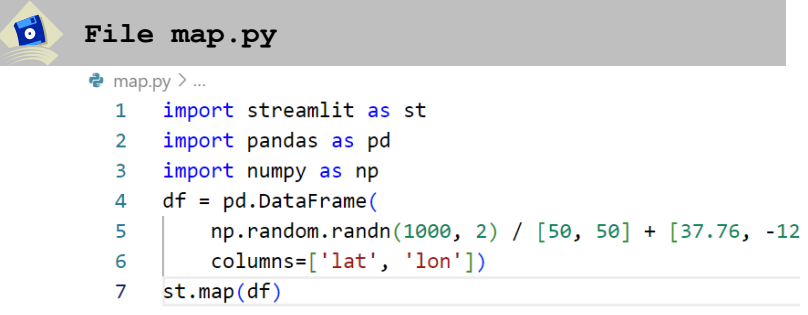

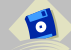

#### **Penjelasan**

Fungsi st.map() adalah menampilkan peta dengan titik di atasnya dengan pemusatan otomatis dan pembesaran otomatis. Visualisasi Data Geografis dengan Fungsi st.maps() memungkinkan Anda memvisualisasikan data geografis pada peta interaktif. Anda dapat menampilkan titik, garis, atau area pada peta berdasarkan data geografis yang Anda miliki. Ini membantu pengguna aplikasi Anda memahami dan mengeksplorasi data dalam konteks geografis

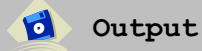

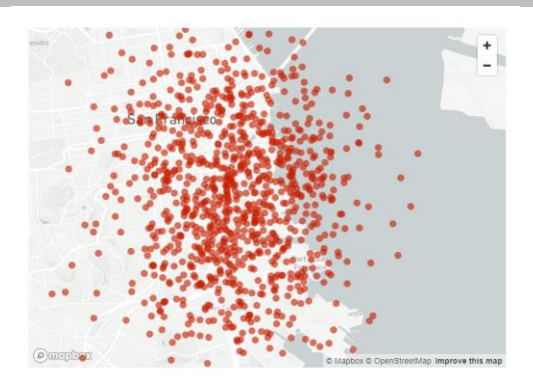

**Gambar 2. 24 Tampilan Peta**

# **2.5. Menampilkan Input Form**

# **a. Perintah st.button()**

 $\mathbf{d}$ 

 $\mathbf{d}$ 

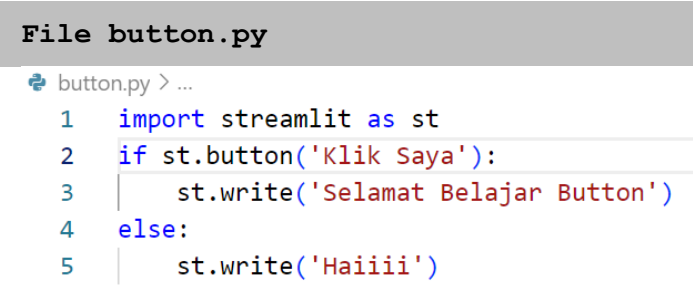

## **Penjelasan**

Fungsi st.button() adalah merupakan sebuah coding yang digunakan untuk menciptakan sebuah tombol klik. Merupakan suatu hal yang sangat lazim digunakan untuk membuka form atau menjalankan suatu perintah. Dibawah ini contoh hasil ketika dijalankan di web browser yang ttanpa modifikasi tampilan tombol dengan warna

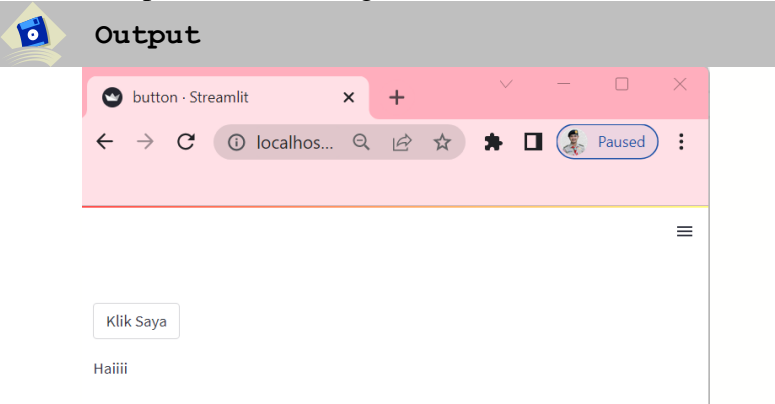

#### **Gambar 2. 25 Tampilan Button**

# **b. Perintah st.experimental\_data\_editor()**

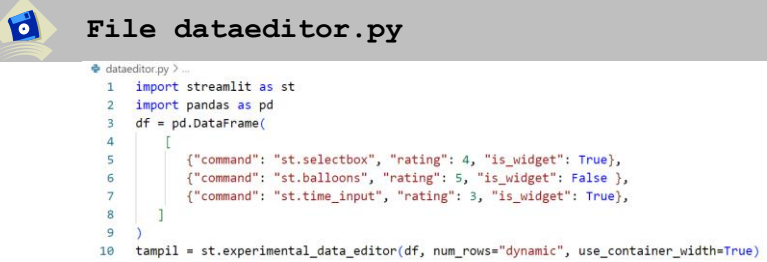

#### **Penjelasan**

Fungsi st.experimental\_data\_editor() adalah menampilkan widget editor data yang memungkinkan Anda mengedit DataFrames dan banyak struktur data lainnya dalam UI seperti tabel. Pada baris ketiga kita membuat dataframe secara statis. Selanjutnya pada baris kesepuluh kita mengatur dataframe sekiranya bisa di edit dengan perintah st.experimental\_data\_editor(). Dengan parameter num rows="dinamic" fungsinya Menentukan apakah pengguna dapat menambahkan dan menghapus baris di editor data. Juga parameter use\_container\_width kita buat True agar lebar tampilan dataframe menyesuaikan dengan web browser.

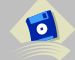

 $\mathbf{d}$ 

#### **Output**

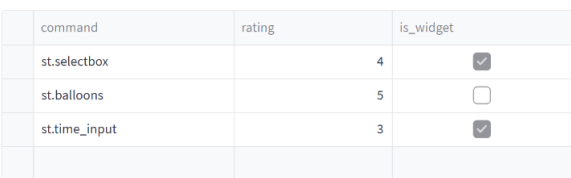

#### **Gambar 2. 26 Tampilan Experiment Data Editor**

 $=$ 

#### **c. Perintah st.download\_button()**  $\mathbf{d}$ **File download.py**  $\bullet$  download.py  $> ...$ import streamlit as st  $\mathbf{1}$ import pandas as pd  $\overline{2}$  $\mathbf{R}$ import numpy as np  $\Delta$ @st.cache data  $5<sup>1</sup>$  $def$  convert  $df(df)$ :  $6^{\circ}$ #convert dataframe to csv  $\overline{7}$ return df.to csv().encode('utf-8')  $\mathbf{8}$ #membuat contoh dataframe yang akan di download  $\mathbf{q}$  $df = pd.DataFrame(np.random.randn(800, 2))$  $csv = convert df(df)$ 10 st.download button(  $11$  $12$ label="Download data",  $13$ data=csv. 14 file name='data.csv', 15 mime='text/csv', 16

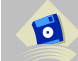

### **Penjelasan**

Fungsi **st.download\_button()** adalah Menampilkan widget tombol unduh. Ini berguna saat Anda ingin menyediakan cara bagi pengguna untuk mengunduh file langsung dari aplikasi Anda. Pada latihan ini saya membuat data random dengan menggunakan pd.dataframe() sebanyak 800 kolom dan 2 baris. Perhatikan bahwa data yang akan diunduh disimpan dalam memori saat pengguna terhubung. Pada baris kesebelas kita membuat tombol download dengan perintah st.download\_button() dengan nama file ketika di download data.csv. ada beberapa type file download yang bisa dipelajari seperti text, binary, jpg yang masih belum kami jelaskan di buku ini.

#### **Output**

d

| download - Streamlit | $\times$ |  | $\vee$ $-$ |  |
|----------------------|----------|--|------------|--|
|                      |          |  |            |  |
|                      |          |  |            |  |
|                      |          |  |            |  |
|                      |          |  |            |  |
| Download data        |          |  |            |  |

**Gambar 2. 27 Tampilan Button Download**

# **d. Perintah st.checkbox()**

Pada file checkbox.py saya memasukkan 3 perintah inputan (checkbox, radio, selectbox) dengan tujuan kemudahan dan juga meringkas materi

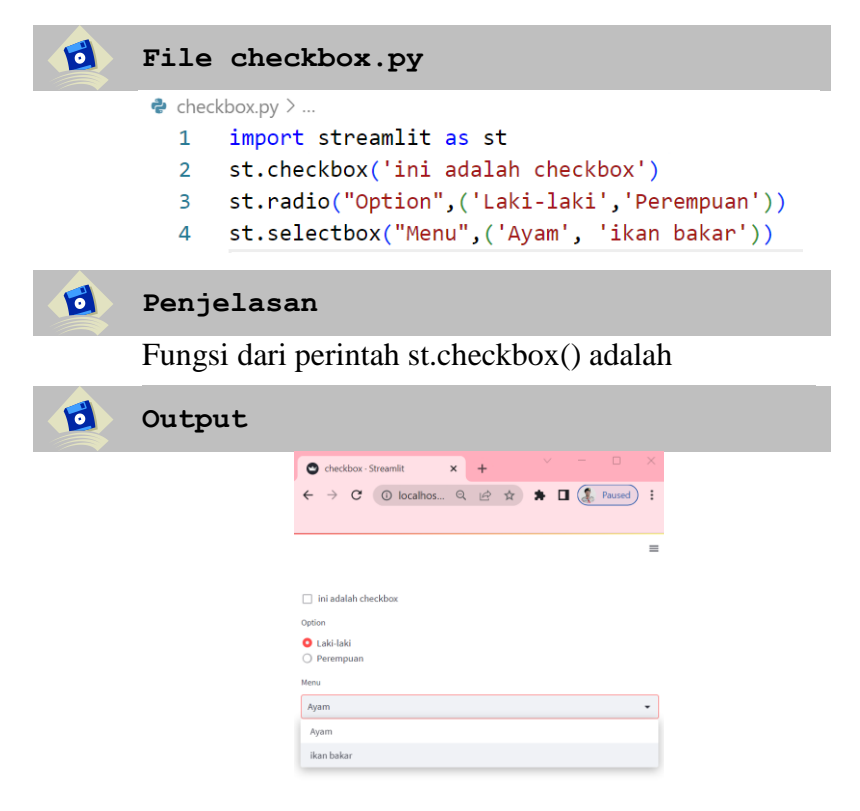

**Gambar 2. 28 Tampilan Checkbox**

# **e. Perintah st.multiselect()**

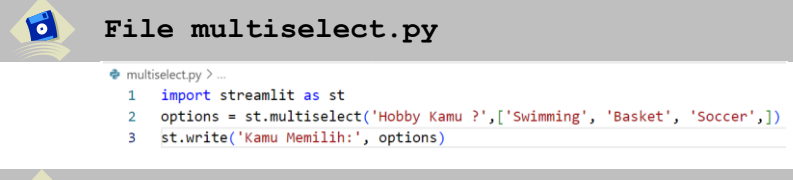

#### **Penjelasan**

d

Fungsi st.multiselect() adalah menampilkan widget dengan multi pilihan, ini bisa digunakan ketika dibutuhkan tidak hanya 1 pilihan saja sehingga memudahkan dalam pemilihan opsi.

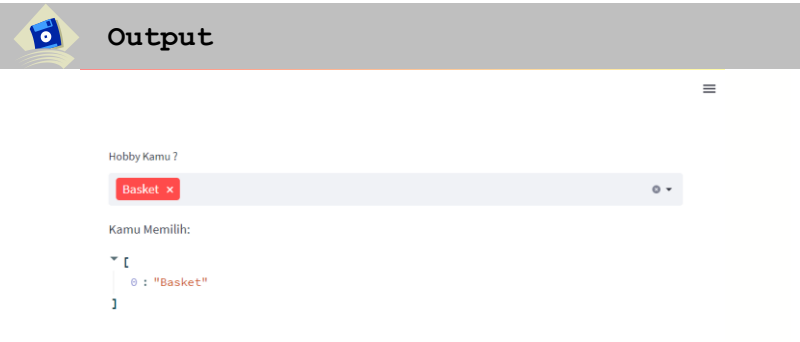

**Gambar 2. 29 Tampilan Multi Select**

# **f. Perintah st.slider()**

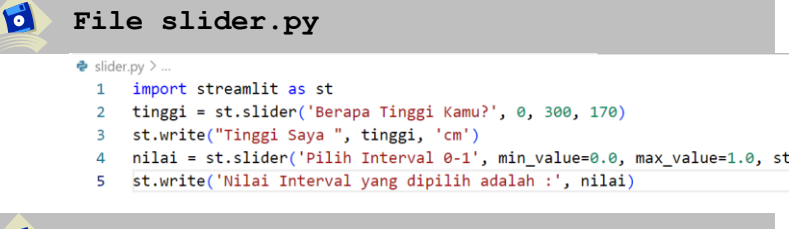

# **Penjelasan**

Fungsi **st.slider()** adalah Menampilkan widget penggeser. Ini mendukung tipe int, float, date, time,

 $\mathbf{C}$ 

dan datetime. Ini juga memungkinkan Anda merender penggeser rentang yang sering digunakan di data science maupun ML. dengan meneruskan tuple atau daftar dua elemen sebagai nilainya Perbedaan antara st.slider() dan st.select slider() adalah bahwa slider hanya menerima data numerik atau tanggal/waktu dan menggunakan rentang sebagai input, sedangkan select\_slider menerima tipe data apa pun dan mengambil serangkaian opsi yang dapat diubah.

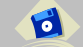

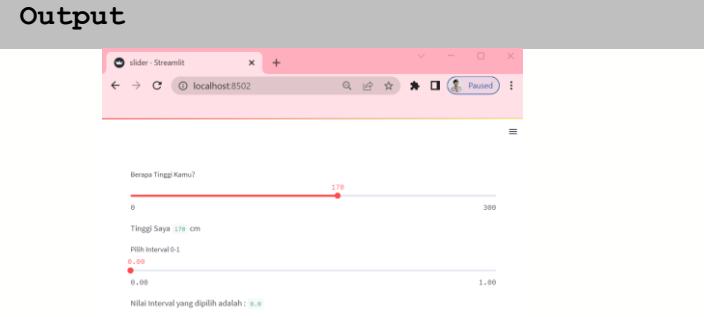

**Gambar 2. 30 Tampilan Slider**

# **g. Perintah st.select\_slider()**

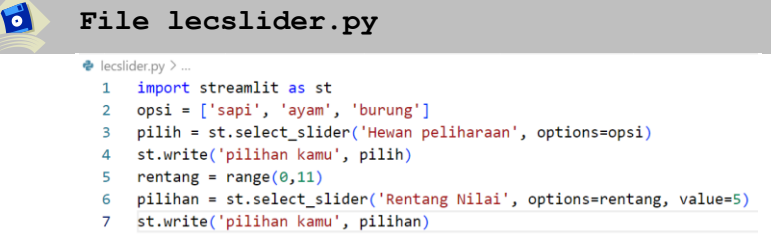

# **Penjelasan**

Fungsi st.select\_slider() adalah menampilkan widget penggeser untuk memilih item dari daftar. Perbedaan antara st.select\_slider dan st.slider adalah

 $\bullet$ 

bahwa select\_slider menerima tipe data apa pun dan mengambil serangkaian opsi yang dapat diubah, sedangkan slider hanya menerima data numerik atau tanggal/waktu dan menggunakan rentang sebagai input.

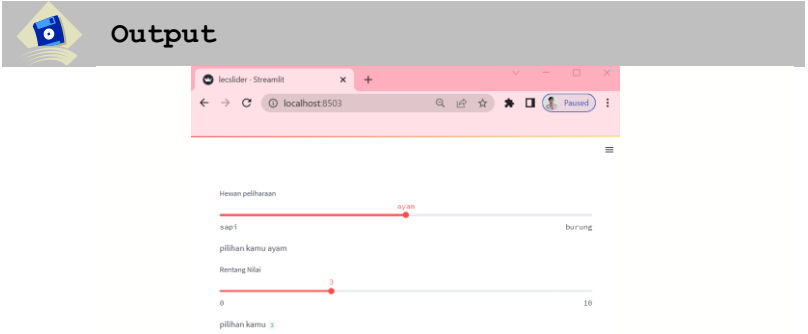

**Gambar 2. 31 Tampilan Select Slider**

```
h. Perintah st.text_input()
   \mathbf dFile input.py
              \bullet input.pv >1 import streamlit as st
               2 #ini adalah inputan text
               3 na = st.text_input('Nama :' )<br>4 st.write('nama yang diinputkan ', na)<br>5 #ini adalah inputan nomor
               6 nomor = st.number_input('pilihlah angka : ', min_value=0, max_value=10)
               7 st.write('angka yang dipilih ', nomor)
               8 #ini adalah inputan textarea
               9 txt = st.text_area('Masukkan Alamat', )
              10 st.write('Inputan Textarea:', txt)
```
#### **Penjelasan**

File input.py saya memasukkan tiga fungsi inputan untuk merangkum pembahasan yang pertama adalah st.text\_input() fungsinya adalah menampilkan inputan berupa text. Sedangkan st.number\_input() fungsinya adalah menampilkan inputan berupa

d

angka yang saya tambahi minimal nilai dengan 0 dan maksimal nilai 10 yang bisa dirubah sesuai dengan kebutuhan, selanjutnya st.text\_area() fungsinya adalah menampilkan input text multi baris ketika kebutuhan inputan text yang lebih panjang.

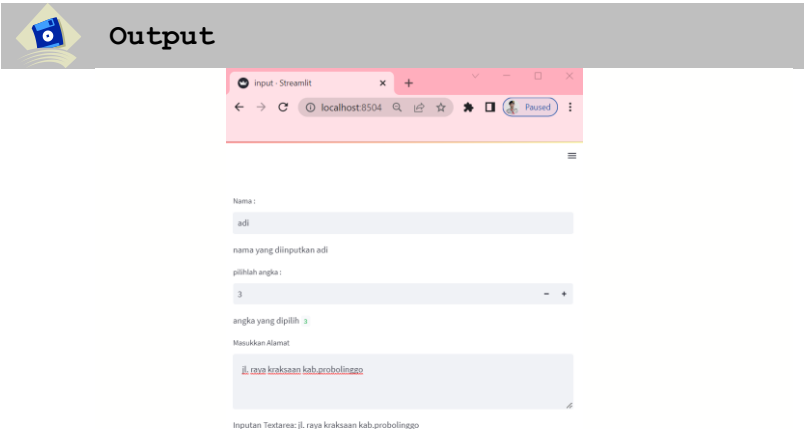

**Gambar 2. 32 Tampilan Inputan Text**

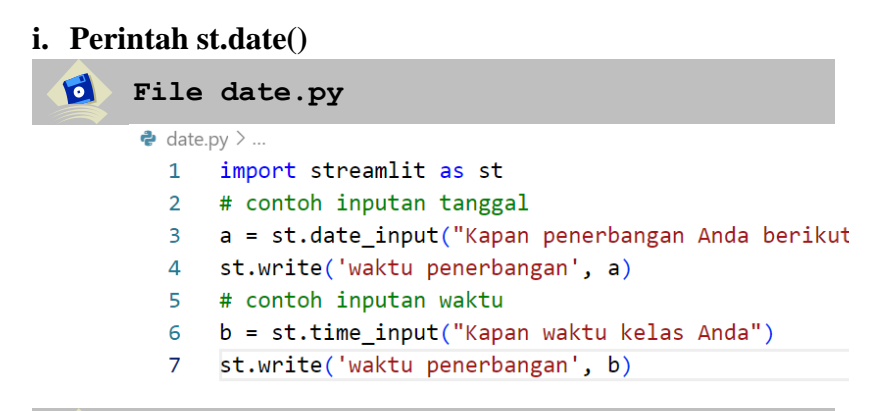

#### d **Penjelasan**

Fungsi st.date\_input() adalah menampilkan inputan tanggal yang secara default mengambil tanggal yang

ada di komputer anda. Sedangkan fungsi st.time\_input() adalah menampilkan inputan waktu

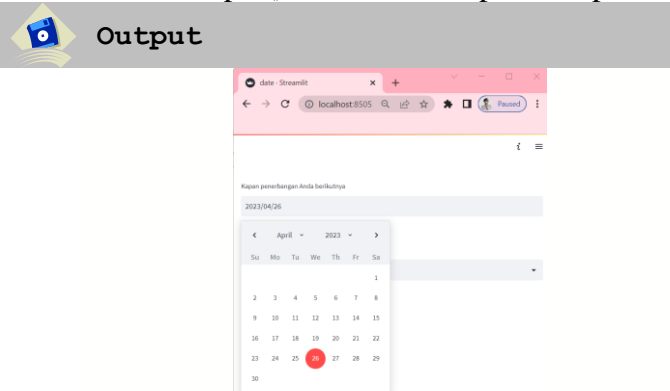

**Gambar 2. 33 Tampilan Date**

# **j. Perintah st.file\_upload()**

### $\overrightarrow{c}$ **File upload.py**  $\bullet$  upload.py  $>$  ... 1 import streamlit as st 2 upload = st.file\_uploader("Choose a CSV file", accept\_multiple\_files=True)<br>3 st.write('file yang diupload', upload)

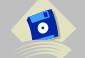

# **Penjelasan**

Fungsi st.file\_uploader() adalah Menampilkan widget pengunggah file. Secara default, file yang diunggah dibatasi hingga 200MB. Kalian tinggal klik browse file dan memilih file yang akan di upload. Pada baris kedua fungsi dari accept\_multiple\_file jika nilai True maka mengizinkan untuk upload beberapa file sekaligus, jika nilai False maka hanya mengizinkan satu file saja.

| Output<br>۰ |                                                                                                    |                                                |
|-------------|----------------------------------------------------------------------------------------------------|------------------------------------------------|
|             | $\vee$<br>gupload · Streamlit<br>$x +$                                                                                                    | $\hfill\square$<br>$\sim$<br>$\mathbf{\times}$ |
|             | $\star \square$ (<br><b>①</b> localhost:8506 Q   @ ☆<br>$\rightarrow$<br>$\mathbf{C}$<br>$\leftarrow$                                                                         | $\ddot{\ddot{\cdot}}$<br>Paused )              |
|             |                                                                                                    | $\equiv$                                       |
|             | Choose a CSV file                                                                                                    |                                                |
|             | Drag and drop files here<br>$\bigcirc$<br>Limit 200MB per file                                                                                                    | <b>Browse</b> files                            |
|             | large_df.csv 42.1KB                                                                                                    | $\times$                                       |
|             | data.csv 34.5KB                                                                                                    | $\times$                                       |
|             | file yang diupload                                                                                                    |                                                |
|             | ×t<br>0.1<br>"UploadedFile(id=10, name='data.csv', type='text/csv', size=35339)"<br>1:1<br>"UploadedFile(id=11, name='large_df.csv', type='text/csv',<br>$size=43113)$ "<br>ı |                                                |

**Gambar 2. 34 Tampilan Upload**

# **k. Perintah st.camera\_input()**

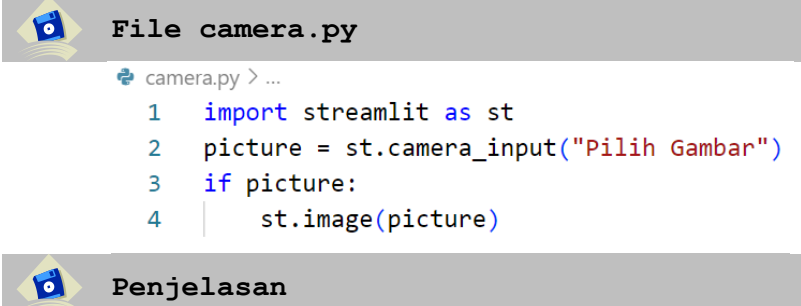

Fungsi st.camera\_input() adalah menampilkan inputan gambar dari camera pengguna

 $\overline{\mathbf{d}}$ **Output**

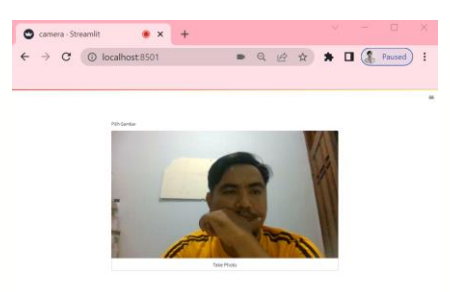

**Gambar 2. 35 Tampilan Camera**

# **l. Perintah st.color\_picker()**

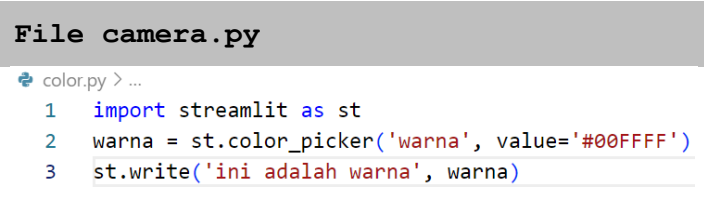

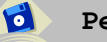

 $\mathbf{d}$ 

# **Penjelasan**

Fungsi **st.color\_picker()** adalah Menampilkan widget pemilih warna. Parameter yang digunakan dalam value menggunakan warna hexadecimal, jika tidak ada maka default warnanya adalah hitam.

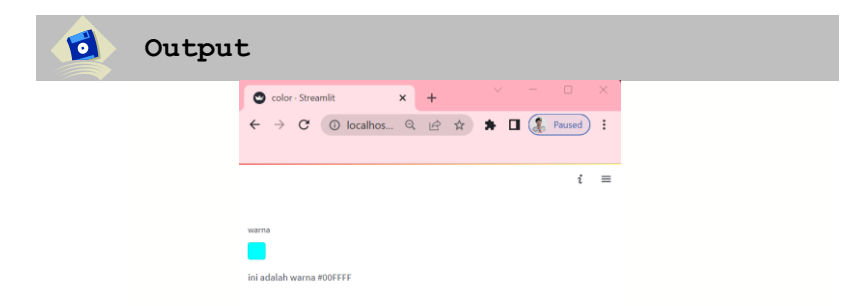

#### **Gambar 2. 36 Tampilan Color Picker**

# **2.6. Menampilkan Media**

# **a. Perintah st.image()**

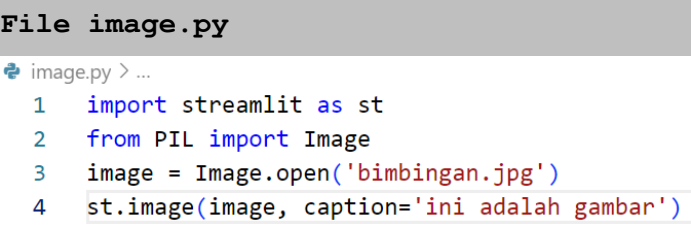

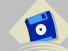

 $\mathbf{G}$ 

## **Penjelasan**

Fungsi **st.image()** adalah menampilkan gambar, dibaris kedua kita import library Pillow dengan nama PIL dengan fungsi utamanya adalah manipulasi gambar, pada baris ketiga kita membuka file gambar dengan bimbingan.jpg (file ini sudah satu folder dengan file image.py). selanjutnya pada baris keempat kita menampilkan file gambar dengan perintah st.image() dengan memberikan caption seperti diatas

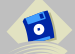

**Output**

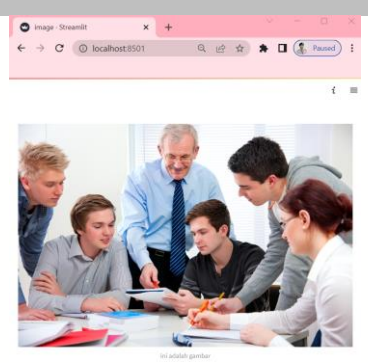

**Gambar 2. 37 Tampilan Audio**

# **b. File audio.py**

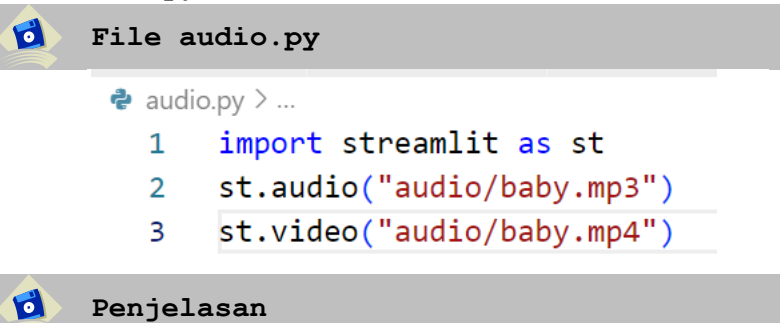

Fungsi **st.audio()** adalah menampilkan file audio dengan format mp3, sedangkan fungsi **st.video()** adalah menampilkan file audio dengan format mp4

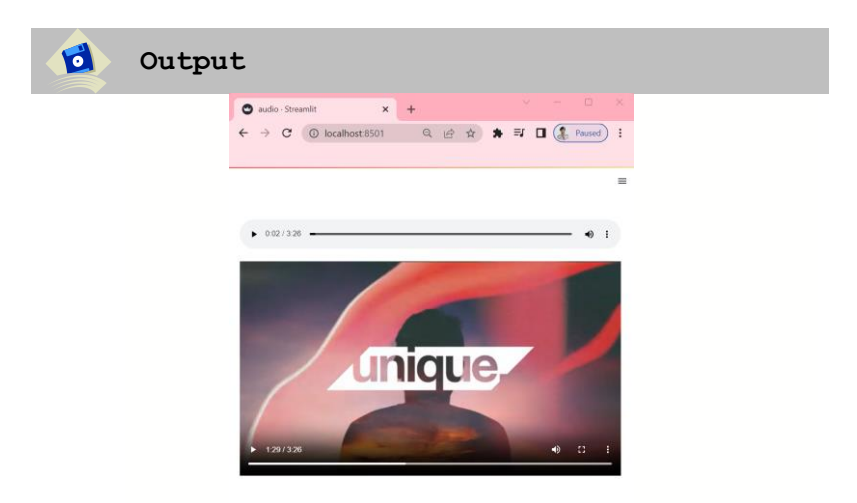

**Gambar 2. 38 Tampilan audio**

# **2.7. Menampilkan Layout dan Container**

Pada sub bab ini menjelaskan bagaimana konsep pengaturan tata letak tampilan layar di web browser agar lebih interaktif dan menarik dengan beberapa opsi yang bisa

kita lakukan dengan menggunakan sidebar, colomn, tab, expander, container dan empty.

## **a. Perintah st.sidebar()**

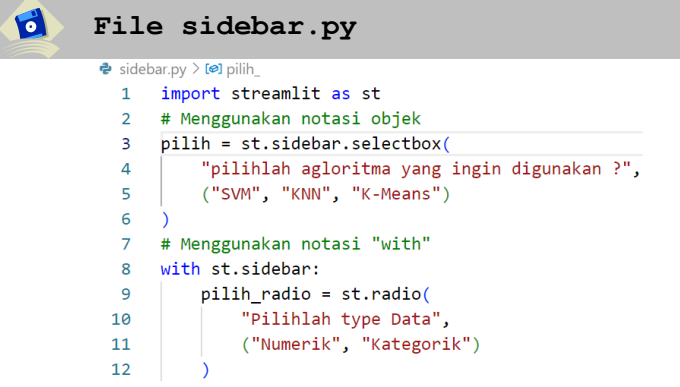

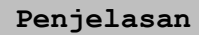

 $\mathbf{d}$ 

Pada pembuatan sidebar kita tetap membutuhkan library streamlit, sehingga pada baris kesatu menggunakan import streamlit, ada dua cara untuk menampilkan sidebar, pertama kita menggunakan notasi objek seperti pada baris ketiga, cara kedua kita menggunakan notasi with seperti pada baris kedelapan.

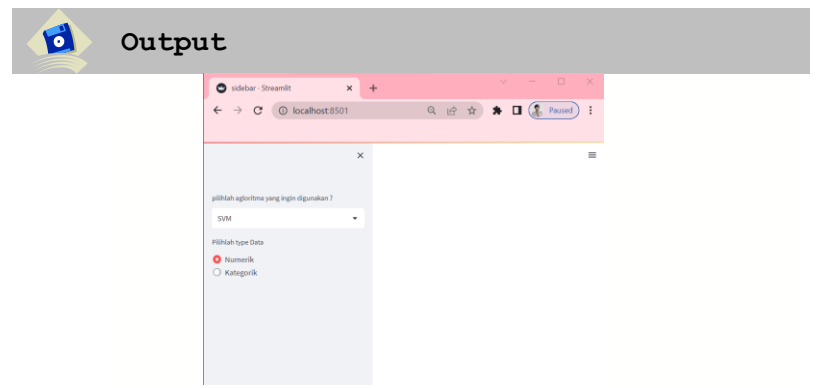

**Gambar 2. 39 Tampilan Sidebar**

**b. Perintah st.column()**

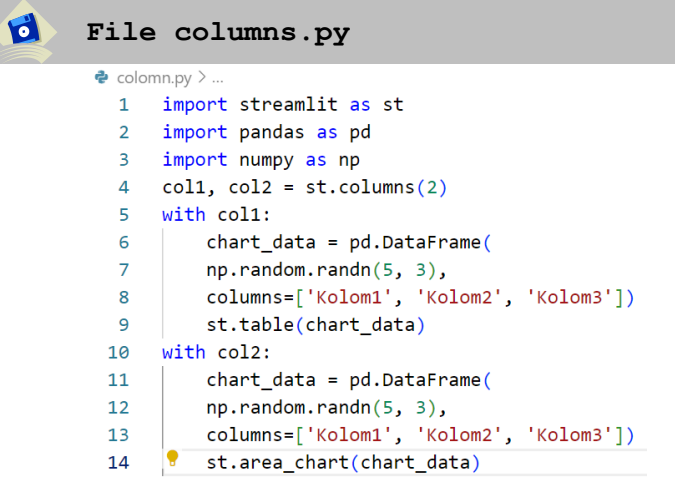

#### **Penjelasan**

Fungsi st.column() di Streamlit digunakan untuk mengatur tata letak kolom dalam aplikasi web yang dibangun menggunakan Streamlit. manfaat dan penggunaan fungsi st.column() memungkinkan Anda untuk membagi tata letak aplikasi web menjadi beberapa kolom secara vertikal. Anda dapat mengelompokkan elemen-elemen antarmuka pengguna menjadi kolom-kolom yang terpisah,

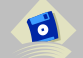

 $\overrightarrow{c}$ 

## **Output**

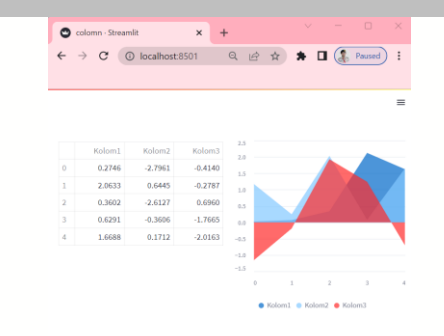

**Gambar 2. 40 Tampilan Colomn**

#### **c. Perintah st.tab()**

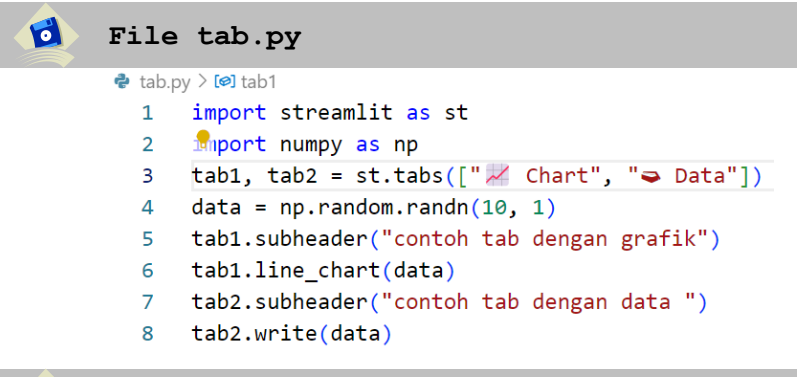

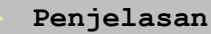

 $\overrightarrow{c}$ 

Fungsi dari st.tabs() adalah elemen navigasi yang memungkinkan pengguna berpindah antar grup konten terkait dengan sangat mudah. Pada baris ketiga kita membuat variabel tab1 yang berisi data grafik dan tab2 hanya berisi data yang diambil dari baris keempat.

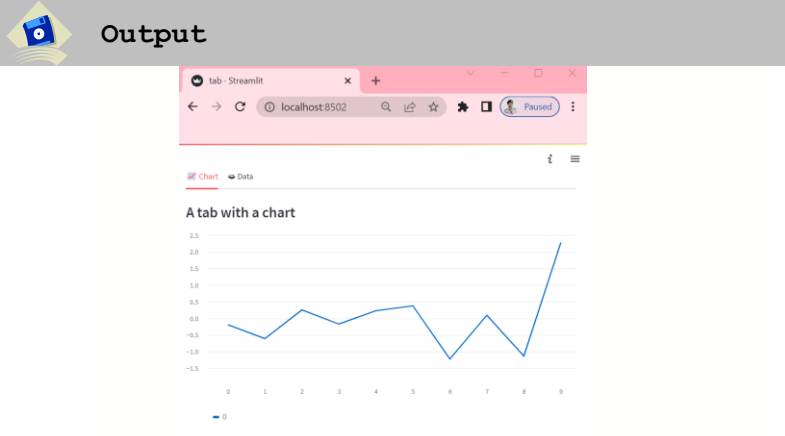

**Gambar 2. 41 Tampilan Tab**

**d. Perintah st.expander()**

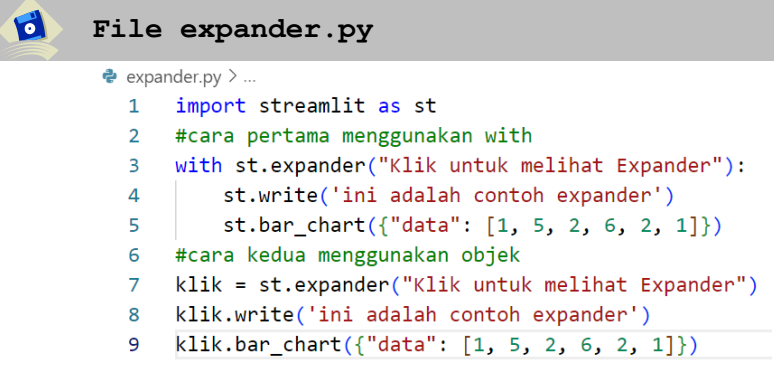

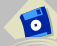

#### **Penjelasan**

Fungsi st.expander() adalah Menyisipkan wadah ke dalam aplikasi Anda yang dapat digunakan untuk menampung beberapa elemen dan dapat diperluas atau diciutkan oleh pengguna. Saat diciutkan, yang terlihat hanyalah label yang disediakan. Untuk menambahkan elemen ke wadah yang dikembalikan, Anda dapat menggunakan notasi "with" (lebih disukai) atau cukup panggil metode langsung pada objek yang dikembalikan.

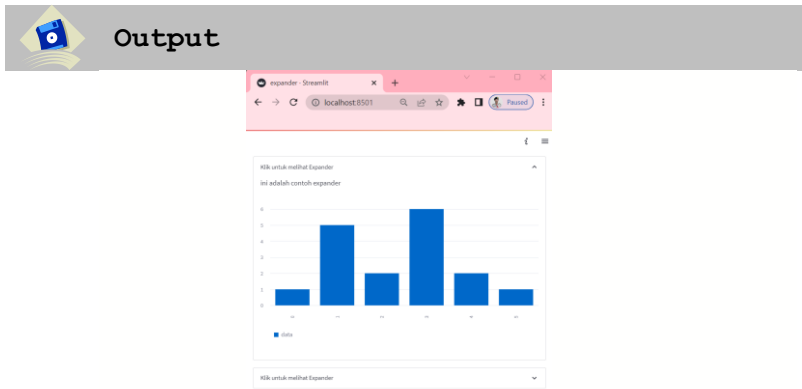

**Gambar 2. 42 Tampilan Expander**

**e. Perintah st.container()**

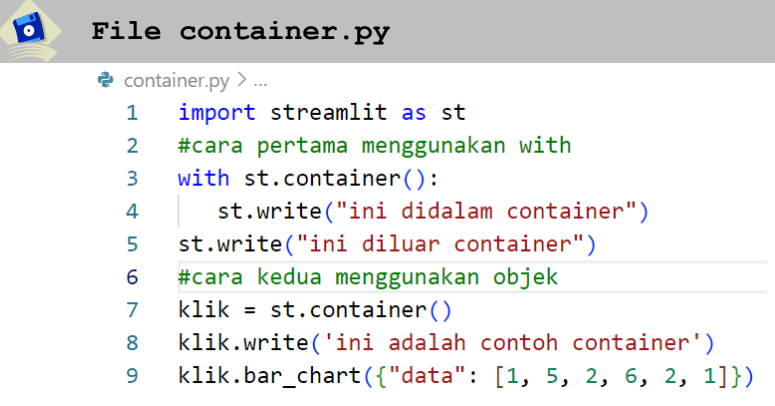

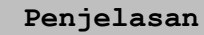

 $\mathbf{d}$ 

Fungsi dari st.container() adalah Menyisipkan wadah tak terlihat ke dalam aplikasi Anda yang dapat digunakan untuk menampung banyak elemen. Hal ini memungkinkan Anda untuk, misalnya, menyisipkan beberapa elemen ke dalam aplikasi secara tidak berurutan. untuk menambahkan elemen ke wadah yang dikembalikan, Anda dapat menggunakan notasi "with" atau cukup panggil metode langsung pada objek yang dikembalikan. Lihat contoh di bawah ini

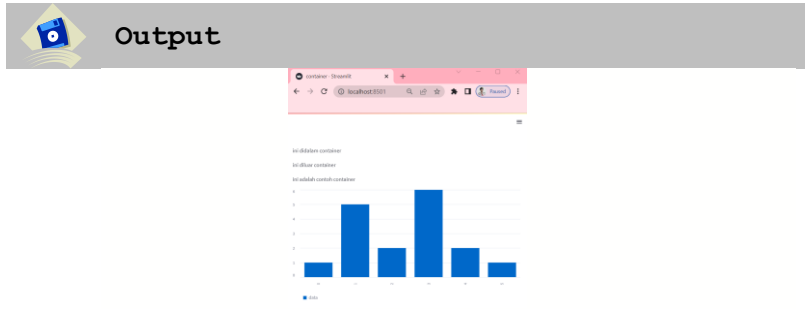

**Gambar 2. 43 Tampilan Container**

#### **f. Perintah st.empty()**

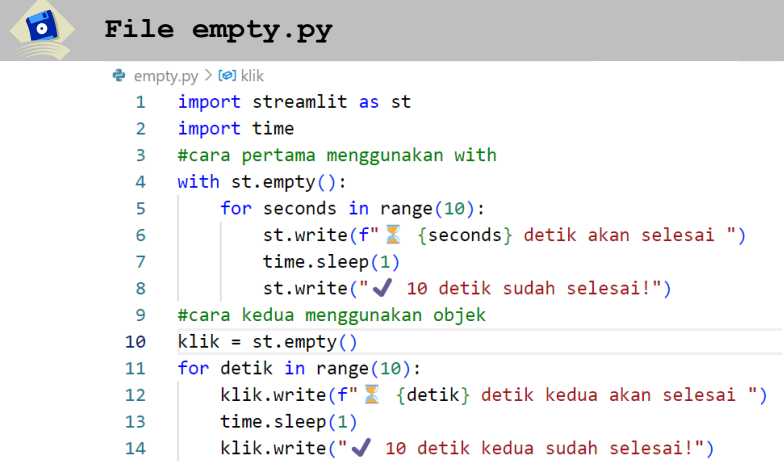

#### **Penjelasan**

Fungsi st.empty() adalah Menyisipkan wadah ke dalam aplikasi Anda yang dapat digunakan untuk menampung satu elemen. Ini memungkinkan Anda untuk, misalnya, menghapus elemen kapan saja, atau mengganti beberapa elemen sekaligus. untuk menyisipkan/mengganti/menghapus elemen pada wadah yang dikembalikan, Anda dapat menggunakan notasi "with" atau cukup memanggil metode langsung pada objek yang dikembalikan.

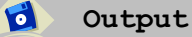

d

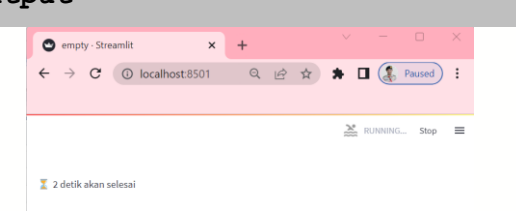

**Gambar 2. 44 Tampilan Empty**

# **2.8. Menampilkan Control Flow**

Control flow pada Streamlit digunakan untuk mengontrol jalannya aplikasi web yang dibuat. Control flow dapat digunakan untuk mengatur urutan tampilan komponen, memeriksa input pengguna, mengatur kondisi tertentu, dan melakukan tindakan berdasarkan kondisi yang diberikan. Perintah yang akan digunakan meliputi st.stop(). st.form(). st.form submit button(). st.experimental rerun().

# **a. Perintah st.stop()**

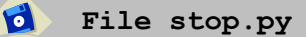

```
import streamlit as st
st.title("Aplikasi Streamlit")
# Menghentikan eksekusi aplikasi dan menampilkan 
pesan
if st.button("Stop Aplikasi"):
    st.warning("Aplikasi dihentikan!")
    st.stop()
# Kode di bawah ini tidak akan dieksekusi jika 
st.stop() dijalankan
st.write("Baris ini tidak akan dieksekusi jika 
aplikasi dihentikan.")
```
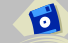

# **Penjelasan**

Fungsi st.stop() adalah untuk menghentikan eksekusi aplikasi Streamlit. Berikut adalah tampilan di web browser terkait dengan fungsi stop()

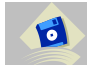

# **Output**

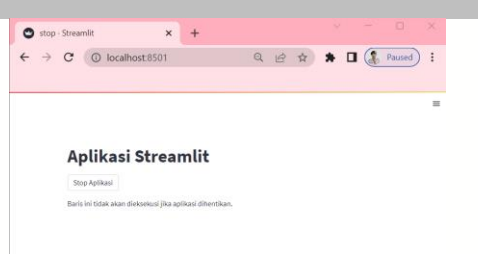

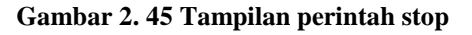

Pada contoh di atas, terdapat judul aplikasi "Aplikasi Streamlit" dan sebuah tombol "Stop Aplikasi". Jika tombol tersebut ditekan, maka pesan "Aplikasi dihentikan!" akan ditampilkan, dan eksekusi aplikasi akan dihentikan menggunakan st.stop(). Baris kode di bawah st.stop() tidak akan dieksekusi jika aplikasi dihentikan.

# **b. Perintah st.form()**

```
\bulletFile form.py
      import streamlit as st
      # Membuat form dengan st.form()
      with st.form("Formulir Pengguna"):
          # Menambahkan input teks
         nama = st.text input("Nama")
          umur = st.number input("Umur", min value=0,
      max value=100, step=1)
          alamat = st.text area("Alamat")
          # Menambahkan tombol submit
          submit button =
      st.form submit button(label="Submit")
      # Menampilkan hasil form setelah tombol submit 
      ditekan
      if submit button:
          st.write("Nama:", nama)
          st.write("Umur:", umur)
          st.write("Alamat:", alamat)
```
# **Penjelasan**

Fungsi st.form() pada Streamlit digunakan untuk membuat form atau formulir di aplikasi Streamlit. Berikut adalah tampilan di web browser penggunaan st.form():

**Output**

 $\bullet$ 

 $\bullet$ 

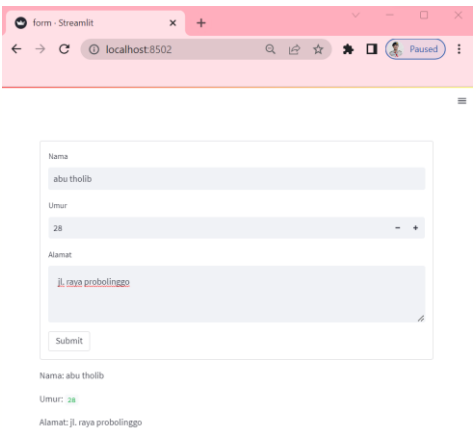

**Gambar 2. 46 Tampilan Form**

Pada contoh di atas, st.form() digunakan untuk membuat form dengan judul "Formulir Pengguna". Di dalam form, terdapat beberapa elemen input seperti st.text\_input(), st.number input(), dan st.text area(). Kemudian, kita menambahkan tombol submit menggunakan st.form submit button() dengan label "Submit". Setelah tombol submit ditekan, kita menggunakan kondisi if submit\_button: untuk menampilkan hasil form di bawahnya menggunakan st.write(). Dalam contoh ini, ketika tombol submit ditekan, aplikasi akan menampilkan nama, umur, dan alamat yang diinputkan oleh pengguna. Perhatikan bahwa st.form() digunakan untuk mengatur tampilan dan interaksi dengan elemen-elemen form, sementara pemrosesan data yang dikirim oleh form harus ditangani di dalam blok if submit\_button: atau setelah form telah di-submit.

# **c. Perintah st.form\_submit\_button()**

```
\bulletFile submit.py
```

```
import streamlit as st
# Membuat form dengan st.form()
st.title("Aplikasi Dasar Streamlit Formulir")
with st.form("Formulir Data Mahasiswa"):
   # Menambahkan input teks
   coll, col2 = st.columns(2)with col1:
```

```
nama = st.text input("Nama")
        umur = st.number input("Umur", min value=0,
max value=100, step=1)
        alamat = st.text area("Alamat")
    # Menambahkan input selectbox
        jurusan = st.selectbox("Jurusan", 
["Informatika", "Sistem Informasi", "Teknik 
Elektro"])
    with col2:
    # Menambahkan input checkbox
        hobi = st.multiselect("Hobi", ["Olahraga", 
"Membaca", "Menulis"])
    # Menambahkan input nilai
        uts = st.number_input("uts", min_value=0, 
max_value=100, step=1)
        uas = st.number input("uas", min value=0,
max value=100, step=1)
        tugas = st.number_input("tugas", 
min value=0, max value=100, step=1)
        na = (uts+uas+tugas)/3
    # Menambahkan tombol submit
    submit button =st.form submit button(label="Submit")
# Menampilkan hasil form setelah tombol submit 
ditekan
if submit button:
    st.write("Data Mahasiswa:")
    st.write("Nama:", nama)
   st.write("Umur:", umur)
    st.write("Alamat:", alamat)
    st.write("Jurusan:", jurusan)
    st.write("Hobi:", hobi)
    st.write("Nilai Akhir", na)
```
#### **Penjelasan**

Fungsi st.form\_submit\_button() adalah untuk membuat tombol submit di dalam form. Tombol submit tersebut diberi label "Submit" menggunakan argumen label="Submit"

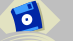

d

**Output**

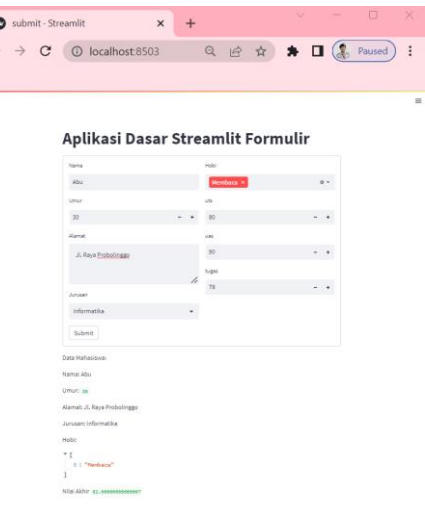

#### **Gambar 2. 47 Tampilan form submit**

pada contoh di atas, kita mencoba untuk menggunakan st.form submit button() bersama dengan beberapa jenis inputan lainnya di dalam form. Inputan yang digunakan mencakup st.text\_input() untuk input teks, st.number input() untuk input angka, st.text\_area() untuk input teks area, st.selectbox() untuk input seleksi satu opsi, dan st.multiselect() untuk input seleksi banyak opsi.Setelah tombol submit ditekan, aplikasi akan menampilkan hasil form, yaitu nama, umur, alamat, jurusan, dan hobi yang diinputkan oleh pengguna. Perhatikan bahwa Anda dapat menyesuaikan jenis inputan dan opsi-opsi yang ada sesuai dengan kebutuhan Anda dalam form tersebut.

## **d. Perintah st.experimental\_rerun().**

```
d
     File sidebar.py
     import streamlit as st
     st.title("Aplikasi Dasar Streamlit ")
     # Mengambil input dari pengguna
     nama = st.text_input("Nama")
     umur = st.number input("Umur", min value=0,
```

```
max value=100, step=1)
# Menambahkan tombol rerun
rerun button = st.button("Rerun")
# Mengeksekusi ulang aplikasi jika tombol rerun 
ditekan
if rerun_button:
    st.experimental rerun()
# Menampilkan hasil input
st.write("Nama:", nama)
st.write("Umur:", umur)
```
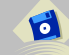

d

#### **Penjelasan**

Fungsi st.experimental\_rerun() pada Streamlit digunakan untuk memicu ulang (rerun) eksekusi aplikasi Streamlit

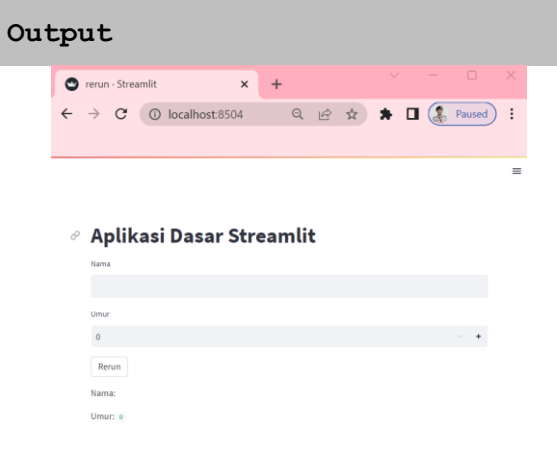

#### **Gambar 2. 48 Tampilan experimental rerun**

Pada contoh di atas, kita mencoba untuk menggunakan st.experimental\_rerun() untuk memicu ulang (rerun) eksekusi aplikasi Streamlit saat tombol rerun ditekan.
Kode yang ingin dijalankan ulang ditempatkan di dalam blok if rerun\_button:. Dalam contoh ini, jika tombol rerun ditekan, maka aplikasi akan dieksekusi ulang. Setelah tombol rerun ditekan atau saat aplikasi pertama kali dijalankan, aplikasi akan menampilkan input nama dan umur menggunakan st.text\_input() dan st.number\_input(). Hasil input tersebut kemudian ditampilkan di bawahnya menggunakan st.write().

Perhatikan bahwa st.experimental rerun() digunakan untuk memicu ulang eksekusi aplikasi Streamlit secara manual. Anda dapat mengatur logika dan kondisi tertentu untuk menentukan kapan harus memicu rerun aplikasi berdasarkan kebutuhan Anda.

# **BAB 3**

## **Implementasi Algoritma SVM menggunakan Framework Streamlit**

#### **Deskripsi Materi:**

Pembahasan bab 3 mempelajari materi tentang konsep dasar algoritma support vector machine, dataset, pembersihan data, membuat model, evaluasi model dan pembuatan aplikasi website dengan algoritma support vector machine berbasis web framework streamlit.

#### **3.1. Support Vector Machine**

Support Vector Machine pertama kali diperkenalkan dan dikembangkan oleh Vladimir N. Vapnik untuk model linear pada tahun 1963 [13] dan kemudian dikembangkan ke data pelatihan non-linear pada tahun 1995 [14]. Ini adalah algoritma klasifikasi dalam *machine learning* masuk kategori *supervised learning* adalah jenis pembelajaran mesin di mana kita menggunakan data yang memiliki output berlabel. Sedangkan *unsupervised learning* adalah jenis pembelajaran mesin di mana kita memiliki data tanpa label keluaran. Di sini, tujuannya adalah untuk mengidentifikasi pola yang berarti dalam data [15]. yang telah menjadi sangat populer saat ini karena hasil yang sangat efisien. SVM diimplementasikan dengan cara yang sedikit berbeda dari algoritma *machine learning* lainnya. Itu mampu melakukan klasifikasi, regresi dan deteksi outlier. Support Vector Machine adalah pengklasifikasi diskriminatif yang secara formal dirancang oleh hyperplane terpisah. Ini adalah representasi contoh sebagai titik-titik dalam ruang yang dipetakan sehingga titik-titik dari kategori yang berbeda dipisahkan oleh celah seluas mungkin. Selain itu, SVM juga dapat melakukan klasifikasi non-linear. Mari kita lihat bagaimana Support Vector Machine bekerja. Tujuan utama dari mesin vektor pendukung adalah untuk memisahkan data yang diberikan dengan cara terbaik. Saat pemisahan dilakukan, jarak antara titik terdekat dikenal sebagai margin. Pendekatannya adalah memilih hyperplane dengan margin maksimum yang mungkin antara vektor pendukung dalam kumpulan data yang diberikan. SVM memberikan solusi prediksi berdasarkan bentuk fungsional persamaan[16] berikut :

$$
y(x) = \sum_{n=0}^{n} w_{n K(x, x_n) + w_0}
$$

di mana Wn adalah 'bobot' model dan K (X, Xn) adalah fungsi kernel.

#### **3.2. Dataset**

Pada langkah awal kalian membuat file dengan nama **svm.ipynb.** Pada latihan ini kita menggunakan kumpulan data kanker yang sudah tersedia secara public di kaggle.com pada link [https://www.kaggle.com/code/dhainjeamita/breast](https://www.kaggle.com/code/dhainjeamita/breast-cancer-dataset-classification)[cancer-dataset-classification](https://www.kaggle.com/code/dhainjeamita/breast-cancer-dataset-classification) , dipersilahkan anda download terlebih dahulu selanjutnya file tersebut ditaruh dalam satu folder dengan file svm.ipynb tujuannya agar mudah untuk load file. Tujuan dari latihan ini kami membuat klasifikasi untuk prediksi apakah kanker itu ganas atau jinak. Kita akan memuat file dataset yang sudah ada di library dengan cara berikut :

 $\mathbf{G}$ **Coding memuat dataset**

```
import pandas as pd
```

|   | $df = pd.read_csv('break_cancer.csv')$<br>df. head() |            |   |       |       |        |        |         |                                                                                                 |
|---|------------------------------------------------------|------------|---|-------|-------|--------|--------|---------|-------------------------------------------------------------------------------------------------|
| d | Output                                               |            |   |       |       |        |        |         |                                                                                                 |
|   |                                                      |            |   |       |       |        |        |         | id diagnosis radius_mean texture_mean perimeter_mean area_mean smoothness_mean compactness_mean |
|   | $\circ$                                              | 842302     | M | 17.99 | 10.38 | 122.80 | 1001.0 | 0.11840 | 0.27760                                                                                         |
|   |                                                      |            |   |       |       |        |        |         |                                                                                                 |
|   |                                                      | 842517     | M | 20.57 | 17.77 | 132.90 | 1326.0 | 0.08474 | 0.07864                                                                                         |
|   |                                                      | 2 84300903 | M | 19.69 | 21.25 | 130.00 | 1203.0 | 0.10960 | 0.15990                                                                                         |
|   |                                                      | 3 84348301 | M | 11.42 | 20.38 | 77.58  | 386.1  | 0.14250 | 0.28390                                                                                         |

**Gambar 3. 1 Menampilkan Data Kanker**

#### **3.3. Pembersihan Data**

Untuk memeriksa apakah kumpulan data kita berisi nilai yang hilang dan nanti rata-ratanya berapa, kita dapat menggunakan fungsi **isna().sum(),** Kemudian kita dapat menghitung berapa banyak nilai yang hilang untuk setiap kolom. Pada contoh kasus dataset yang kita pelajari tidak ada nilai yang missing, sehingga semua variabel isinya 0.

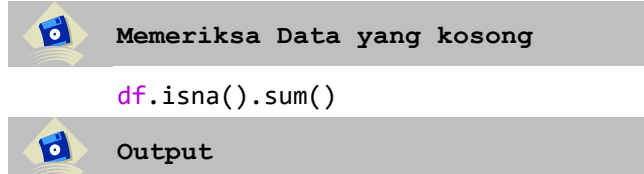

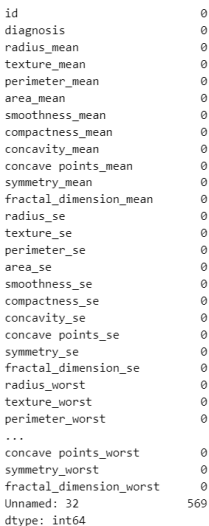

**Gambar 3. 2 Menampikan Data yang kosong**

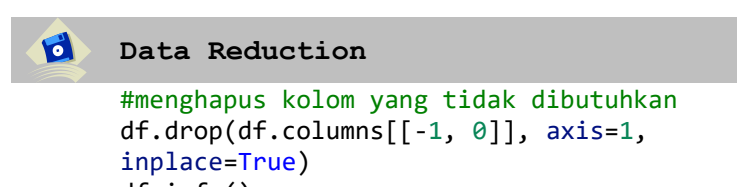

df.info()

d **Output**

|                | ويستسعد عداعيد والاستنبار            |                      |         |
|----------------|--------------------------------------|----------------------|---------|
|                | # Column                             | Non-Null Count Dtype |         |
| $-1$           | ------                               | .                    | -----   |
| Ø              | diagnosis                            | 569 non-null         | object  |
| $\mathbf{1}$   | radius mean                          | 569 non-null         | float64 |
| $\overline{2}$ | texture mean                         | 569 non-null         | float64 |
| 3              | perimeter mean                       | 569 non-null         | float64 |
| 4              | area mean                            | $569$ non-null       | float64 |
| 5              | smoothness mean                      | 569 non-null         | float64 |
| 6              | compactness mean                     | 569 non-null         | float64 |
| $\overline{7}$ | concavity_mean                       | 569 non-null         | float64 |
| 8              | concave points mean                  | 569 non-null         | float64 |
| 9              | symmetry_mean                        | 569 non-null         | float64 |
| 10             | fractal dimension mean               | 569 non-null         | float64 |
| 11             | radius se                            | 569 non-null         | float64 |
| 12             | texture_se                           | 569 non-null         | float64 |
| 13             | perimeter se                         | 569 non-null         | float64 |
| 14             | area_se                              | 569 non-null         | float64 |
| 15             | smoothness se                        | 569 non-null         | float64 |
| 16             | compactness se                       | 569 non-null         | float64 |
| 17             | concavity se                         | 569 non-null         | float64 |
| 18             | concave points se                    | 569 non-null         | float64 |
| 19             | symmetry se                          | 569 non-null         | float64 |
| .              |                                      |                      |         |
|                | 29 symmetry worst                    | 569 non-null         | float64 |
| 30             | fractal dimension worst 569 non-null |                      | float64 |
|                | dtypes: float64(30), object(1)       |                      |         |
|                | memory usage: 137.9+ KB              |                      |         |

**Gambar 3. 3 Menghapus kolom**

Sebelum membangun model machine learning, kita perlu menentukan variabel input dan output. Variabel input ini disebut variabel independen. Variabel output adalah variabel target variabel ini disebut variabel dependen. Dalam memilah dataset kita menggunakan 70 % untuk data training yang nantinya kita gunakan untuk membuat model dan 30 % untuk data testing . yang nantinya akan kita coba untuk testing model yang sudah dibuat sebelumnya dengan perintah dibawah ini :

```
d
     Membagi data X dan y
     # X adalah variabel input, y adalah variabel 
     target
     semua = list(df.columns[1:31])X = df.log[:, semual]y = df['diagnosis']]
     print(X.shape)
     print(y.shape)
\bulletOutput
```
 $(569, 30)$  $(569, 1)$ 

Langkah selanjutnya adalah memilat dataset

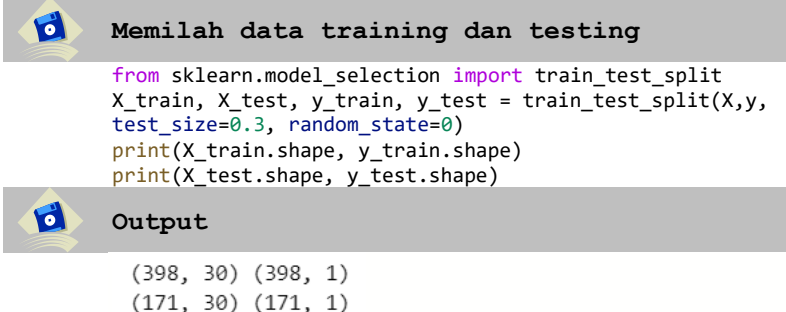

#### **3.4. Membuat Model**

Setelah memilah dataset, langkah selanjutnya adalah membuat model dengan cara import algoritma svm dari library scikit-learn seperti pada contoh dibawah ini.

```
\mathbf{d}Membuat Model
     from sklearn import svm
     #create a classifier
     model = svm.SVC(kernel="linear")
     #train the model
     modelfit = model.fit(X train,y train)
     accuracy = modelfit.score(X_test, y_test)
     #predict the response
     pred = model.predict(X test)
     print(accuracy)
```
**Output**

0.9590643274853801

d

#### **3.5. Evaluasi Model**

Kita dapat menggunakan confusion matrix untuk menghitung berbagai performance metrics untuk mengukur kinerja model yang telah dibuat. Pada bagian ini mari kita pahami beberapa performance metrics populer yang umum dan sering digunakan seperti : accuracy, precission, dan recall.

#### **1. Accuracy**

Accuracy menggambarkan seberapa akurat model dapat mengklasifikasikan dengan benar. Maka, accuracy merupakan rasio prediksi benar (positif dan negatif) dengan keseluruhan data. Dengan kata lain, accuracy merupakan tingkat kedekatan nilai prediksi dengan nilai aktual (sebenarnya)

#### *2.* **Precision**

*Precision* menggambarkan tingkat keakuratan antara data yang diminta dengan hasil prediksi yang diberikan oleh model. Maka, *precision* merupakan rasio prediksi benar positif dibandingkan dengan keseluruhan hasil yang diprediksi positif.

#### **3. Recall**

*Recall* menggambarkan keberhasilan model dalam menemukan kembali sebuah informasi. Maka, recal merupakan rasio prediksi benar positif dibandingkan dengan keseluruhan data yang benar positif.

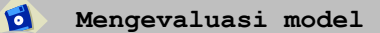

```
from sklearn.metrics import classification report
print(classification report(y test, y pred))
```
d **Output** 

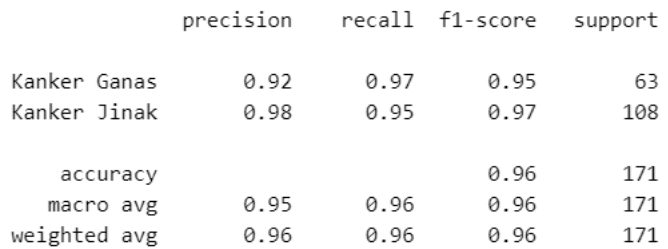

#### **Gambar 3. 4 Menampilkan Confusion Metric**

#### **3.6. Menyimpan Model**

Untuk kemudahan dalam implementasi model yang sudah dibuat sebelumnya diatas, maka kita akan menggunakan **import library pickle**, Pickle adalah sebuah modul di Python yang digunakan untuk meng-serialize atau mengubah objek Python menjadi bentuk yang dapat disimpan dan dipertukarkan dengan aplikasi Python lain atau bahkan dengan aplikasi yang ditulis dalam bahasa pemrograman yang berbeda, sebenarnya ada beberapa cara untuk menyimpan model yang sudah kita buat dengan **import joblib** atau **import h5py**. Namun pada buku ini kita menggunakan **import pickle**

Fungsi utama dari modul pickle di Python adalah untuk menyimpan objek Python ke dalam file atau mengubah objek Python menjadi sebuah string, dan kemudian membaca kembali objek tersebut dari file atau string tersebut menjadi bentuk objek Python yang asli. Pickle berguna ketika kita ingin menyimpan data yang dihasilkan oleh program Python ke dalam file, atau ketika kita ingin mengirim data antara aplikasi Python yang berbeda. bagaimana cara menyimpan data menggunakan pickle di Python. Untuk melakukannya, kita harus mengimpor modul pickle terlebih dahulu dengan cara import pickle. objek file yang Anda dapatkan dengan membuka file yang diinginkan dalam mode write-binary (wb). Singkatan **"wb"** berarti **"write binary",** yang menunjukkan bahwa file yang dibuka akan ditulis dalam mode biner. Mode ini diperlukan karena saat menggunakan pickle untuk menyimpan (serialize) objek ke dalam file, objek tersebut akan diubah menjadi format biner sebelum ditulis Kemudian gunakan **pickle.dump()** fungsinya adalah untuk menyimpan data objek ke file, pada contoh dibawah ini kita **pickle.dump(modelfit, r)** cls merupakan variabel yang sudah kita buat sebelumnya diatas, dimana isi dari variabel tersebut adalah Model yang sudah kita buat sebelumnya dari hasil training data.

```
\mathbf dImport model ke File pickle
     import pickle
     with open('svm_pickle','wb') as r:
        pickle.dump(modelfit,r)
```
Dibawah ini contoh file hasil dari import model yang sudah dibuat sebelumnya menjadi nama file svm\_pickle yang nantinya akan kita gunakan untuk testing kepada data baru.

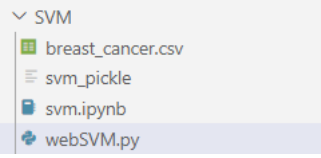

**Gambar 3. 5 Tampilan susunan folder**

### **3.7. Aplikasi GUI SVM di Streamlit**

untuk membaca file svm\_pickle yang sudah kita buat sebelumnya, menggunakan contoh coding dibawah ini dengan fungsi **rb (Read Binary).** Singkatan **"rb"** berarti "read binary", yang menunjukkan bahwa file yang dibuka akan dibaca dalam mode biner. Mode ini diperlukan karena

objek yang di-serialize dengan pickle disimpan dalam format biner. Selanjutnya kita panggil dengan menggunakan fungsi **pickle.load()** dan kita simpan di variabel **model.**

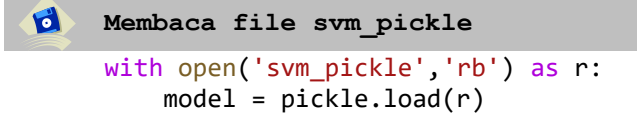

selanjutnya adalah membuat aplikasi website dengan framework streamlit dengan cara membuat file dengan nama **webSVM.py** di dalam folder SVM sehingga satu folder dengan **svm\_pickle.**

```
d
     Membuat File webSVM.py
     #import library pickle dan streamlit
     import pickle 
     import streamlit as st 
     # Membaca file svm_pickle
     with open('svm_pickle','rb') as r:
         model = pickle.load(r)# Menambahkan pilihan
     menu = ['Halaman Utama', 'Tentang Kami', 'Kontak']
     choice = st.sidebar.selectbox('Navigasi', menu)
     # Menampilkan konten sesuai dengan pilihan
     if choice == 'Halaman Utama':
         st.title('Halaman Utama')
         def welcome(): 
             return 'welcome you all'
         def prediction1(x1, x2, x3, x4, x5, x6, x7, x8, 
     x9, x10, x11, x12, x13, x14, x15, x16, x17, x18, 
     x19, x20, x21, x22, x23, x24, x25, x26, x27, x28, 
     x29, x30): 
             prediction1 = model.predict([x1, x2, x3,x4, x5, x6, x7, x8, x9, x10, x11, x12, x13, x14, 
     x15, x16, x17, x18, x19, x20, x21, x22, x23, x24,
```

```
x25, x26, x27, x28, x29, x30]]) 
         print(prediction1) 
         return prediction1 
    def main(): 
         st.title('Aplikasi Web Machine Learning') 
         st.title("Prediksi Kanker Payudara")
         st.title("Menggunakan Algoritma Support 
Vector Machine")
         coll, col2, col3 = st.columns(3)with col1:
            x1 = st.text_input ("mean radius ", "") 
            x2 = st.text_input ("mean texture ", "") 
            x3 = st.text_input ("mean perimeter ", "") 
            x4 = st.text_input ("mean area ", "") 
            x5 = st.text_input ("mean smoothness'", "")
            x6 = st.text input ("mean compactness "x7 = st.text_input ("mean concavity ", "") 
            x8 = st.text_input ("mean concave points ", 
"")
            x9 = st.text_input ("mean symmetry ", "") 
            x10 = st.text_input ("mean fractal dimension 
", "")
         with col2: 
              x11 = st.text_input ("radius error ", "") 
            x12 = st.text_input ("texture error ", "")
            x13 = st.text_input ("perimeter error ", "")
            x14 = st.text_input ("area error", "")x15 = st.text_input ("smoothness error ", "")
            x16 = st.text_input ("compactness error ", "")
            x17 = st.text_input ("concavity error ", "")
            x18 = st.text_input ("concave points error ", 
"")
            x19 = st.text_input ("symmetry error ", "")
            x20 = st.text_input ("fractal dimension error 
", "")
        with col3:
            x21 = st.text_input ("worst radius", "")
            x22 = st.text input ("worst texture",x23 = st.text_input ("worst perimeter", "")
             x24 = st.text_input ("worst area", "")
            x25 = st.text\_input('wwworst smoothness', ''')<br>x25 = st.text\_input('wonst comnactness', ''')x26 = st.text input ("worst compactness",
            x27 = st.text_input ("worst concavity", "")
            x28 = st.text_input ("worst concave points", 
"")
            x29 = st.text_input ("worst symmetry", "")
            x30 = st.text\_input ("worst fractal", "")
dimension
         hasil = " "
```

```
if st.button ("Predict"): 
            hasil = prediction1 (x1, x2, x3, x4, x5,x6, x7, x8, x9, x10, x11, x12, x13, x14, x15, x16, 
x17, x18, x19, x20, x21, x22, x23, x24, x25, x26, 
x27, x28, x29, x30)
        st.success ('Hasil Prediksinya adalah 
{}'.format(hasil))
        st.write("Hasil Prediksinya adalah", 
format(hasil))
    if __name__== '__main__': 
        main()
elif choice == 'Tentang Kami':
    st.title('Tentang Kami')
    st.write('Buku ini dibuat untuk belajar aplikasi 
Streamlit')
    st.write('Kami sangat senang anda belajar 
machine learning dengan streamlit.')
elif choice == 'Kontak':
    st.title('Kontak')
    st.write('Kalian Bisa Menghubungi kami di 
abu@unuja.ac.id')
```
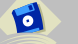

**Output**

**81**

| webSVM · Streamlit                                  | $\times$<br>+       | Q                                         | Paused               |
|-----------------------------------------------------|---------------------|-------------------------------------------|----------------------|
|                                                     | 10 localhost:8501   | 2☆ ★ ■                                    | $\ddot{\cdot}$       |
| $\times$<br>Navigasi                                |                     | Aplikasi Web Machine Learning             |                      |
| Halaman Utama<br>٠<br>Halaman Utama<br>Tentang Kami |                     | Prediksi Kanker Payudara                  |                      |
| Kontak                                              | mean radius         | Menggunakan Algoritma SVM<br>radius error | worst radius         |
|                                                     |                     |                                           |                      |
|                                                     | mean texture        | texture error                             | worst texture        |
|                                                     |                     |                                           |                      |
|                                                     | mean perimeter      | perimeter error                           | worst perimeter      |
|                                                     | mean area           | area error                                | worst area           |
|                                                     |                     |                                           |                      |
|                                                     | mean smoothness     | smoothness error                          | wworst smoothness    |
|                                                     | mean compactness    | compactness error                         | worst compactness    |
|                                                     |                     |                                           |                      |
|                                                     | mean concavity      | concavity error                           | worst concavity      |
|                                                     |                     |                                           |                      |
|                                                     | mean concave points | concave points error                      | worst concave points |
|                                                     | mean symmetry       | symmetry error                            | worst symmetry       |
|                                                     |                     |                                           |                      |
|                                                     |                     |                                           |                      |

**Gambar 3. 6 Tampilan Aplikasi GUI SVM Streamlit**

Berdasarkan hasil diagnosis aplikasi web machine learning yang telah kita buat diatas, maka dalam memprediksi kanker payudara menggunakan algoritma SVM terdapat dua keputusan termasuk dalam "**kanker jinak**" atau "**kanker ganas**" berdasarkan data yang telah di inputkan oleh pengguna.

## **BAB 4**

## **Implementasi Algoritma Decision Tree menggunakan Framework Streamlit**

#### **Deskripsi Materi:**

Pembahasan bab 4 mempelajari materi tentang konsep dasar algoritma decision tree, dataset, pembersihan data, membuat model, evaluasi model dan pembuatan aplikasi website dengan algoritma decision tree berbasis web framework streamlit.

#### **4.1. Decision Tree(C4.5)**

Algoritma Decision Tree C4.5 adalah sebuah metode untuk membangun model Decision Tree yang menggunakan atribut dengan teknik pemilihan atribut berdasarkan rasio keuntungan informasi (ratio information gain). Algoritma ini adalah termasuk algoritma machine learning didasarkan pada pemanfaatan data untuk mengembangkan model statistik, yang kemudian digunakan oleh sistem untuk membuat prediksi masa depan berdasarkan data input sebelumnya atau untuk mempelajari pola dalam data[17], Metode ini dikembangkan oleh Ross Quinlan pada tahun 1993 sebagai pengembangan dari algoritma Decision Tree sebelumnya yang dikenal dengan nama ID3.

Berikut adalah langkah-langkah umum dalam algoritma Decision Tree C<sub>4.5</sub>:

- 1. Menghitung atribut dengan nilai Information Gain yang paling tinggi: Atribut dengan Information Gain tertinggi akan dipilih sebagai atribut pemisah pada tahap selanjutnya.
- 2. Membuat node atau daun baru berdasarkan atribut pemisah: Atribut dengan Information Gain tertinggi pada langkah sebelumnya akan digunakan sebagai atribut pemisah (splitting attribute) pada node atau daun baru dalam pohon keputusan. Setiap nilai unik dari atribut pemisah akan membentuk cabang-cabang yang keluar dari node tersebut.
- 3. Memisahkan dataset berdasarkan nilai-nilai atribut pemisah: Dataset awal akan dibagi menjadi subsetsubset yang lebih kecil berdasarkan nilai-nilai yang mungkin dari atribut pemisah. Setiap subset akan berisi contoh-contoh yang sesuai dengan nilai tertentu dari atribut pemisah.
- 4. Mengulangi langkah 1 hingga 3 untuk setiap subset: Proses ini akan berlanjut hingga semua contoh dalam subset memiliki kelas target yang sama atau tidak ada atribut lagi yang tersisa untuk dijadikan pemisah.
- 5. Menentukan label kelas pada node atau daun: Setelah rekursi selesai dan semua cabang telah terbentuk, kita perlu menentukan label kelas untuk setiap node atau daun dalam pohon keputusan.
- 6. Membangun pohon keputusan: Langkah-langkah di atas akan membentuk struktur pohon keputusan yang lengkap, di mana setiap node internal mewakili atribut pemisah dan setiap daun mewakili label kelas.

Untuk perhitungan nilai entropy [18] dengan persamaan berikut:

Entropy(S) 
$$
\sum_{i=1}^{n} -pi * log2pi
$$

Keterangan :

S : himpunan kasus

n : jumlah partisi S

pi : proporsi dari Si terhadap S

untuk perhitungan information gain sebagai berikut :

$$
Gain(S, A) = Entropy(S) - \sum_{i=1}^{n} \frac{|Si|}{|S|} * Entropy(Si)(1)
$$

Keterangan:

S : himpunan kasus

A : atribut

- n : jumlah partisi atribut A
- |Si| : jumlah kasus pada partisi ke-i
- |S| : jumlah kasus dalam S

#### **4.2. Dataset**

Untuk tujuan demonstrasi, saya telah mengambil kumpulan data diabetes dari kaggle.com pada tautan [berikut](https://www.kaggle.com/datasets/uciml/pima-indians-diabetes-database?resource=download) . Tujuan dari dataset ini adalah untuk memprediksi apakah seorang pasien diabetes atau non-diabetes. Secara pribadi, saya hanya menjelajah dengan kumpulan data berukuran kecil dan menggunakan streamlit

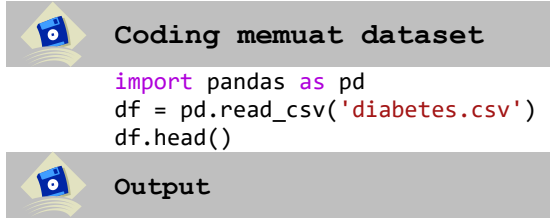

|   |          |     |    |          |          | Pregnancies Glucose BloodPressure SkinThickness Insulin BMI DiabetesPedigreeFunction Age Outcome |     |          |
|---|----------|-----|----|----------|----------|--------------------------------------------------------------------------------------------------|-----|----------|
|   | h        | 148 |    | 35       | 0, 33.6  | 0.627                                                                                            | 50  |          |
|   |          | 85  | 66 | 29       | 0, 26.6  | 0.351                                                                                            | -31 | $\Omega$ |
|   | 8        | 183 | 64 | $\Omega$ | 0, 23.3  | 0.672                                                                                            | -32 |          |
| ٩ |          | 89  | 66 | 23       | 94 28.1  | 0.167                                                                                            | 21  | $\Omega$ |
|   | $\Omega$ | 137 | 40 | 35       | 168 43.1 | 2,288                                                                                            | 33  |          |

**Gambar 4.1 Menampilkan Data Diabetes**

#### **4.3. Pembersihan Data**

Preprocessing data adalah proses mempersiapkan data mentah dan membuatnya sesuai untuk model machine learning. Ini adalah langkah pertama dan krusial dalam membuat model machine learning. Saat membuat proyek machine learning, tidak selalu kita menemukan data yang bersih. Dan saat melakukan operasi apa pun dengan data, adalah wajib untuk membersihkannya dan sekiranya siap untuk pembuatan model sehingga tidak mengurangi akurasi dari model.

```
\mathbf{G}Melihat dataset yang kosong
         df.isnull().sum()
\mathbf{C}Output
                                Pregnancies
                                                           0
                                Glucose
                                                           \thetaBloodPressure
                                                           \alphaSkinThickness
                                                           \thetaInsulin
                                                           \thetaBMI
                                                           \thetaDiabetesPedigreeFunction
                                                           \alphaAge
                                                           \thetaOutcome
                                                           \thetadtype: int64
```
**Gambar 4. 2 Menampilkan dataset yang kosong**

| $\mathbf{c}$ | Membagi data X dan Y                                                                                                    |
|--------------|----------------------------------------------------------------------------------------------------|
|              | #Memisahkan antara feature $(x)$ dan label $(y)$<br>$X = df.drop('Outcome', axis=1)$<br>$y = df[['Outcome']]$<br>print(X.shape)<br>print(y.shape) |

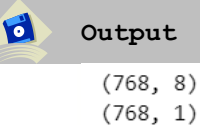

Langkah selanjutnya adalah Membagi dataset menjadi data training dan testing. salah satu bagian penting dari prapemrosesan data, karena dengan melakukan hal tersebut, kita dapat meningkatkan kinerja model kita dan karenanya memberikan prediktabilitas yang lebih baik

```
\mathbf{d}Membagi data training dan testing
     #split data menjadi data training dan data testing
     from sklearn.model selection import
     train_test_split
     X train,X test,y train,y test =
     train test split(X,y,test size =0.2, random state=0)
     print(X train.shape, y train.shape)
     print(X test.shape, y test.shape)
```
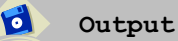

```
(614, 8) (614, 1)(154, 8) (154, 1)
```
#### **4.4. Membuat Model**

Model machine learning mirip dengan sebuah perangkat lunak komputer yang dirancang untuk mengenali pola atau perilaku berdasarkan pengalaman atau data sebelumnya. Algoritma pembelajaran menemukan pola dalam data pelatihan, dan menghasilkan model machine leraning yang menangkap polapola ini dan membuat prediksi pada data baru

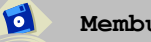

**Membuat Model**

```
# import algoritma Decisiontree from sklearn.tree 
import DecisionTreeClassifier
from sklearn.tree import DecisionTreeClassifier
model = DecisionTreeClassifier(criterion='entropy')
modelfit = model.fit(X train, y train)
accuracy = modelfit.score(X test, y test)pred = model.predict(X_test)
print(accuracy)
```
#### **Output**

 $\mathbf{G}$ 

 $\bullet$ 

0.7402597402597403

#### **4.5. Evaluasi Model**

Langkah selanjutnya adalah Mengevaluasi kinerja model Machine learning, salah satu langkah penting dalam membangun model Machine learning yang efektif adalah mengevaluasi kinerja atau kualitas model, evaluasi model ini membantu kita memahami seberapa baik kinerja model kita untuk data yang diberikan

```
Coding memuat dataset
```

```
from sklearn import metrics
#accuracy
print("acuracy:", 
metrics.accuracy_score(y_test,y_pred=pred))
#precision score
print("precision:", 
metrics.precision score(y test,y pred=pred))
#recall score
print("recall" , 
metrics.recall_score(y_test,y_pred=pred))
print(metrics.classification report(y test,
y_pred=pred))
```
d **Output**

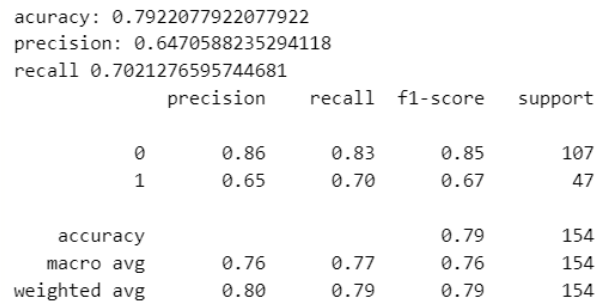

#### **Gambar 4. 3 Hasil Confusion Metric**

#### **4.6. Menyimpan Model**

Untuk menyimpan model yang sudah kita buat sebelumnya diatas, dimana isi dari variabel modelfit tersebut adalah Model yang sudah kita buat sebelumnya dari hasil training data.

```
\mathbf dImport model ke File pickle
     import pickle
     with open('DT_pickle','wb') as r:
        pickle.dump(modelfit,r)
```
Fungsi **pickle.dump()** dalam modul pickle untuk menyimpan objek Python ke dalam file dengan format serialisasi. Dibawah ini contoh file hasil dari import model yang sudah dibuat sebelumnya menjadi nama file DT\_pickle yang nantinya akan kita gunakan untuk implementasi model di streamlit.

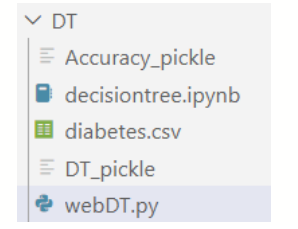

**Gambar 4. 4 Tampilan susunan folder**

#### **4.7. Aplikasi GUI Decision Tree di Streamlit**

Langkah selanjutnya adalah membuat aplikasi website dengan framework streamlit dengan cara membuat file dengan nama **webDT.py** di dalam folder SVM sehingga satu folder dengan svm\_pickle.

```
Membuat File webDT.py
   import pickle 
   import streamlit as st 
   with open('DT_pickle','rb') as r:
       hasil = pickle.load(r)# Menambahkan pilihan
   menu = ['Halaman Utama', 'Tentang Kami', 'Kontak']
   choice = st.sidebar.selectbox('Navigasi', menu)
   # Menampilkan konten sesuai dengan pilihan
   if choice == 'Halaman Utama':
       st.title('Halaman Utama')
       def welcome(): 
           return 'welcome you all'
       def
   prediction1(Pregnancies,Glucose,BloodPressure,SkinThic
   kness,Insulin,BMI,DiabetesPedigreeFunction,Age): 
           prediction1 = 
   hasil.predict([[Pregnancies,Glucose,BloodPressure,Skin
   Thickness,Insulin,BMI,DiabetesPedigreeFunction,Age]]) 
           print(prediction1) 
           return prediction1 
       def main(): 
           st.title('Aplikasi Web Machine Learning') 
           st.title("Algoritma Decision Tree ") 
           coll, col2 = st.columns(2)with col1:
               Pregnancies = st.text_input ("Pregnancies 
   ", "") 
               Glucose = st.text input ("Glucose ", "")
               BloodPressure = st.text_input 
   ("BloodPressure ", "") 
               SkinThickness= st.text_input 
   ("SkinThickness ", "")
```

```
with col2:
            Insulin = st.text_input ("Insulin ", "") 
            BMI = st.text input ("BMI ", "")DiabetesPedigreeFunction = st.text input
("DiabetesPedigreeFunction ", "") 
            Age = st.text input ("Age ", "")result = " "if st.button ("Predict"): 
            result = prediction1 
(Pregnancies,Glucose,BloodPressure,SkinThickness,Insul
in,BMI,DiabetesPedigreeFunction,Age)
        st.success ('Hasil Prediksinya adalah 
{}'.format(result))
        st.write("Hasil Prediksinya adalah", 
format(result))
        #st.write(f'Algoritma = {nama_algoritma}')
    if __name__== '__main__': 
        main() 
elif choice == 'Tentang Kami':
    st.title('Tentang Kami')
    st.write('Buku ini dibuat untuk belajar aplikasi 
Streamlit')
    st.write('Kami sangat senang anda belajar machine 
learning dengan streamlit.')
elif choice == 'Kontak':
    st.title('Kontak')
    st.write('Kalian Bisa Menghubungi kami di 
abu@unuja.ac.id')
```
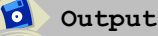

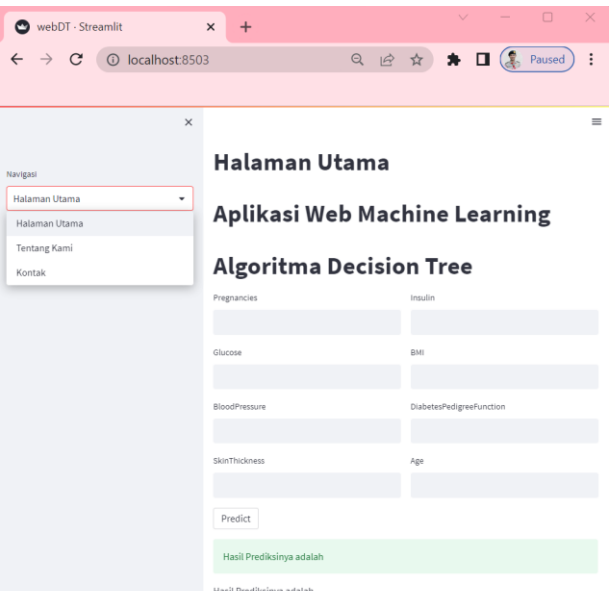

**Gambar 4.5 Tampilan Aplikasi Decision Tree** 

Berdasarkan hasil 8 variabel input maka Jika **hasil prediksi 0** tidak mengidap diabetes, jika **hasil prediksi 1** maka mengidap diabetes. Machine learning biasanya didasarkan pada data yang dikumpulkan pada saat tertentu. Namun, dunia terus berubah, dan data baru yang relevan terus dihasilkan. Oleh karena itu, pengembangan model machine learning yang mampu belajar secara berkelanjutan dengan mengakomodasi perubahan dan data baru menjadi penting, selamat mencoba dan mengimplementasikan dengan kasus yang berbeda sehingga dapat memberikan kontribusi keilmuan yang lebih berguna.

# **BAB 5**

## **Implementasi Algoritma Random Forest menggunakan framework streamlit**

Pembahasan bab 5 mempelajari materi tentang konsep dasar algoritma random forest, dataset, pembersihan data, membuat model, evaluasi model dan pembuatan aplikasi website dengan algoritma random forest berbasis web framework streamlit.

#### **5.1. Random Forest**

Random Forest adalah salah satu algoritma dalam Machine Learning yang digunakan untuk tugas-tugas seperti klasifikasi dan regresi, Random forest, khususnya telah terbukti memiliki tingkat akurasi yang tinggi dalam memprediksi data dari berbagai atribut[19], diperlukan sedikit upaya untuk memahami dengan tepat apa yang diprediksi. Untungnya library dari Scikit-Learn membuatnya cukup mudah untuk menjalankan algoritma ini dan menginterpretasikan hasilnya. Random Forest mudah digunakan dan dipahami oleh pemula karena algoritma ini tidak memerlukan penyetelan parameter yang rumit. Memiliki Kemampuan Seleksi Fitur: Random Forest dapat digunakan untuk memilih fitur yang paling penting dalam dataset, sehingga dapat membantu untuk mengurangi dimensi data dan meningkatkan akurasi model, selanjutnya langsung saja kita praktikkan.

Berikut adalah langkah-langkah umum dalam algoritma Random Forest:

- 1. Memilih jumlah pohon (n\_estimators) yang akan dibangun dalam Random Forest.
- 2. Untuk setiap pohon dalam Random Forest, lakukan langkah-langkah berikut:
	- a. Mengambil sampel acak dengan penggantian (bootstrap) dari dataset pelatihan. Sampel ini digunakan sebagai dataset untuk melatih pohon yang bersangkutan.
	- b. Memilih sejumlah acak atribut (features) yang akan digunakan dalam membangun pohon. Biasanya, jumlah atribut yang dipilih adalah akar kuadrat dari jumlah total atribut.
	- c. Membangun pohon keputusan menggunakan sampel dataset dan atribut yang dipilih.
- 3. Setelah semua pohon dibangun, hasil prediksi dari masing-masing pohon digabungkan (voting) untuk menghasilkan prediksi akhir dalam kasus klasifikasi, atau dilakukan pemangkasan rata-rata (averaging) dalam kasus regresi.
- 4. Evaluasi performa model dengan menggunakan metrik evaluasi yang sesuai, seperti akurasi, presisi, recall, atau mean squared error (MSE).
- 5. Gunakan model Random Forest yang telah dilatih untuk melakukan prediksi pada data baru.

### **5.2. Dataset**

Pada langkah awal kalian membuat file dengan nama **randomforest.ipynb,** selanjutnya anda akan membutuhkan dataset bunga iris bisa di download pada link berikut <https://www.kaggle.com/datasets/uciml/iris> dimana bunga

Iris dataset adalah salah satu dataset yang paling populer digunakan dalam Machine Learning. Dataset ini berisi data mengenai tiga spesies bunga iris yang berbeda, yaitu Iris setosa, Iris versicolor, dan Iris virginica. Setiap spesies memiliki 50 sampel dan memiliki empat fitur yang diukur, yaitu panjang dan lebar sepal (bagian hijau yang menutupi bunga) dan panjang dan lebar petal (bagian warna bunga). Dataset ini sangat sering digunakan untuk tugas-tugas Machine Learning, terutama dalam tugas klasifikasi. karena dataset ini relatif kecil dan mudah digunakan, sehingga dapat digunakan untuk belajar dasar-dasar Machine Learning dan pemrosesan data. Pada tahap awal kita membutuhkan library pandas untuk manipulasi dataset dengan mengetikkan perintah import pandas as pd, pada tahap selanjutnya kita membaca file iris.csv yang sudah kita download dengan cara df = pd.read\_csv('Iris.csv') lalu menampilkan dataset dengan perintah df.head(). Agar lebih mudah langsung saja kita praktikkan seperti dibawah ini.

```
\mathbf{d}Coding memuat dataset
      import pandas as pd
      #TAHAPAN 1 IMPORT DATA
      df = pd.read_csv('Iris.csv')
      df.head()
```

```
Output
```

|   |                | Id SepalLengthCm SepalWidthCm PetalLengthCm PetalWidthCm |     |     |     | <b>Species</b> |
|---|----------------|----------------------------------------------------------|-----|-----|-----|----------------|
| n | $\overline{1}$ | 5.1                                                      | 3.5 | 1.4 | 0.2 | Iris-setosa    |
|   | $\overline{2}$ | 4.9                                                      | 3.0 | 1.4 | 0.2 | Iris-setosa    |
|   | 2 <sup>3</sup> | 4.7                                                      | 3.2 | 1.3 | 0.2 | Iris-setosa    |
|   | $\overline{4}$ | 4.6                                                      | 3.1 | 1.5 | 02  | Iris-setosa    |
|   | $-5$           | 5.0                                                      | 3.6 | 1.4 | 0.2 | Iris-setosa    |

**Gambar 5. 1 Menampilkan dataset iris**

d

### **5.3. Pembersihan Data**

Pembersihan data adalah langkah penting dalam machine learning karena membantu membersihkan, mengubah, dan mengatur data mentah ke dalam format yang siap untuk digunakan sehingga membantu meningkatkan kualitas, akurasi, dan efisiensi algoritma machine learning.

| d                    | Melihat Nlai yang kosong                      |   |  |
|----------------------|-----------------------------------------------|---|--|
|                      | #melihat missing value<br>df.isnull() . sum() |   |  |
| $\overline{\bullet}$ | Output                                        |   |  |
|                      | Ιd                                            | 0 |  |
|                      | SepalLengthCm                                 | 0 |  |
|                      | SepalWidthCm                                  | 0 |  |
|                      | PetalLengthCm                                 | 0 |  |
|                      | PetalWidthCm                                  | 0 |  |
|                      | Species<br>dtype: int64                       | 0 |  |

**Gambar 5. 2 Tampilan Data yang bersih**

Pada bagian data reduction kita menghapus variabel id dan species untuk dimasukkan ke variabel X, selanjutnya untuk variabel species kita masukkan ke variabel y dengan fungsi sebagai class/variabel target

```
\bulletData Reduction
     #memisahkan variabel dan class
     X = df.drop(['Id', 'Species'], axis=1)y = df[['Species']]X.head()
d
     Output
```

|   |     |     | SepalLengthCm SepalWidthCm PetalLengthCm PetalWidthCm |     |
|---|-----|-----|-------------------------------------------------------|-----|
|   | 51  | 35  | 14                                                    | 0.2 |
|   | 4.9 | 3.0 | 1.4                                                   | 02  |
|   | 47  | 3.2 | 13                                                    | 0.2 |
| 3 | 4.6 | 31  | 15                                                    | 02  |
|   | 50  | 3.6 | 14                                                    |     |

**Gambar 5. 3 Data Reduction** 

#### **5.4. Membuat Model**

Memilah dataset menjadi data training dan data testing menjadi dua bagian dengan tujuan. Data training sebanyak 70% dari data digunakan untuk melatih model, sedangkan data testing sebanyak 30 dari data digunakan untuk menguji performa model.

```
\bulletMemilah Data Training dan Testing
      # SPLIT DATA TRAINING = 70 %, DATA TESTING = 30 %
     from sklearn.model_selection import
     train_test_split
     X train, X test, y train, y test = train test split(X,
      y, test size = 0.3, random state=0)
      print(X train.shape, y train.shape)
      print(X test.shape, y test.shape)
\bulletOutput
      (105, 4) (105, 1)(45, 4) (45, 1)\mathbf{d}Membuat Model Random Forest
     # TAHAPAN 3 ADALAH TRAINING MODEL
     from sklearn.ensemble import RandomForestClassifier 
     #create a classifier
     model = RandomForestClassifier(n estimators=40)
     #train the model
     modelfit = model.fit(X_train, y_train)
     accuracy = modelfit.score(X test, y test)#predict the response
     y_pred = model.predict(X_test)
```
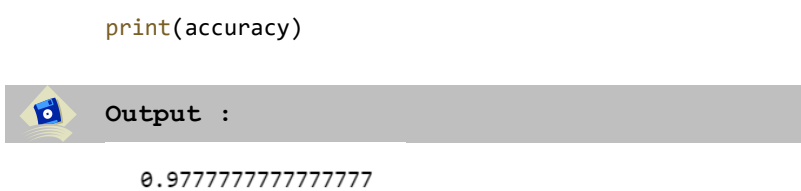

#### **5.5. Evaluasi Model**

Kita dapat menggunakan confusion matrix untuk menghitung berbagai performance metrics untuk mengukur kinerja model yang telah dibuat. performance metrics populer yang umum dan sering digunakan seperti : accuracy, precission, f1-score dan support.

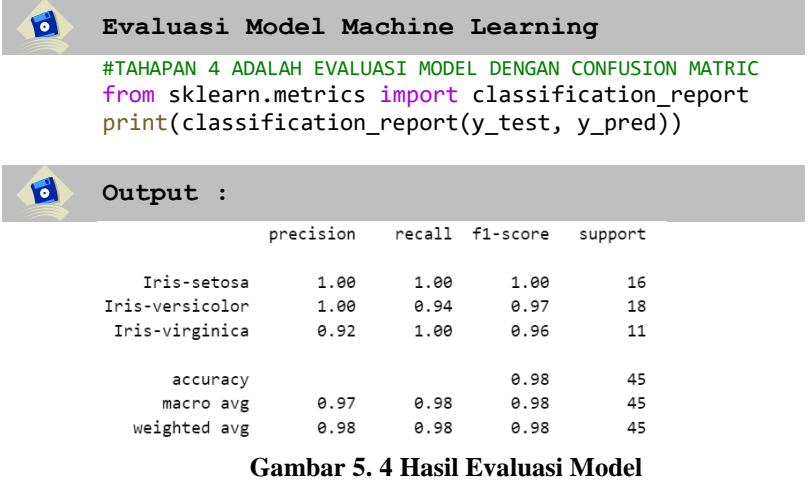

Pada gambar 5.4 dapat kita lihat bahwasanya akurasi yang dihasilkan dari algoritma random forest untuk data diatas adalah 98 %

#### **5.6. Menyimpan Model**

Untuk menyimpan model yang sudah kita buat sebelumnya diatas, dimana isi dari variabel **modelfit** tersebut adalah Model yang sudah kita buat sebelumnya dari hasil training data maka kita menggunakan koding dibawah ini.

```
\mathbf dImport model ke File pickle
     import pickle
     with open('RF pickle','wb') as r:
        pickle.dump(modelfit,r)
```
Fungsi **pickle.dump()** dalam modul pickle untuk menyimpan objek Python ke dalam file dengan format serialisasi. Dibawah ini contoh file hasil dari import model yang sudah dibuat sebelumnya menjadi nama file DT\_pickle yang nantinya akan kita gunakan untuk implementasi model di streamlit.

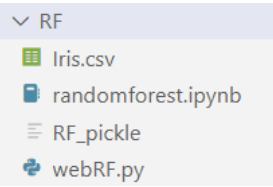

**Gambar 5. 5 Tampilan Susunan Folder Random Forest**

#### **5.7. Aplikasi GUI Random Forest di streamlit**

selanjutnya untuk membaca file **RF\_pickle** yang sudah kita buat sebelumnya, menggunakan contoh coding dibawah ini dengan fungsi **rb (Read Binary)**. Selanjutnya kita panggil dengan menggunakan fungsi **pickle.load()** dan kita simpan di variabel **classifier1.**

#### $\mathbf{C}$ **Membaca file km\_pickle**

```
with open('RF pickle','rb') as r:
    classifier1 = pickle.load(r)
```
untuk membuat aplikasi website dengan framework streamlit dengan cara membuat file dengan nama

**webSVM.py** upayakan bisa satu folder dengan file **svm\_pickle** yang isinya adalah model yang sudah dibuat sebelumnya diatas.

```
\mathbf{d}Membuat File webRF.py
     import pickle 
     import streamlit as st 
     with open('RF pickle','rb') as r:
         classifier1 = pickle.load(r)# Menambahkan pilihan
     menu = ['Halaman Utama', 'Tentang Kami', 'Kontak']
     choice = st.sidebar.selectbox('Navigasi', menu)
     # Menampilkan konten sesuai dengan pilihan
     if choice == 'Halaman Utama':
         st.title('Halaman Utama') 
         def welcome(): 
             return 'welcome you all'
         def prediction1(sepal length1, sepal width1,
     petal length1, petal width1):
              prediction1 = 
     classifier1.predict([[sepal_length1, sepal_width1,
     petal length1, petal width1]])
             print(prediction1) 
             return prediction1 
         def main(): 
              st.title('Aplikasi Web Machine Learning') 
              st.title("Prediksi Bunga Iris") 
             sepal length1 = st.text input ("Sepal Length
     ", "") 
             sepal_width1 = st.text_input ("Sepal Width 
     ", "") 
             petal_length1 = st.text_input ("Petal Length 
     ", "") 
             petal_width1 = st.text_input ("Petal Width 
     ", "") 
             result = " "if st.button ("Predict"): 
                  result = prediction1 (sepal length1,
     sepal width1, petal length1, petal width1)
```

```
if (result[0]=1):
                result = 'Bunga iris Setosa'
            elif (result[0]=2):
                result = 'Iris-versicolor'
            elif (result[0]==3):
                result = 'Iris-virginica'
        #st.success ('Hasil Prediksinya adalah 
{}'.format(result))
        st.success ('Hasil Prediksinya adalah 
{}'.format(result))
        st.write("Hasil Prediksinya adalah", 
format(result))
        #st.write(f'Algoritma = {nama_algoritma}')
    if __name__ == '__main__':main()
elif choice == 'Tentang Kami':
    st.title('Tentang Kami')
    st.write('Buku ini dibuat untuk belajar aplikasi 
Streamlit')
    st.write('Kami sangat senang anda belajar 
machine learning dengan streamlit.')
elif choice == 'Kontak':
    st.title('Kontak')
    st.write('Kalian Bisa Menghubungi kami di 
abu@unuja.ac.id')
```
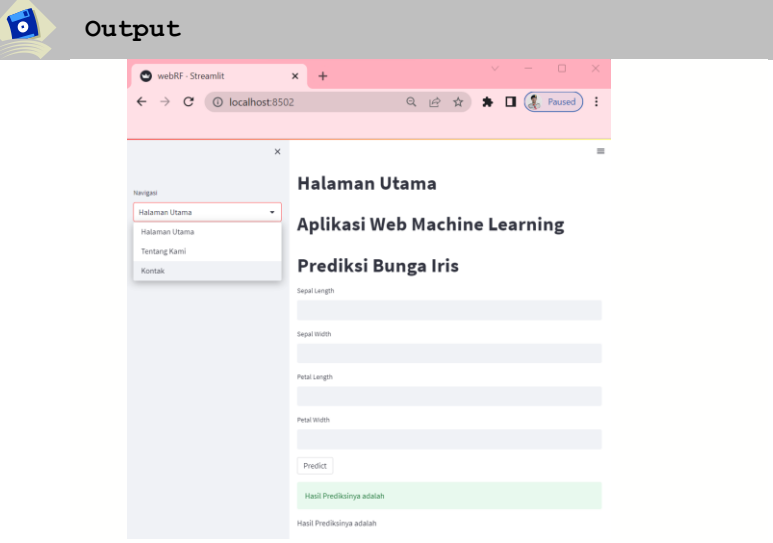

**Gambar 5. 6 Tampilan Aplikasi Random Forest** 

Berdasarkan penerapan model pada aplikasi web machine learning yang telah kita buat diatas, maka dalam memprediksi bunga iris menggunakan algoritma rando forest terdapat tiga keputusan termasuk dalam bunga **'Iris-setosa'** jika hasil outputnya adalah 1, selanjutnya akan masuk bunga '**Iris-versicolor'** jika hasil outputnya adalah 2, dan masuk bunga **'Iris-virginica'** jika outputnya adalah 3. Meskipun model machine learning yang telah dibuat dapat menghasilkan prediksi yang akurat, kita harapkan pengembangan model dan dataset yang digunakan nantinya bisa di sesuaikan dengan studi kasus yang berkembang saat ini.

# **BAB 6**

## **Implementasi Algoritma K-Means Clustering menggunakan framework streamlit**

#### **Deskripsi Materi:**

Pembahasan bab 6 mempelajari materi tentang konsep dasar algoritma random forest, dataset, pembersihan data, membuat model, evaluasi model dan pembuatan aplikasi website dengan algoritma random forest berbasis web framework streamlit.

#### **6.1. K-Means Clustering**

K-Means Clustering adalah salah satu algoritma dalam analisis data yang digunakan untuk mengelompokkan data ke dalam kelompok-kelompok (clusters) berdasarkan kemiripan atribut yang dimiliki oleh setiap data. Beberapa algoritma clustering telah di implementasikan seperti K-Means, Nearest Neighbors dan DBSCAN [20]dalam sistem cerdas. Algoritma ini termasuk dalam kategori unsupervised learning karena tidak memerlukan label atau kelas yang sudah diketahui sebelumnya. Pada algoritma K-Means Clustering, jumlah kelompok yang akan dibentuk (K) harus didefinisikan sebelumnya. Kemudian, algoritma akan secara iteratif menemukan centroid untuk setiap kelompok dan mengelompokkan setiap data ke kelompok yang memiliki centroid terdekat. Proses ini dilakukan berulang-ulang hingga tidak ada lagi perubahan dalam pengelompokkan data.

Cara kerja K-Means Clustering didasarkan pada prinsip bahwa data yang mirip cenderung berada dalam kelompok

yang sama. Oleh karena itu, tujuan utama dari algoritma ini adalah meminimalkan jarak antara setiap data dan centroid kelompoknya, sehingga membentuk kelompok-kelompok yang homogen.

Langkah-langkah clustering dengan algoritma K-Means Clustering[21] sebagai berikut :

- 1. Menentukan nilai K sebagai klaster yang akan dibentuk
- 2. Menentukan pusat titik dari setiap klaster
- 3. Menghitung jarak data input pada masing-masing centroid menggunakan rumus (Euclidean Distance) sampai ditemukan jarak yang terdekat dari setiap data dengan centroid

Berikut adalah persamaan Euclidian Distance :

$$
D(x, y) = \sqrt{(x_1 - y_1) + (x_2 - y_2)2}
$$

Keterangan :

 $D =$  Jarak

 $X = Data$ 

 $Y = Centroid$ 

- 4. Klasifikasi data dengan dasar kedekatan dengan centroid
- 5. Menghitung kembali pusat cluster dengan anggota cluster. Pusat dari cluster adalah nilai rata-rata dari semua data objek dalam cluster
- 6. Hitung lagi setiap objek memakai pusat cluster yang baru, jika pusat cluster tidak berubah maka proses klustering selesai.

#### **6.2. Dataset**

Pada langkah awal untuk mempelajari latihan ini anda membuat file dengan nama **kmeans.ipynb.** selanjutnya setelah selesai kita akan menggunakan data perumahan di
California yang diambil dari data publik kaggle tinggal klik tautan dibawah ini untuk download file [https://www.kaggle.com/datasets/camnugent/california](https://www.kaggle.com/datasets/camnugent/california-housing-prices?resource=download)[housing-prices?resource=download](https://www.kaggle.com/datasets/camnugent/california-housing-prices?resource=download) pada latihan ini menggunakan data lokasi serta nilai rata-rata rumah. Dan bagaimana harga rumah berfluktuasi di seluruh California. File csv yang dipanggil **'housing.csv'** pada latihan ini harus satu folder dengan file **kmeans.ipynb**

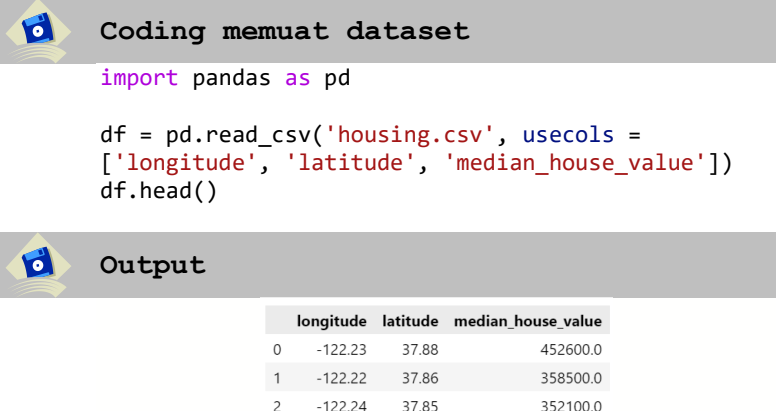

 $3 - 122.25$ 

4 - 122.25

**Gambar 6. 1 Menampilkan Data Rumah**

37.85

37.85

341300.0

342200.0

Data tersebut mencakup 3 variabel yang telah kami pilih menggunakan usecols parameter:

 **longitude :** Nilai yang menunjukkan seberapa jauh kearah barat sebuah rumah. Nilai yang lebih tinggi mewakili rumah yang lebih jauh ke Barat.

 **Latitude :** Nilai yang menunjukkan seberapa jauh kearah utara sebuah rumah. Nilai yang lebih tinggi mewakili rumah yang lebih jauh ke utara.

• **median house value :** Harga rata-rata rumah dalam satu blok diukur dalam USD.

# **6.3. Pembersihan Data**

Pada tahapan ini kita melakukan normalisasi data, pertama kita menyiapkan pemisahan data training dan testing menggunakan **train\_test\_split from sklearn**.

```
\bulletPemisahan data
      from sklearn.model_selection import train_test_split
      X train, X test, y train, y test =
      train_test_split(df[['latitude', 'longitude']], 
      df[['median_house_value']], test_size=0.3, 
      random state=0)
      print(X_train.shape, y_train.shape)
      print(X_test.shape, y_test.shape)
\bulletOutput
      (14448, 2) (14448, 1)(6192, 2) (6192, 1)\bulletNormalisasi Data
      from sklearn import preprocessing
      X_train_norm = preprocessing.normalize(X_train)
      X test norm = preprocessing.normalize(X test)
      print(X train norm.shape)
      print(X test norm.shape)
d
      Output
       (14448, 2)(6192, 2)
```
# **6.4. Membuat Model**

Untuk iterasi pertama, secara acak memilih sejumlah cluster (disebut sebagai k) dari 3. Membangun dan

memasang model sklearn sangat sederhana. Kami membuat instance dari K-Means, menentukan jumlah cluster menggunakan n\_clusters atribut, dan akan menyetelnya random\_state ke 0 sehingga mendapatkan hasil yang sama setiap kali kita menjalankan kode. kemudian dapat menyesuaikan model dengan data pelatihan yang dinormalisasi menggunakan fit()

```
Training Model
from sklearn.cluster import KMeans 
kmeans = KMeans(n clusters = 3, random state = 0,
n_init='auto')
modelfit = kmeans.fit(X train norm)
```
setelah data sesuai, kita dapat mengakses label dari atribut labels\_ . Di bawah ini, kami memvisualisasikan data yang baru saja kami sesuaikan dengan perintah **sns.scatterplot().**

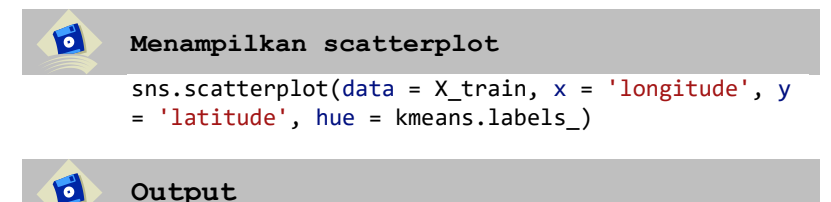

 $\mathbf{G}$ 

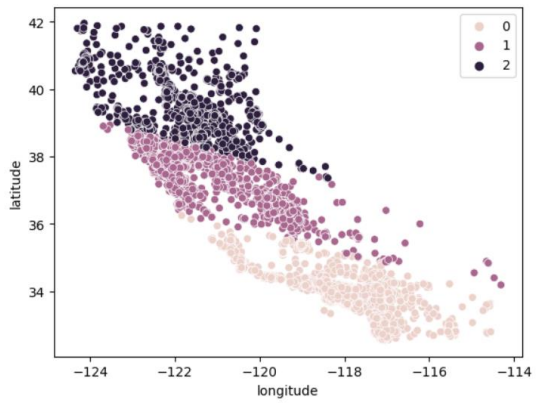

**Gambar 6. 2 Grafik Scater 3 cluster**

Kami melihat bahwa data sekarang jelas dibagi menjadi 3 kelompok berbeda (California Utara, California Tengah, dan California Selatan). Kita juga bisa melihat distribusi harga rata-rata rumah di 3 kelompok ini dengan menggunakan **sns.boxplot().** dapat kita lihat pada output bahwasanya (cluster 0 dan 1) memiliki harga rumah yang lebih tinggi, sedangkan cluster 2 memiliki harga rumah yang lebih rendah.

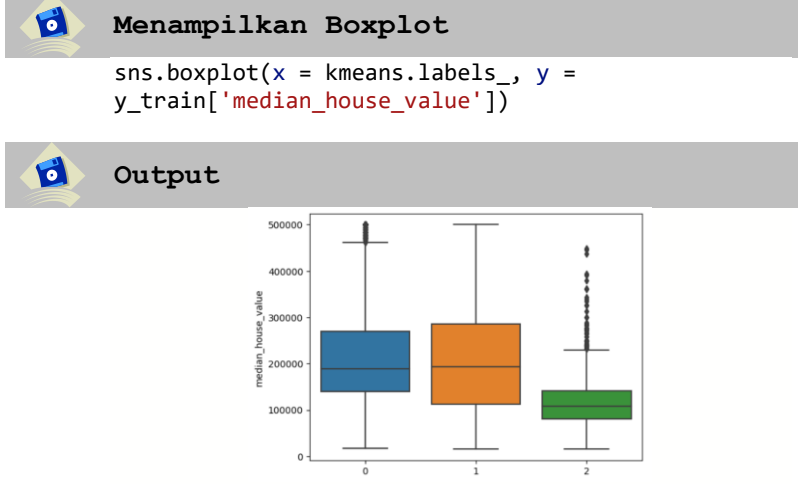

**Gambar 6. 3 Tampilan Grafik Box 3 Cluster**

# **6.5. Evaluasi Model**

Untuk mengevaluasi kineria algoritma clustering menggunakan **Silhouette\_score** yang merupakan bagian di **sklearn.metrics** dimana skor yang lebih rendah menunjukkan kecocokan yang lebih baik

```
\mathbf{G}Coding evaluasi model
     from sklearn.metrics import silhouette score
     silhouette score(X train norm, kmeans.labels,
     metric='euclidean')
```
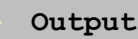

 $\bullet$ 

0.7491654371657605

Kelemahan k-means clustering adalah kita tidak mengetahui berapa banyak cluster yang kita butuhkan dengan hanya menjalankan model. Kita perlu menguji rentang nilai dan membuat keputusan tentang nilai k terbaik. Selanjutnya membuat loop di bawah ini untuk menguji dan menyimpan hasil model yang berbeda sehingga dapat membuat keputusan tentang jumlah cluster terbaik.

```
\mathbf{G}Memilih jumlah cluster terbaik
      K = range(2, 8)fits = []score = []for k in K:
          # melatih model untuk nilai k saat ini pada data 
      pelatihan
          model = KMeans(n clusters = k, random state = \theta,
      n init='auto').fit(X train norm)
          # menambahkan model agar sesuai
          fits.append(model)
          # menambahkan silhouette score 
          score.append(silhouette_score(X_train_norm,
      model.labels_, metric='euclidean'))
      snsuineplot(x = K, y = score)
Ø
      Output
```
**109**

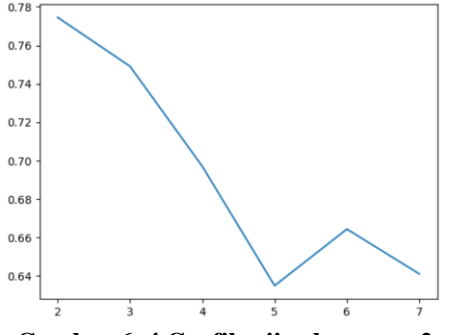

**Gambar 6. 4 Grafik uji coba range 2 sampai 8**

Berdasarkan hasil experiment dengan  $k = range(2, 8)$ maka peningkatan kinerja mulai mendatar atau memburuk. melihat kluster  $k = 5$  mungkin yang terbaik dari range 2 sampai 8 yang bisa kami lakukan tanpa overfitting.

# **6.6. Menyimpan Model**

Sebelum membuat web dengan streamlit kita membutuhkan library pickle untuk menyimpan model yang sudah kita buat diatas menjadi sebuah file dengan perintah **pickle.dump()** fungsinya adalah untuk menyimpan data objek ke file, pada contoh dibawah ini ketikkan import pickle untuk memanggil library pickle di python, selanjutnya kita ketikkan with open('KM\_pickle','wb') as r: dimana fungsinya adalah 'wb' write binary membaca file sehingga menjadi KM pickle sebagai r. dimana isi dari variabel tersebut adalah Model dari Algoritma K-Means Clustering yang sudah kita buat sebelumnya dari hasil training data.

#### d

#### **Import model ke File pickle**

import pickle with open('KM\_pickle','wb') as r: pickle.dump(modelfit,r)

Dibawah ini contoh file hasil dari import model yang sudah dibuat sebelumnya menjadi nama file KM\_pickle yang nantinya akan kita gunakan untuk testing kepada data baru.

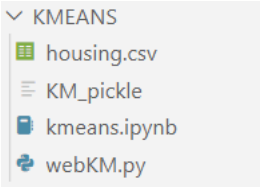

**Gambar 6. 5 susunan folder k-means**

# **6.7. Implementasi Algoritma K-Means di streamlit**

pada tahapan untuk membaca file **KM\_pickle** yang sudah kita buat sebelumnya, menggunakan contoh coding dibawah ini dengan fungsi **rb (Read Binary)**. Selanjutnya kita panggil dengan menggunakan fungsi **pickle.load()** dan kita simpan di variabel **classifier1.**

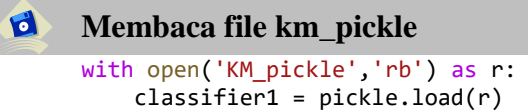

selanjutnya adalah membuat aplikasi website dengan framework streamlit dengan cara membuat file dengan nama **webKM.py** lalu ketikkan kode dibawah ini.

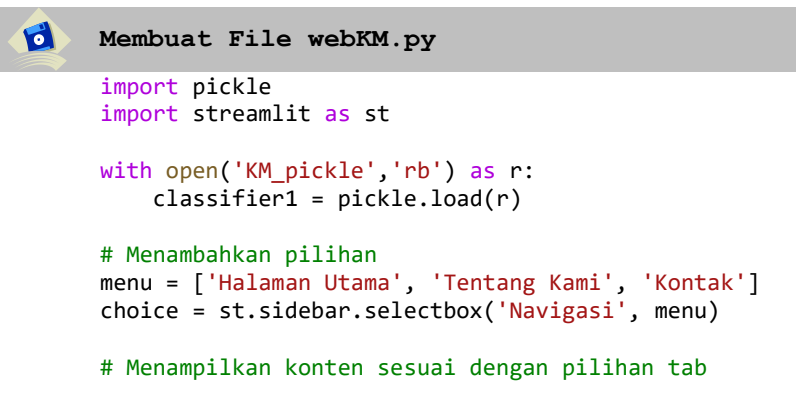

```
if choice == 'Halaman Utama':
          st.title('Halaman Utama')
          def welcome(): 
              return 'welcome you all'
          def prediction1(longitude, latitude): 
              prediction1 = 
      classifier1.predict([[longitude, latitude]]) 
              print(prediction1) 
              return prediction1 
          def main(): 
              st.title('Aplikasi Web Machine Learning') 
              st.title("Klaster Rumah") 
             longitude = st.text_input ("longitude ", "") 
             latitude = st.text_input ("latitude ", "") 
              result = " "if st.button ("Predict"): 
                  result = prediction1(longitude, latitude)
                  if (result[0] == 0):
                      result = 'Cukup Tinggi'
                  elif (result[0]==1):
                      result = 'Cukup Tinggi'
                  elif (result[0]==2):
                      result = 'Lebih Rendah'
              st.success ('Masuk ke Klaster Rumah 
      {}'.format(result))
              st.write("Masuk ke Klaster Rumah", 
      format(result))
          if name = ' main ':
              main() 
      elif choice == 'Tentang Kami':
          st.title('Tentang Kami')
          st.write('Buku ini dibuat untuk belajar 
      aplikasi Streamlit')
          st.write('Kami sangat senang anda belajar 
     machine learning dengan streamlit.')
      elif choice == 'Kontak':
          st.title('Kontak')
          st.write('Bisa Menghubungi kami abu@unuja.ac.id')
d
      Output
```
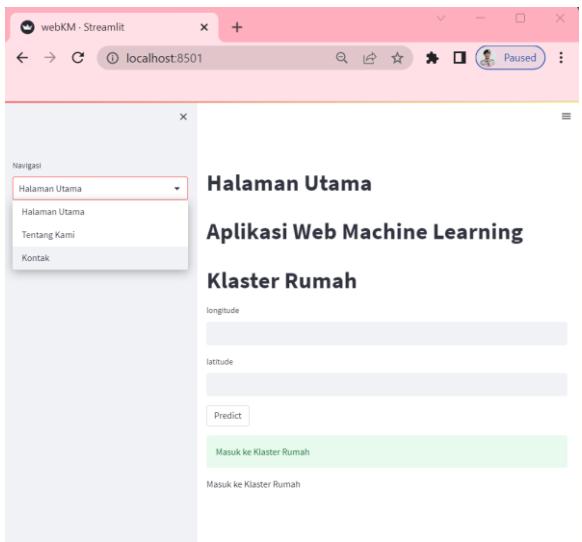

**Gambar 6. 6 Halaman utama klaster rumah**

Berdasarkan penerapan model pada aplikasi web *machine learning* yang telah kita buat diatas, maka dalam penerapan klaster rumah menggunakan algoritma K-Means Clustering terdapat tiga klaster. termasuk dalam klaster harga **'Cukup Tinggi'** jika hasil outputnya adalah 0 atau 1, selanjutnya termasuk dalam klaster harga **'Lebih Rendah'** jika hasil outputnya adalah 2.

Tentunya pengembangan kedepan sangat penting karena Machine *learning* akan semakin terintegrasi dengan teknologi lain seperti Internet of Things (IoT), augmented reality (AR), virtual reality (VR), dan robotika. Smartphone Apple Iphone telah tersedia bagi para pengembang untuk mengintegrasikan alur kerja *machine learning* ke dalam aplikasi [22], Kolaborasi antara domain ini akan membuka peluang baru dalam berbagai aplikasi seperti otomatisasi industri, kendaraan otonom, perawatan kesehatan personal, dan pengalaman pengguna yang ditingkatkan. Kita tinggal menunggu waktu saja informasi yang terus akan memberikan perubahan yang signifikan pada semua segi kehidupan terkait pengembangan dari *machine learning.*

# **BAB 7**

# **Implementasi Algoritma Naïve Bayes menggunakan streamlit**

# **Deskripsi Materi:**

Pembahasan bab 7 mempelajari materi tentang konsep dasar algoritma naïve bayes, dataset, pembersihan data, membuat model, evaluasi model dan pembuatan aplikasi website dengan algoritma naïve bayes berbasis web framework streamlit.

# **7.1 Naive Bayes**

Naive Bayes adalah termasuk teknik klasifikasi berdasarkan Teorema Bayes[23]. Ini adalah salah satu algoritma *supervised learning* yang paling sederhana. Naive Bayes adalah algoritma yang cepat, akurat, dan handal. mengasumsikan bahwa efek dari fitur tertentu dalam sebuah kelas tidak bergantung pada fitur lainnya. Misalnya, seorang pemohon pinjaman diinginkan atau tidak tergantung pada pendapatannya, pinjaman sebelumnya dan riwayat transaksi, usia, dan lokasi. Sekalipun fitur-fitur ini saling bergantung, fitur-fitur ini tetap dianggap independen. Asumsi ini menyederhanakan perhitungan, Teorema Naive Bayes terdiri dari tiga jenis, yaitu Gaussian, Multinomial, dan Benoulli. Kami akan menjelaskan teorema Gaussian Naive Bayes dengan penggunaan rumus :

$$
P(h|D) = \frac{P(D|h) * P(h)}{P(D)}
$$

1. P(h|D): probabilitas kelas target (h) diberikan fitur (D)

- 2. P(D): probabilitas prior untuk kelas target (y)
- 3. P(D|h): probabilitas mengamati fitur-fitur (X) jika kelas target (y) benar.
- 4. P(D): probabilitas sebelumnya dari fitur

# **7.2 Dataset**

Pada langkah awal untuk mempelajari latihan ini anda membuat file dengan nama **bayes.ipynb.** selanjutnya setelah selesai kita tinggal klik tautan dibawah ini untuk download [https://drive.google.com/file/d/1sv99NOMwF3T3r\\_CZqp4L](https://drive.google.com/file/d/1sv99NOMwF3T3r_CZqp4L0523cl3FVYFa/view?usp=share_link) [0523cl3FVYFa/view?usp=share\\_link](https://drive.google.com/file/d/1sv99NOMwF3T3r_CZqp4L0523cl3FVYFa/view?usp=share_link) pada latihan ini menggunakan data pasien yang memiliki penyakit jantung. File csv yang dipanggil **'heart.csv'** pada latihan ini harus satu folder dengan file **bayes.ipynb**

```
\mathbf{d}Coding memuat dataset
```

```
import pandas as pd
df = pd.read.csv("heart.csv")df.head()
```
# **Output**

 $\mathbf{G}$ 

|          |      |            |                | age sex cp trestbps chol fbs restecg thalach exang oldpeak slope ca thal target |         |                          |         |             |                |     |          |             |                          |  |
|----------|------|------------|----------------|---------------------------------------------------------------------------------|---------|--------------------------|---------|-------------|----------------|-----|----------|-------------|--------------------------|--|
| $\Omega$ | - 63 |            | $1 \quad 3$    |                                                                                 | 145 233 | $\overline{1}$           | 0       | 150         | 0              | 23  | $\Omega$ | $\circ$     | $\overline{1}$           |  |
|          | 37   |            | $1 \quad 2$    |                                                                                 | 130 250 | $\overline{0}$           |         | 187<br>$-1$ | $\theta$       | 3.5 |          | $0\quad 0$  | $\overline{2}$           |  |
|          | 41   | $^{\circ}$ | $\overline{1}$ | 130                                                                             | 204     | $\overline{\phantom{0}}$ | $\circ$ | 172         | $^{\circ}$     | 1.4 |          | $2 \quad 0$ | $\overline{\phantom{a}}$ |  |
|          | 56   |            | $1 \quad 1$    |                                                                                 | 120 236 | $\overline{0}$           | 1       | 178         | $\theta$       | 0.8 |          | $2 \quad 0$ | $\overline{2}$           |  |
|          | 57   | $\circ$    | $\overline{0}$ | 120                                                                             | - 354   | $\overline{0}$           | $\sim$  | 163         | $\overline{1}$ | 0.6 |          | $2 \quad 0$ | $\overline{\phantom{0}}$ |  |

**Gambar 7. 1 Menampilkan Data penyakit jantung**

# **7.3 Pembersihan Data**

Pada tahapan ini kita melakukan pembersihan data sebelum kita menggunakan dataset untuk membuat model *machine learning*, kita pastikan dataset sudah tidak ada nilai yang kosong, sehingga nantinya model yang dibuat dapat meningkat akurasi dan efisien model yang dibuat. Perintah df.info() adalah melihat nama colomn dan type data yang digunakan.

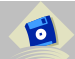

 $\overrightarrow{c}$ 

#### **Melihat kolom dan type data**

df.info()

**Output**

```
<class 'pandas.core.frame.DataFrame'>
RangeIndex: 303 entries, 0 to 302
Data columns (total 14 columns):
# Column    Non-Null Count Dtype
\begin{array}{ccc} - & - & - & - & - \\ - & - & - & - \\ - & - & - & - \end{array}303 non-null
\Thetaage
                             int<sub>64</sub>
            303 non-null
                           int64
1 sex
           303 non-null int64
2 cp
3 trestbps 303 non-null int64
            303 non-null int64
4 chol
5 fbs
            303 non-null int64
6 restecg 303 non-null int64
7 thalach 303 non-null int64
8 exang
            303 non-null int64
9 oldpeak 303 non-null float64
10 slope 303 non-null int64
11 ca
            303 non-null int64
12 thal
            303 non-null int64
13 target 303 non-null int64
dtypes: float64(1), int64(13)
memory usage: 33.3 KB
```
**Gambar 7. 2 Menampilkan Info kolom dan type datanya**

Pada tahapan selanjutnya anda bisa menggunakan perintah df.isnull().sum() untuk melihat data yang kosong, apabila setiap kolom menampilkan angka 0 maka tidak ada nilai yang kosong.

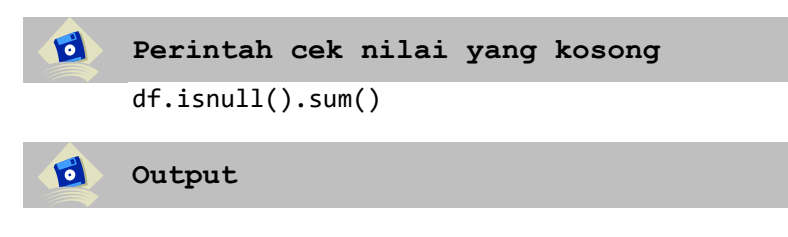

```
\thetaage
sex
             ø
             \thetacp
trestbps
             \thetachol
              0
fbs
              ø
restecg
              \thetathalach
              0
exang
              \thetaoldpeak
              \thetaslope
              ø
ca
              \thetathal
              0
target
              0
dtype: int64
```
**Gambar 7. 3 memeriksa nilai kosong**

Pada tahapan selanjutnya anda akan memecah data menjadi Variabel input (X) ini disebut variabel independen. Variabel output (Y) adalah variabel target variabel ini disebut variabel dependen.

```
\mathbf{d}Memisahkan Variabel X dan Y
     x = df[['age', 'sex', 'cp', 'trestbps', 'chol','fbs', 'restecg', 'thalach',
             'exang', 'oldpeak', 'slope', 'ca', 'thal']]
     #Kolom target pasien memiliki penyakit jantung 
     (ditunjukkan dengan 1) atau tidak (ditunjukkan 
     dengan 0)
     y = df['target']#print(x)
     print(y)
```
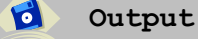

```
\alpha\overline{1}\mathbf{1}\mathbf{1}\overline{z}\overline{1}\overline{3}\overline{1}\overline{4}\overline{1}\ddot{\phantom{0}}298\alpha299
               \theta300
               \theta301
               a
302a
Name: target, Length: 303, dtype: int64
```
**Gambar 7. 4 Hasil output variabel target**

Dalam memilah dataset kita menggunakan 80 % untuk data training yang nantinya kita gunakan untuk membuat model dan 20 % untuk data testing yang nantinya bisa digunakan untuk menguji model yang sudah kita buat sebelumnya. Perintah code yang digunakan seperti pada contoh dibawah ini. Kita tetap menggunakan library scikitlearn seleksi model dengan import train\_test\_split

```
\mathbf dSplit Data Training dan Testing
      # spliting the dataset into training and testing
      from sklearn.model_selection import train_test_split
      x train, x test, y train, y test =
      train_test_split(x,y,test_size=0.2, random_state = 0)
      print(x_train.shape)
      print(x_test.shape)
```
# **Output**

 $\mathbf{d}$ 

```
(242, 13)(61, 13)
```
# **7.4 Membuat Model**

Pada tahapan pembuatan model kita membutuhkan algoritma naïve bayes dengan cara import library dari scikit learn import GaussianNB selanjutnya kita terapkan algoritma

tersebut dengan menjadikannya sebuah variabel dengan nama model. Lalu kita menggunakan Fungsi model.fit dalam pembelajaran mesin (*machine learning*) untuk melatih (train) model pada data pelatihan (training data). Fungsi ini memungkinkan model untuk belajar dari data yang diberikan dengan mengoptimalkan parameter model menggunakan algoritma pelatihan yang ditentukan.

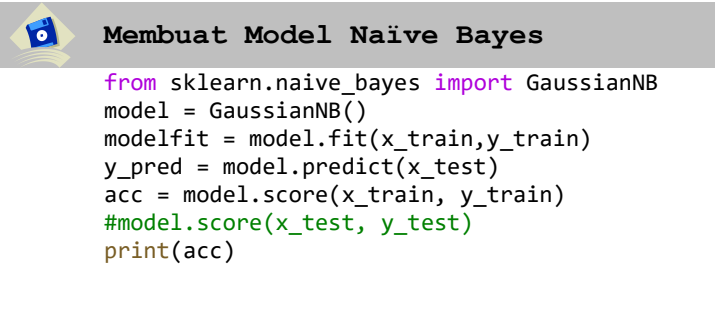

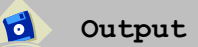

0.8347107438016529

# **7.5 Evaluasi Model**

Kita dapat menggunakan confusion matrix untuk menghitung berbagai performance metrics untuk mengukur kinerja model yang telah dibuat. performance metrics populer yang umum dan sering digunakan seperti : accuracy, precission, f1-score dan support.

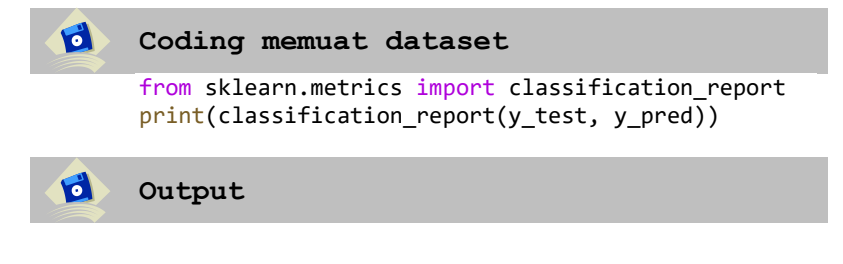

|              | precision |      | recall f1-score | support |
|--------------|-----------|------|-----------------|---------|
| 0            | 0.88      | 0.78 | 0.82            | 27      |
| 1            | 0.84      | 0.91 | 0.87            | 34      |
| accuracy     |           |      | 0.85            | 61      |
| macro avg    | 0.86      | 0.84 | 0.85            | 61      |
| weighted avg | 0.85      | 0.85 | 0.85            | 61      |

**Gambar 7. 5 Hasil Akurasi dan Presisi**

Pada gambar 5.4 dapat kita lihat bahwasanya akurasi yang dihasilkan dari algoritma naïve bayes untuk data diatas adalah 85 %

# **7.6 Menyimpan Model**

Untuk menyimpan model yang sudah kita buat sebelumnya diatas, dimana isi dari variabel **modelfit** tersebut adalah Model yang sudah kita buat sebelumnya dari hasil training data maka kita menggunakan koding dibawah ini.

```
Import model ke File pickle
\mathbf dimport pickle
     with open('bayes pickle','wb') as r:
        pickle.dump(modelfit,r)
```
Fungsi **pickle.dump()** dalam modul pickle untuk menyimpan objek Python ke dalam file dengan format serialisasi. Dibawah ini contoh file hasil dari import model yang sudah dibuat sebelumnya menjadi nama file bayes\_pickle yang nantinya akan kita gunakan untuk implementasi model di streamlit.

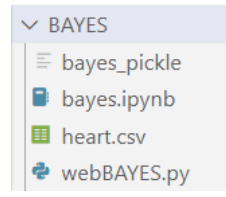

**Gambar 7. 6 Susunan Folder Naïve Bayes**

# **7.7 Implementasi Algoritma Naïve Bayes di streamlit**

pada tahapan selanjutnya untuk membaca file **bayes pickle** yang sudah kita buat sebelumnya, menggunakan contoh coding dibawah ini dengan fungsi **rb (Read Binary)**. Selanjutnya kita panggil dengan menggunakan fungsi **pickle.load()** dan kita simpan di variabel **hasil.**

# **Membaca file km\_pickle**

```
with open('bayes pickle','rb') as r:
    hasil = pickle.load(r)
```
Untuk membuat aplikasi website dengan framework streamlit dengan cara membuat file dengan nama **webKM.py** lalu ketikkan kode dibawah ini.

```
Membuat File webBAYES.py
   #import library pickle dan streamlit
   import pickle 
   import streamlit as st 
   # Membaca file svm_pickle
   with open('bayes pickle','rb') as r:
       hasil = pickle.load(r)# Menambahkan pilihan
   menu = ['Halaman Utama', 'Tentang Kami', 'Kontak']
   choice = st.sidebar.selectbox('Navigasi', menu)
   # Menampilkan konten sesuai dengan pilihan
   if choice == 'Halaman Utama':
       st.title('Aplikasi Web Machine Learning') 
       def welcome(): 
           return 'welcome you all'
       def
   prediction1(age,sex,cp,trestbps,chol,fbs,restecg,thal
   ach,exang,oldpeak,slope,ca,thal): 
           prediction1 = 
   hasil.predict([[age,sex,cp,trestbps,chol,fbs,restecg,
   thalach,exang,oldpeak,slope,ca,thal]]) 
           print(prediction1) 
           return prediction1
```

```
def main(): 
        st.title("Algoritma Naive Bayes ") 
        coll, col2 = st.columns(2)with col1:
            age = st.number input ("age",
min value=0, max value=100, step=0)
            sex = st.number input ("sex ",
min value=0, max value=100, step=0)
            cp = st.number\_input ("cp", min_value=0,
max value=100, step=0)
            trestbps= st.number_input ("trestbps", 
min value=0, max value=200, step=0)
            chol= st.number input ("chol",
min_value=0, max_value=300, step=0)
            fbs= st.number input ("fbs", min value=0,
max value=100, step=0)
        with col2:
            restecg = st.number input ("restecg ",
min value=0, max value=100, step=0)
            thalach = st.number input ("thalach ",
min value=0, max value=200, step=0)
            exang = st.number input ("exang",
min_value=0, max_value=100, step=0) 
            oldpeak = st.number_input ("oldpeak ", 
step=0.1)
            slope = st.number input ("slope ",
min_value=0, max_value=100, step=0)
            ca = st.number input ("ca ", min value=0,
max value=100, step=0)
            thal = st.number_input ("thal ", 
min value=0, max value=100, step=0)
        result = " "if st.button ("Predict"): 
            result = 
prediction1(age,sex,cp,trestbps,chol,fbs,restecg,thal
ach,exang,oldpeak,slope,ca,thal)
            if(result[0]==0):
                result ='Tidak Punya Penyakit 
Jantung'
            elif(result[0]=1):result ='Punya penyakit jantung'
        st.success ('Hasil Prediksinya adalah 
{}'.format(result))
        st.write("Hasil Prediksinya adalah", 
format(result))
```

|           |               |                                                 |                | if name == ' main ':                              |                    |               |          |
|-----------|---------------|-------------------------------------------------|----------------|---------------------------------------------------|--------------------|---------------|----------|
|           |               | main()                                          |                |                                                   |                    |               |          |
|           |               |                                                 |                | elif choice == 'Tentang Kami':                    |                    |               |          |
|           |               |                                                 |                | st.title('Tentang Kami')                          |                    |               |          |
|           |               |                                                 |                | st.write('Buku ini dibuat untuk belajar aplikasi  |                    |               |          |
|           | Streamlit')   |                                                 |                |                                                   |                    |               |          |
|           |               |                                                 |                | st.write('Kami sangat senang anda belajar machine |                    |               |          |
|           |               |                                                 |                | learning dengan streamlit.')                      |                    |               |          |
|           |               |                                                 |                |                                                   |                    |               |          |
|           |               | elif choice == 'Kontak':                        |                |                                                   |                    |               |          |
|           |               | st.title('Kontak')                              |                |                                                   |                    |               |          |
|           |               |                                                 |                | st.write('Kalian Bisa Menghubungi kami di         |                    |               |          |
|           |               |                                                 |                |                                                   |                    |               |          |
|           |               | abu@unuja.ac.id')                               |                |                                                   |                    |               |          |
|           |               |                                                 |                |                                                   |                    |               |          |
| $\bullet$ | Output        |                                                 |                |                                                   |                    |               |          |
|           |               |                                                 |                |                                                   |                    |               |          |
|           |               | webBAYES · Streamlit                            | $\pmb{\times}$ | $+$                                               |                    | $\Box$        | $\times$ |
|           |               | $\leftarrow$ $\rightarrow$ C (i) localhost:8502 |                |                                                   | Q B A A I & Paused |               | $\vdots$ |
|           |               |                                                 |                |                                                   |                    |               |          |
|           |               |                                                 |                |                                                   |                    |               |          |
|           |               |                                                 |                |                                                   |                    |               |          |
|           |               | $\times$                                        |                |                                                   |                    |               | $\equiv$ |
|           | Navigasi      |                                                 |                |                                                   |                    |               |          |
|           | Halaman Utama |                                                 |                | Aplikasi Web Machine Learning                     |                    |               |          |
|           |               |                                                 |                |                                                   |                    |               |          |
|           |               |                                                 |                | <b>Algoritma Naive Bayes</b><br>age               | restect            |               |          |
|           |               |                                                 |                | $\sim$                                            |                    |               |          |
|           |               |                                                 |                | sex                                               | thalach            |               |          |
|           |               |                                                 |                | $\mathbf{1}$                                      | 155                |               |          |
|           |               |                                                 | co             |                                                   | exang              |               |          |
|           |               |                                                 |                | $\overline{3}$                                    | $\circ$            |               |          |
|           |               |                                                 |                | trestbos<br>170                                   | oldpeak<br>0,60    |               |          |
|           |               |                                                 |                | chol                                              | slope              |               |          |
|           |               |                                                 |                | 227                                               | $\,$ 1             | $^\mathrm{+}$ |          |
|           |               |                                                 |                | fbs                                               | c <sub>b</sub>     |               |          |
|           |               |                                                 |                | $\circ$                                           | $\circ$            |               |          |
|           |               |                                                 |                |                                                   | thal<br>$\sqrt{3}$ |               |          |
|           |               |                                                 |                | Predict                                           |                    |               |          |
|           |               |                                                 |                | Hasil Prediksinya adalah Punya penyakit jantung   |                    |               |          |

**Gambar 7. 7 Hasil ujicoba algoritma naïve bayes di streamlit**

Kolom target menunjukkan apakah pasien memiliki penyakit jantung (ditunjukkan dengan 1) atau tidak (ditunjukkan dengan 0)

#### **DAFTAR PUSTAKA**

- [1] Iwona Otola, Marlena Grabowska, BUSINESS MODELS Innovation, Digital Transformation, and Analytics. CRC Press, 2020.
- [2] Minh-Quang Tran, Hoang-Phuong Doan, Viet Q. Vu, Lien T. Vu, "Machine learning and IoT-based approach for tool condition monitoring: A review and future prospects," Measurement, 2022, doi: https://doi.org/10.1016/j.measurement.2022.112351.
- [3] Budi susanto, azminuddin I S aziz, Zohrahayaty, Machine learning & reasoning fuzzy logic algoritma, manual, matlab & rapid miner. Deepublish, 2020.
- [4] Punia, S., Singh, S. P., & Madaan, J. K, "From predictive to prescriptive analytics: A data-driven multi-item newsvendor model.," Decis. Support Syst., pp. 136, 113340., 2020.
- [5] Wu, J., Zhang, Z., & Zhou, S. X., "Credit rating prediction through supply chains: a machine learning approach," Prod. Oper. Manag., pp. 1613-1629., 2022.
- [6] Foster Provost, Tom Fawcett, Data Science For Business. O'Reilly Media, Inc., 2013.
- [7] Kiran R, P Kumar, B Bhasker, "DNNRec: A novel deep learning based hybrid recommender system," 2020, doi: https://doi.org/10.1016/j.eswa.2019.113054.
- [8] Mohammad Khorasani, Mohamed Abdou, Javier Hernández Fernández, Web Application Development With Streamlit Streamlit: Develop and Deploy Secure and Scalable Web Applications to the Cloud Using a Pure Python Framework. New York: Springer, 2022.
- [9] Tyler Richards, Getting Started with Streamlit for Data Science. Packt Publishing, 2021.
- [10] "https://docs.streamlit.io/."
- [11] David Dietrich, Barry Heller, Beibei Yang, Data Science and Big Data Analytics Discovering, Analyzing, Visualizing and Presenting Data. John Wiley & Sons, Inc., 2015.
- [12] "https://code.visualstudio.com/."
- [13] Vapnik, V., Lerner, A., "Pattern recognition using generalized portrait method.," Autom. Rem. Contr, 1963.
- [14] Cortes, C., Vapnik, V., Support-vector networks. In: Saitta, L. (Ed.), Machine Learning. Boston: Kluwer Academic Publishers, 1995.
- [15] M. Wasim Nawaz, Data Science Crash Course for Beginner : Fundamental and practices with python. AI Publishing.
- [16] Tipping, M.E., "Sparse bayesian learning and the relevance vector machine.," Mach Learn Res, pp. 211– 244, 2001, doi: https://doi.org/10.1162/15324430152748236.
- [17] Fathorazi Nur Fajri, Abu Tholib, Wiwin Yuliana, "Application of Machine Learning Algorithm for Determining Elective Courses in Informatics Study Program," J. Tek. Inform. Dan Sist. Inf., vol. 8, p. 3, 2022.
- [18] Ade Izyuddin, Setyawan Wibisono, "APLIKASI PREDIKSI PENJUALAN AC MENGGUNAKAN DECISION TREE DENGAN ALGORITMA C4.5," MISI J. Manaj. Inform. Sist. Inf., vol. 3, no. 2, 2020.
- [19] Pietha Tiara L D, Favian Dewanta, Muhammad Arief N, "Implementasi Machine Learning Model Deployment Pada Website Pemantauan Kondisi Sungai Citarum Menggunakan PlatformAs-A-Service," E-Proceeding Eng., vol. 8, no. 6, p. 3064, 2022.
- [20] Wang, Zhang, Xue, Lu & Na, "E-commerce personalized recommendation analysis by deeply-learned clustering," 2019, doi: https://doi.org/10.1016/j.jvcir.2019.102735.
- [21] Normah, Siti Nurajizah, Arinda Salbinda, "Penerapan Data Mining Metode K-Means Clustering Untuk Analisa

Penjualan Pada Toko Fashion Hijab Banten," J. Tek. Komput. AMIK BSI, vol. 7, p. 2, 2021, doi: 10.31294/jtk.v4i2.

- [22] Jesús Rogel-Salazar, Advanced Data Science and Analytics with Python. CRC Press, 2020.
- [23] Gypsy Nandi, Rupam Kumar Sharma, Data Science Fundamentals and Practical Approaches Understand Why Data Science is the Nex*t*. BPB Publications, 2020.

# **GLOSARIUM**

- **Algoritma,** adalah prosedur langkah demi langkah atau seperangkat aturan untuk memecahkan masalah tertentu atau menyelesaikan tugas tertentu. Algoritma adalah urutan instruksi atau operasi yang terdefinisi dengan baik dan terbatas, yang jika diikuti dengan urutan tertentu, akan menghasilkan hasil yang diinginkan atau menyelesaikan masalah yang diberikan.
- **Machine learning,** adalah subbidang kecerdasan buatan (AI) yang berfokus pada pengembangan algoritma dan model yang memungkinkan komputer untuk belajar dan membuat prediksi atau keputusan tanpa diprogram secara eksplisit. Hal ini melibatkan penggunaan teknik statistik dan model komputasi untuk memungkinkan mesin belajar dari data, mengidentifikasi pola, dan membuat prediksi atau keputusan berdasarkan data.
- **Framework streamlit,** adalah kerangka kerja Python yang open source dengan menyederhanakan pengembangan aplikasi web interaktif untuk tugastugas data science dan machine learning. Framework ini memungkinkan para ilmuwan data dan pengembang untuk dengan cepat membangun dan menggunakan aplikasi berbasis web tanpa harus berurusan dengan kerumitan pengembangan web.
- **Deep learning,** adalah bagian dari machine learning yang berfokus pada jaringan saraf tiruan dan kemampuannya untuk belajar dan membuat keputusan dengan memodelkan abstraksi tingkat tinggi dalam data. Terinspirasi dari struktur dan

fungsi otak manusia, khususnya jaringan neuron yang saling terhubung

- **Data scientist,** adalah seorang profesional yang memiliki perpaduan keterampilan dalam berbagai disiplin ilmu, termasuk matematika, statistik, pemrograman dan database serta menerapkan keterampilan ini untuk menganalisis dan mengekstrak wawasan dari kumpulan data yang besar dan kompleks. Ilmuwan data menggunakan keahlian mereka untuk mengungkap pola, tren, dan korelasi dalam data, dan kemudian menerjemahkan temuan tersebut menjadi wawasan yang dapat ditindaklanjuti atau solusi untuk masalah bisnis atau penelitian
- **Flask,** adalah framewok web python yang ringan dan fleksibel yang mengikuti pendekatan minimalis. Framework ini menyediakan struktur yang sederhana dan modular, sehingga memungkinkan pengembang untuk memiliki kontrol lebih besar atas arsitektur dan komponen aplikasi. Flask dikenal dengan kesederhanaan dan kemudahan penggunaannya, menjadikannya pilihan populer untuk proyek-proyek kecil hingga menengah atau ketika dibutuhkan penyesuaian tingkat tinggi.
- **Django,** adalah framework web python berfitur lengkap yang mengikuti filosofi "baterai disertakan". Framework ini menyediakan seperangkat alat dan fitur yang komprehensif, sehingga cocok untuk aplikasi web berskala besar dan kompleks. Django memberlakukan struktur dan konvensi tertentu, yang dapat membantu pengembang memulai dengan cepat dan mempertahankan basis kode yang konsisten
- **Numpy,** adalah pustaka Python yang mendasar untuk komputasi ilmiah. Numpy menyediakan dukungan untuk array dan matriks, serta berbagai fungsi matematika untuk mengoperasikan array ini secara efisien.
- **Pandas,** adalah pustaka Python yang menyediakan alat manipulasi dan analisis data. Pandas memperkenalkan dua struktur data utama, Series (1 dimensi) dan DataFrame (2 dimensi), yang dirancang untuk menangani dan memproses data terstruktur secara efisien. Pandas banyak digunakan dalam preprocessing data, pembersihan data, eksplorasi, dan tugas-tugas yang berhubungan dengan data
- **Matplotlib,** adalah pustaka untuk membuat visualisasi statis, animasi, dan interaktif dalam Python. Ini menyediakan berbagai fungsi dan alat plotting untuk membuat berbagai jenis plot, bagan, dan grafik. Matplotlib sangat mudah dikustomisasi, memungkinkan pengguna untuk mengontrol setiap aspek tampilan plot
- **Scikit-learn,** adalah library machine learning yang populer di Python, menyediakan berbagai macam algoritma dan alat untuk penggalian data, analisis data, dan pemodelan prediktif. Library ini dibangun di atas NumPy, SciPy, dan Matplotlib dan menyediakan API yang terpadu dan mudah digunakan untuk berbagai tugas di machine learning maupun deep learning.
- **Python,** adalah bahasa pemrograman tingkat tinggi yang ditafsirkan yang dikenal karena kesederhanaan dan keterbacaannya. Bahasa ini menekankan pada keterbacaan kode dan sintaks yang bersih, sehingga mudah untuk dipelajari dan ditulis.

Python mendukung berbagai paradigma pemrograman, termasuk pemrograman prosedural, berorientasi objek, dan fungsional. Python memiliki pustaka standar yang besar dan ekosistem yang luas dari paket dan pustaka pihak ketiga, membuatnya serbaguna dan cocok untuk berbagai aplikasi, termasuk pengembangan web, analisis data, komputasi ilmiah, machine learning, dan banyak lagi

- **Visual studio code,** adalah editor kode yang dikembangkan oleh Microsoft. Ini menyediakan lingkungan yang ringan namun kuat untuk menulis, mengedit, dan men-debug kode di berbagai bahasa pemrograman, termasuk Python. VS Code mendukung fitur-fitur seperti penyorotan sintaksis, penyelesaian kode, pemfaktoran ulang kode, debugging, integrasi kontrol versi, dan ekstensi untuk fungsionalitas tambahan. VS Code sangat mudah disesuaikan dan menawarkan pengalaman pengembangan yang mulus untuk Python dan bahasa pemrograman lainnya
- **Web browser,** adalah aplikasi perangkat lunak yang memungkinkan pengguna untuk mengakses dan menavigasi World Wide Web. Aplikasi ini mengambil dan menampilkan halaman web, menginterpretasikan HTML, CSS, dan JavaScript, serta menampilkannya secara visual bagi pengguna. Browser web memungkinkan pengguna untuk berinteraksi dengan situs web, mengakses layanan online, melihat konten multimedia, dan melakukan berbagai tugas yang berhubungan dengan web. Browser web yang populer termasuk Google Chrome, Mozilla Firefox, Microsoft Edge, Safari, dan Opera
- **Command Prompt,** adalah penerjemah baris perintah yang tersedia di sistem operasi Windows. Ini menyediakan antarmuka berbasis teks untuk menjalankan perintah dan berinteraksi dengan sistem operasi
- **Support vector machine,** adalah algoritma machine learning termasuk supervised learning yang digunakan untuk tugas klasifikasi dan regresi. SVM bertujuan untuk menemukan hyperplane optimal yang memisahkan titik-titik data dari kelas-kelas yang berbeda dengan margin maksimum.
- **Decision Tree C4.5,** adalah algoritma machine learning termasuk supervised learning yang populer digunakan untuk tugas-tugas klasifikasi. Algoritma ini membangun model keputusan seperti pohon
- **Random forest,** adalah algoritma pembelajaran ensemble yang menggabungkan beberapa pohon keputusan untuk membuat prediksi. Algoritma ini bekerja dengan membuat subset acak dari data pelatihan dan secara acak memilih fitur di setiap node pohon keputusan. Dengan merata-ratakan prediksi dari beberapa pohon, random forest mengurangi risiko overfitting dan meningkatkan kemampuan generalisasi model
- **K-Means Clustering,** adalah algoritma machine learning termasuk unsupervised learning yang digunakan untuk mengelompokkan titik-titik data yang serupa. Algoritma ini mempartisi data ke dalam K cluster, di mana K adalah parameter yang ditentukan pengguna. algoritma dimulai dengan memilih K centroid secara acak, dan kemudian menetapkan setiap titik data ke centroid terdekat berdasarkan jarak (biasanya jarak Euclidean)

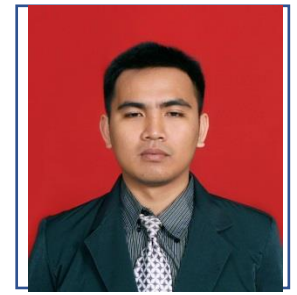

# **BIODATA PENULIS**

**Abu Tholib, M.Kom,** adalah Dosen Fakultas Teknik Universitas Nurul Jadid Paiton Probolinggo pengampu mata kuliah data mining dan jaringan syaraf tiruan. pernah mendapatkan dana hibah penelitian dari ristekdikti 3 tahun berturut-

turut pada tahun 2018, 2019, 2020. Selanjutnya terkait dengan pendidikan tinggi di S1 Sekolah Tinggi Teknologi Nurul Jadid Jurusan Teknik Informatika, sedangkan untuk pendidikan S2 di Universitas Dian Nuswantoro Semarang lulus pada tahun 2013 dengan mengambil jurusan yang sama yaitu Teknik Informatika. Pada saat ini proses pendidikan S3 di Universitas Malang. Penulis juga, selain aktif mengajar Penulis juga aktif di organisasi LTN NU Kab. Probolinggo. Penulis bisa dihubungi pada Email: [abu@unuja.ac.id](mailto:abu@unuja.ac.id)

# **Streamlit**

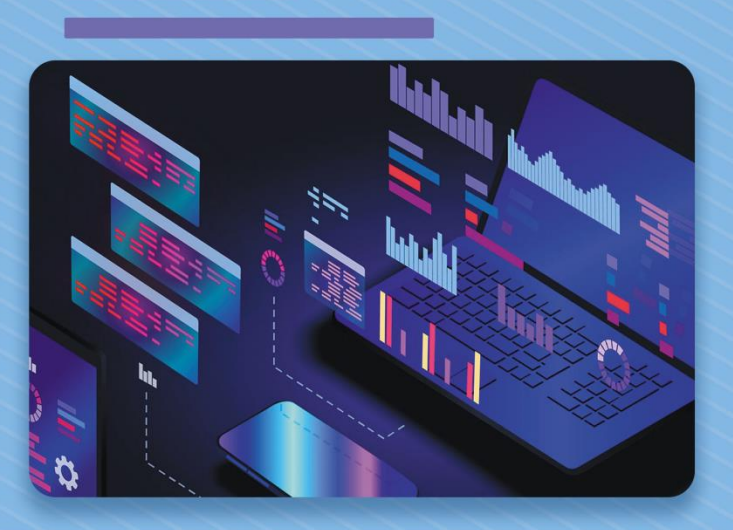

Perkembangan teknologi kecerdasan buatan dalam beberapa dekade terakhir sungguh luar biasa pesat. Salah satu cabangnya adalah Machine Learning yang berfokus pada sebuah mesin/komputer yang mampu belajar dari data yang tersedia dan mengubah data tersebut menjadi informasi dan keputusan. pendekatan machine learning dapat digunakan untuk menyelesaikan permasalahan yang komplek di berbagai bidang yang tidak dapat di selesaikan oleh program konvensional, implementasi Streamlit sebagai framework Python yang digunakan untuk membangun aplikasi web dengan antarmuka pengguna interaktif untuk proyek-proyek data science dan machine learning sangat digunakan. akan mudah

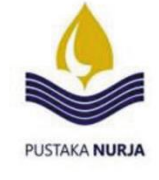

**135**

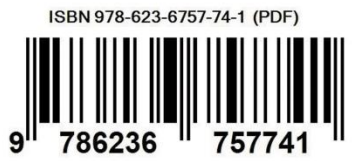

Abu Tholib, M.Kom